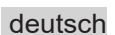

# **Hinweisblatt**

Beschreibung, Kommunikation, Register von MODBUS

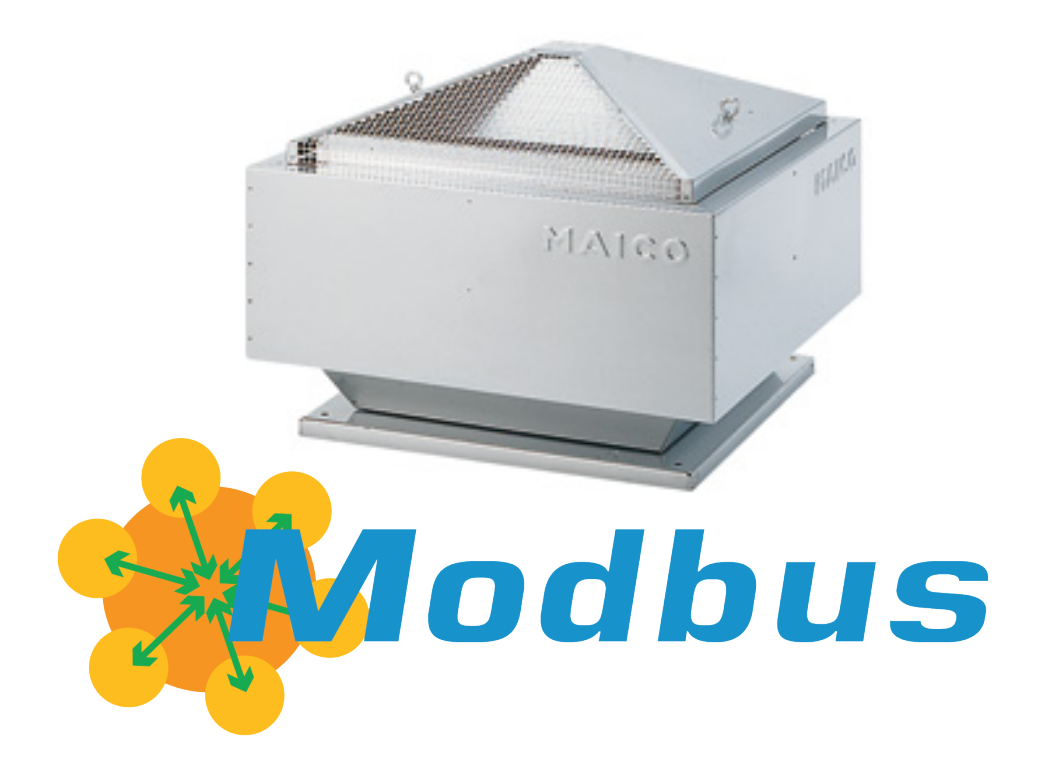

# Inhaltsübersicht

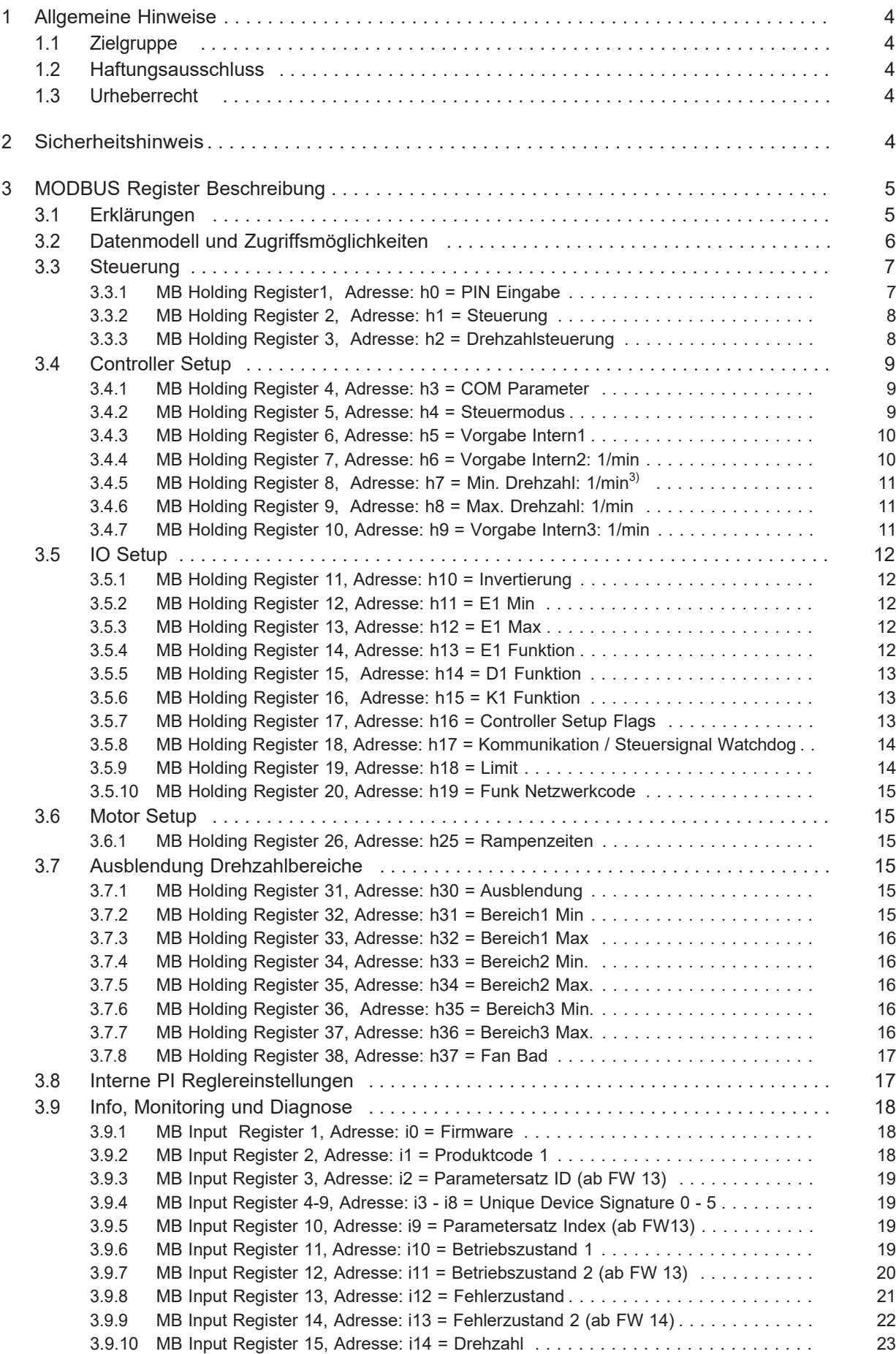

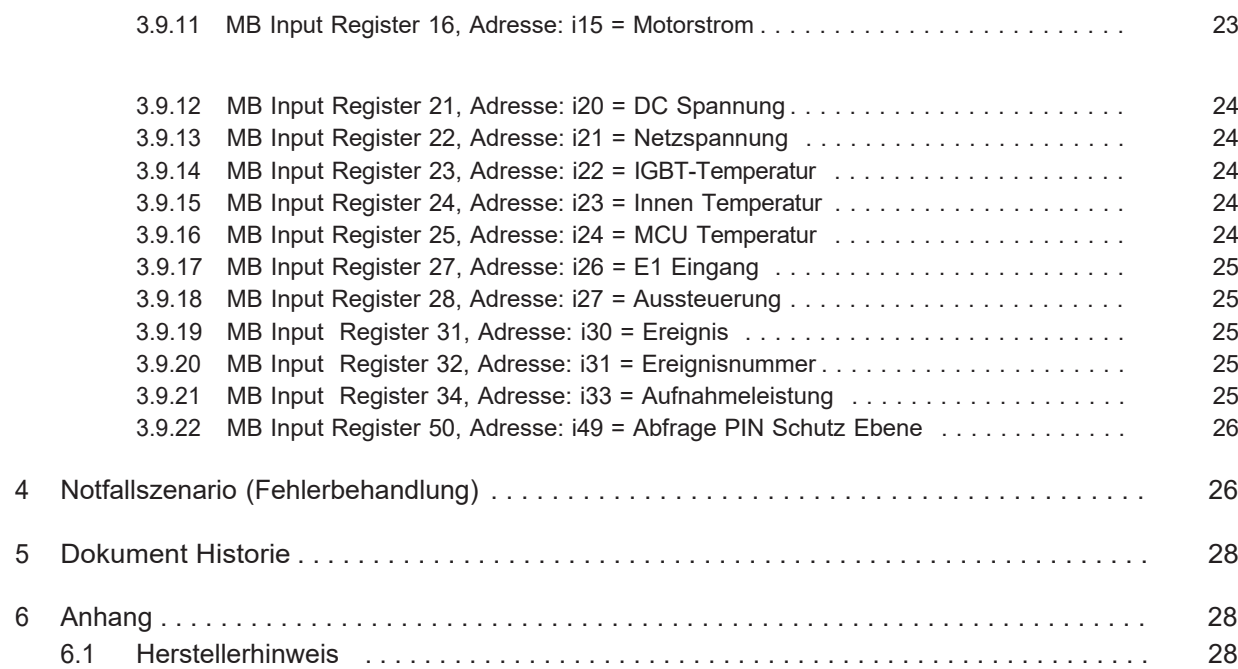

# <span id="page-3-0"></span>1 Allgemeine Hinweise

# <span id="page-3-1"></span>1.1 Zielgruppe

Diese Beschreibung wendet sich an Anwender mit guten Kenntnissen im Bereich serieller Bussysteme und im speziellen des MODBUS RTU Protokolls.

MODBUS RTU Kommunikation Details sind nicht Gegenstand dieses Dokuments.

# <span id="page-3-2"></span>1.2 Haftungsausschluss

Eine Übereinstimmung des Inhalts in diesem Dokument mit der beschriebenen Software wurde überprüft, dennoch können Abweichungen vorliegen. Für eine vollständige Übereinstimmung wird keine Gewähr übernommen.Änderungen behalten wir uns im Interesse derWeiterentwicklung vor.Aus den Angaben, Abbildungen bzw. Zeichnungen und Beschreibungen können deshalb keine Ansprüche hergeleitet werden. Der Irrtum ist vorbehalten.

Die Maico Elektroapparate-Fabik GmbH haftet nicht für Schäden aufgrund von Fehlgebrauch, sachwidriger Verwendung, unsachgemäßer Verwendung.

# <span id="page-3-3"></span>1.3 Urheberrecht

Diese Betriebsanleitung enthält urheberrechtlich geschützte Informationen. Die Betriebsanleitung darf ohne vorherigeGenehmigung der Maico Elektroapparate-Fabrik GmbH weder vollständig noch in Auszügen fotokopiert, vervielfältigt,übersetztoder aufDatenträgernerfasstwerden. Zuwiderhandlungen sind schadensersatzpflichtig. Alle Rechte vorbehalten, einschließlich solcher, die durch Patenterteilung oder Eintragungeines Gebrauchsmusters entstehen.

# 2 Sicherheitshinweis

<span id="page-3-4"></span>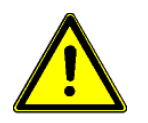

# Achtung!

Hinweise zur Sicherheit, Installation, Anschluss usw. müssen unbedingt beachtet werden (siehe Montageanleitung bzw. Betriebsanleitung).

# <span id="page-4-0"></span>3 MODBUS Register Beschreibung

# <span id="page-4-1"></span>3.1 Erklärungen

- Das Gerät kann über das MODBUS-RTU Protokoll gesteuert und parametriert werden. Die MODBUS-RTU Protokollimplementation des Gerätes hält sich an die Standards wie sie in der MODBUS Application Protocol Specification Version 1.1b3 beschrieben sind. Nicht alle darin enthaltenenFunktionscodes sind im Gerät implementiert.Das Gerät unterstützt im wesentlichen alle Funktionen die für Holding- , Input und Coil Register zur Verfügung stehen.
- Um ein Register beschreiben zu können, muss beim ECblue Ventilator bzw. bei Geräten mit KommunikationsmodulAM-MODBUS(IcontrolBasic,FcontrolBasic,..)diejeweilserforderliche PINSchutzEbene(Schreibschutz)berücksichtigtwerden(sieheentsprechendeBetriebsanleitung).
- Mit"NV" gekennzeichnete Register sind auf 10.000 Schreibvorgänge begrenzt(d. h. nur für Konfigurationszwecke verwenden).
- Es können alle MODBUS Funktionen für Register Lese- und Schreibvorgänge verwendet werden (Read Register,Write Single Register, Write multiple Register, siehe Kapitel: Datenmodell und Zugriffsmöglichkeiten).
- Werkseinstellung COM Parameter 19200, 8,E, 1 Adresse 247 (falls nicht anders angegeben).
- Änderungen der COM Parameterwerden direkt übernommen oder erst nach einem Geräte Reset oder Eingabe einer bestimmten PIN wirksam (siehe entsprechende Betriebsanleitung).
- WirddieAutoadressierungsfunktionunterstützt,könnenmehrereGeräteineinemNetzwerk automatisch adressiert werden. Dazu ist eine geeignete PC-Software erforderlich.
- Kommunikation über MODBUS TCP/IPist über ein separates Gateway (z .B. Art.-Nr. 380091) möglich. Die Registerbeschreibung ist auch für MODBUS TCP/IP gültig.

# Art der Register

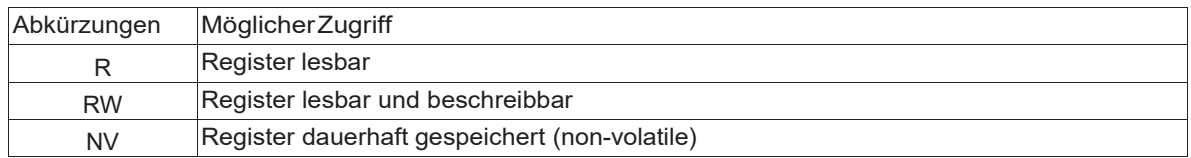

#### Abkürzungen für Register/Coils/Discrete Inputs

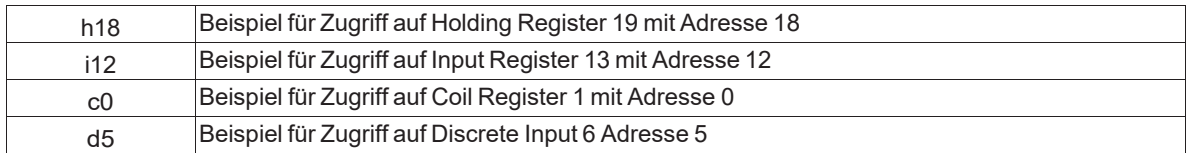

#### Erforderliche PIN Schutz Ebene für Zugriff auf Register für ECblue bzw. Geräte mit AM-MODBUS (Icontrol Basic, Fcontrol Basic, ..)

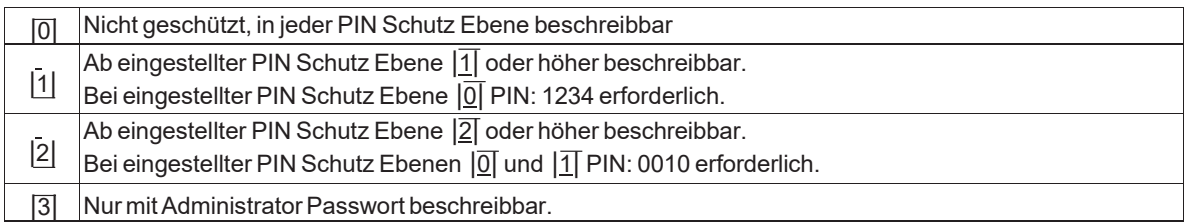

- <span id="page-5-0"></span>3.2 Datenmodell und Zugriffsmöglichkeiten Der MODBUS Zugriff auf die Applikationsdaten erfolgt mit den folgenden MODBUS Funktionen für Register:
	- Read Input Register(Funktionscode 4)
	- Read Holding Register (Funktionscode 3)
	- Write Single Register (Funktionscode 6)
	- Write Multiple Registers (Funktionscode 16)
	- Read Coil Register (Funktionscode 1)
	- Write Single Coil Register (Funktionscode 5)
	- Write Multiple Coil Registers (Funktionscode 15)

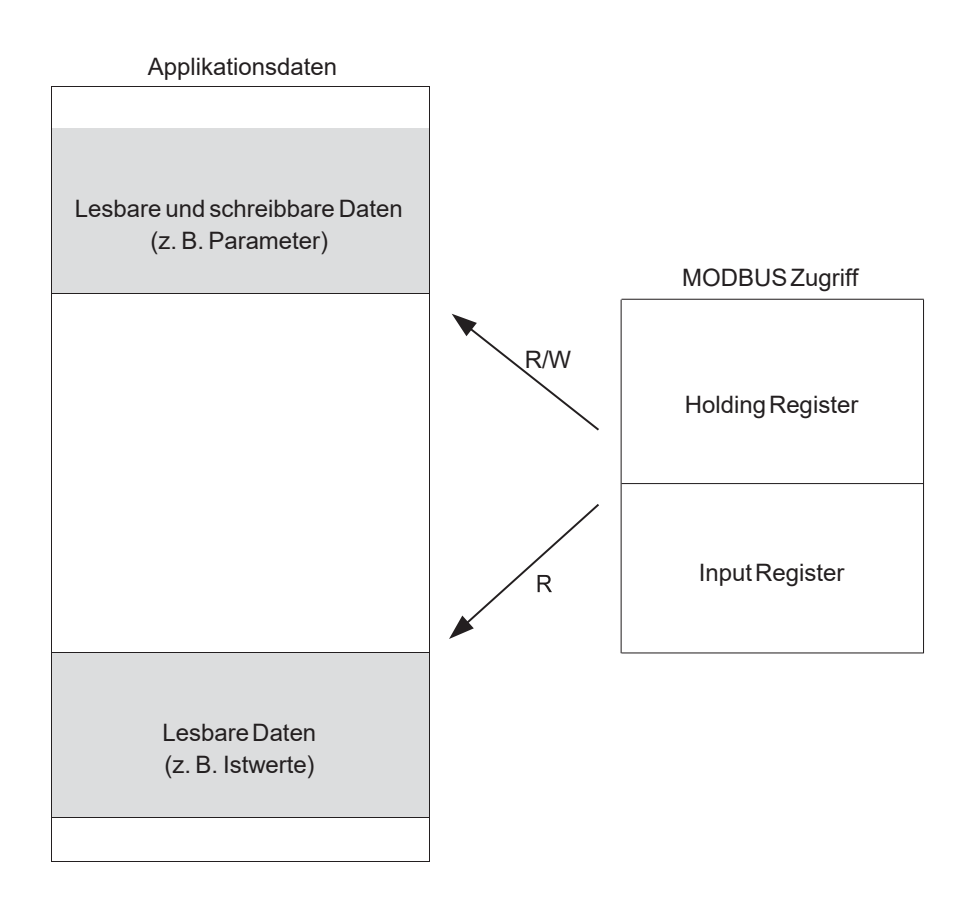

Die Applikationsdaten sind lückenlos im Holding Register bzw. Input Register Bereich beginnend bei MODBUSRegisteradresse0angeordnet.

Bei Überschreitung des Registerbereiches erfolgt eine Exception Nachricht!

Es wird dringend empfohlen, die weiterführenden Informationen undBeispiele in den entsprechenden Betriebsanleitungen zu beachten.

# <span id="page-6-0"></span>3.3 Steuerung

# 3.3.1 MB Holding Register1, Adresse: h0 = PIN Eingabe

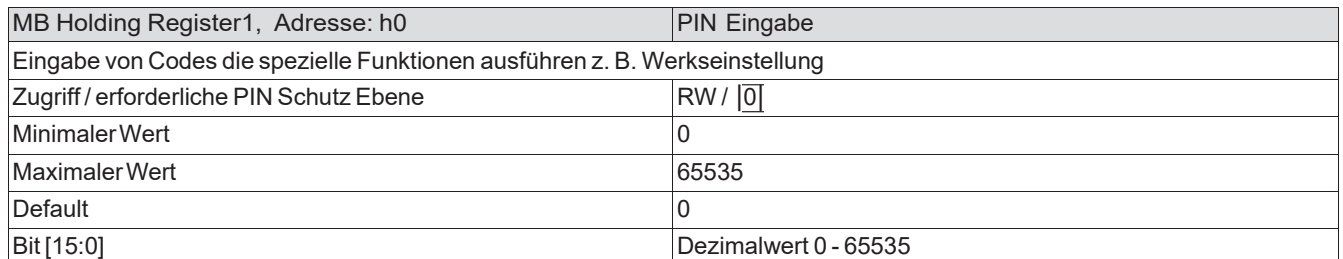

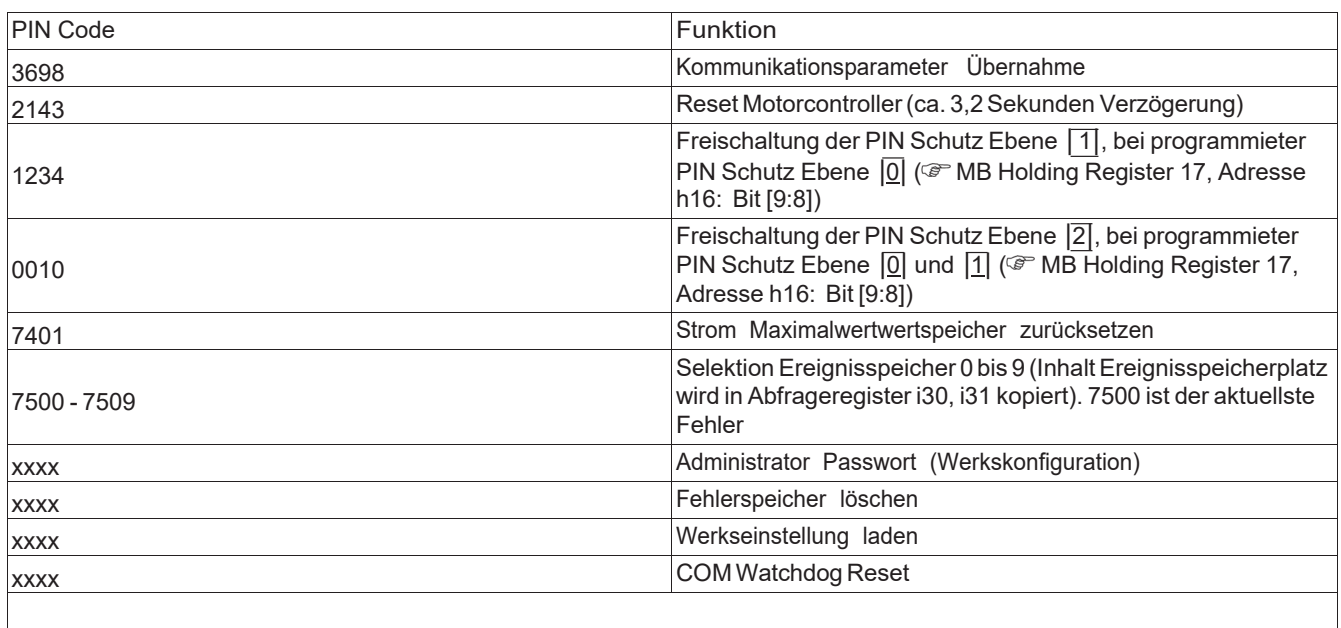

xxxx <sup>com</sup> Code nach Rückfrage bei Maico

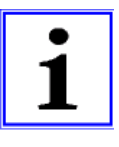

# Information

- Ohne eine weitere Aktion wird eine freigeschaltete PIN Schutz Ebene nach ca. 15 Minuten automatisch auf die programmierte PIN Schutz Ebene zurück genommen!
- Zurücksetzen auf Werkseinstellung ist nur per Parametersatz Download möglich. Jeder Ventilator besitzt einen Parametersatz, der werkseitig geladen wird und jederzeit erneutgeladen werdenkann.

# 3.3.2 MB Holding Register 2, Adresse: h1 = Steuerung

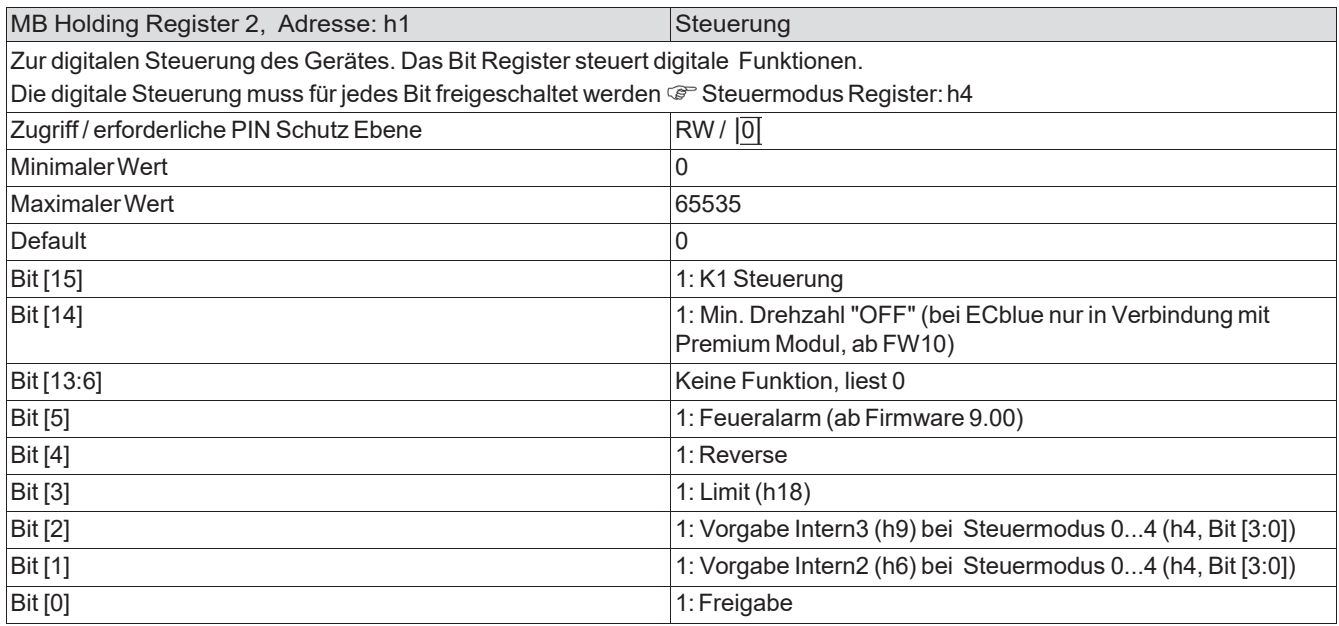

# 3.3.3 MB Holding Register 3, Adresse: h2 = Drehzahlsteuerung

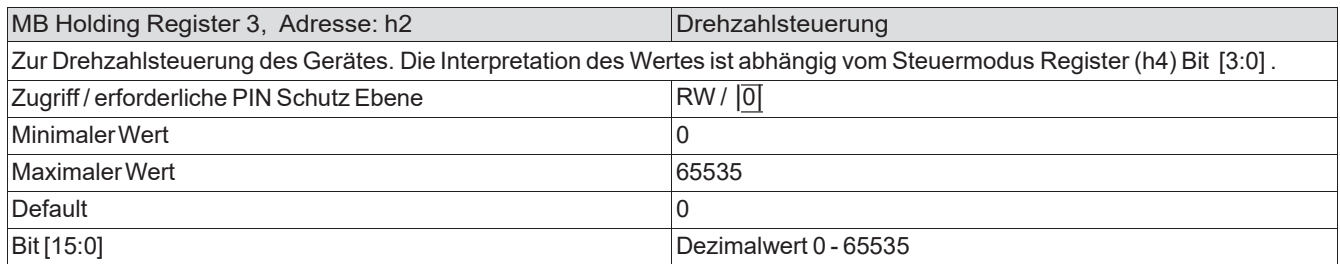

# <span id="page-8-0"></span>3.4 Controller Setup

# 3.4.1 MB Holding Register 4, Adresse: h3 = COM Parameter

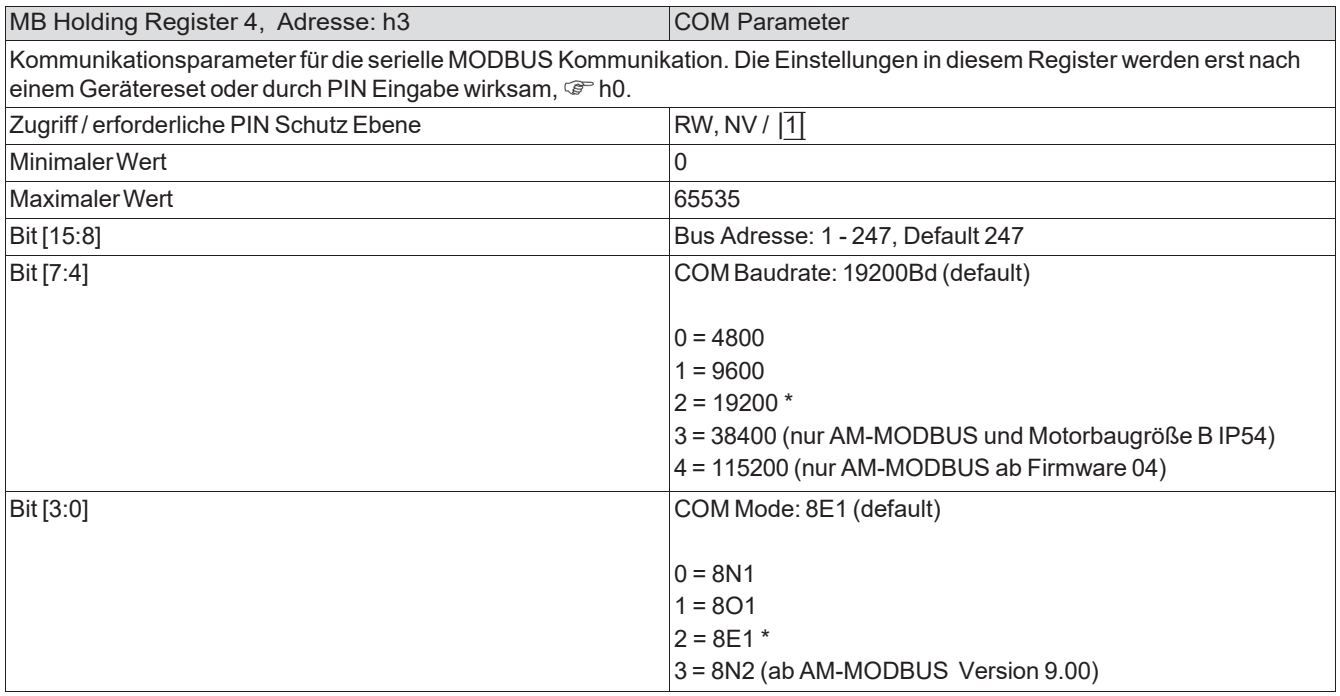

\*

Ventilatoren der Baureihe ECblue lite IP54 und ECblue Motorbaugröße B IP54 der ersten Generation arbeiten fest mit einer Baudrate von "19200" und der Parität "8E1". Es ist zwar möglich andere Werte einzustellen und zu speichern, diese werden jedoch nicht ausgeführt. Bei Ventilatoren der zweiten Generation sind diese Parameter nicht mehr fest, dies ist daran zu erkennen, dass eine erfolgreiche Verbindung mit den angebotenen Einstellmöglichkeiten für Baudrate und Parität möglich ist.

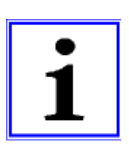

# Information

Wenn durch falsche Einstellungen der Kommunikationsparameter eine Kommunikation nicht mehr möglich ist & Kapitel Notfallszenario (Fehlerbehandlung).

# 3.4.2 MB Holding Register 5, Adresse: h4 = Steuermodus

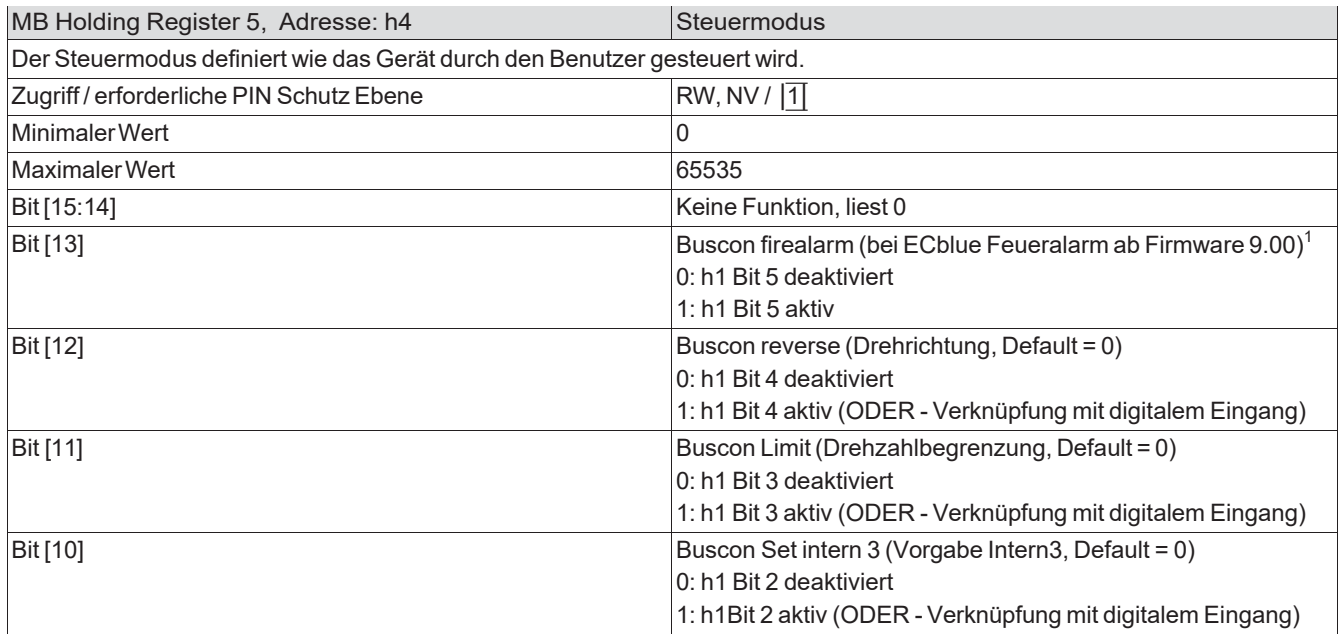

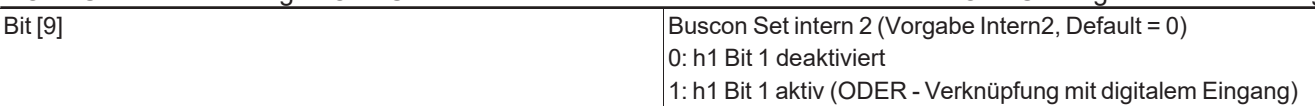

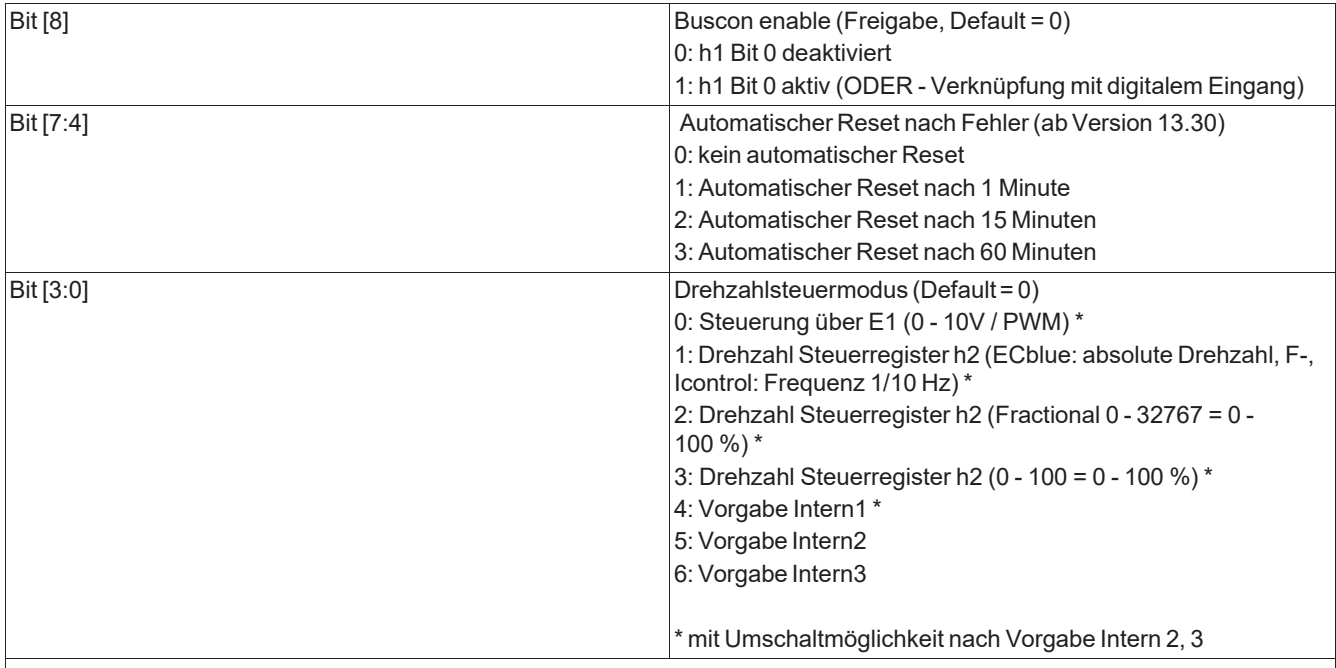

#### <sup>1)</sup> Achtung!

Um eine möglichst hohe Lebensdauer zu erreichen, besitzen die Geräte ein aktives Temperaturmanagement. Dabei wird die Aussteuerung reduziert, wenn interneTemperaturgrenzwerteüberschritten werden.

In Entlüftungsanlagen, bei denen der Ventilator im Brandfall unbedingt mit max. Drehzahl laufen muss, kann das Temperaturmanagement / die Temperaturüberwachung über einen digitalen Eingang abgeschaltet werden. Gleichzeitig wird der Ventilator, unabhängig von der Drehzahlvorgabe für den regulären Betrieb, mit maximaler Drehzahl betrieben.

Achtung! Das Gerät und dessen interne Bauteile sind bei Aktivierung dieser Funktion nicht mehr vor zu hoher Temperatur geschützt (Auswirkung auf Lebensdauer Montageanleitung bzw. Betriebsanleitung des Gerätes). Die Funktion wird bei geöffnetem Kontakt am digitalen Eingang aktiv (bei werkseitiger Einstellung D1/E1 Inverting = OFF"), damit die maximale Drehzahl des Ventilators auch im Brandfall bei unterbrochener Leitung zum digitalen Eingang möglich ist.

# 3.4.3 MB Holding Register 6, Adresse: h5 = Vorgabe Intern1

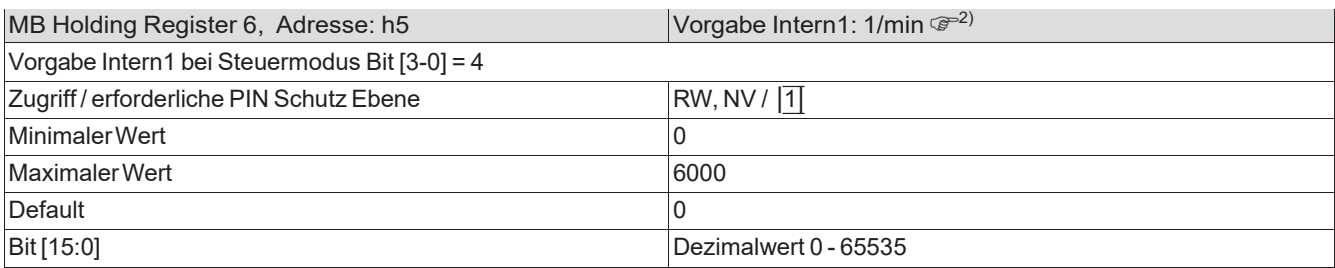

# 3.4.4 MB Holding Register 7, Adresse: h6 = Vorgabe Intern2: 1/min

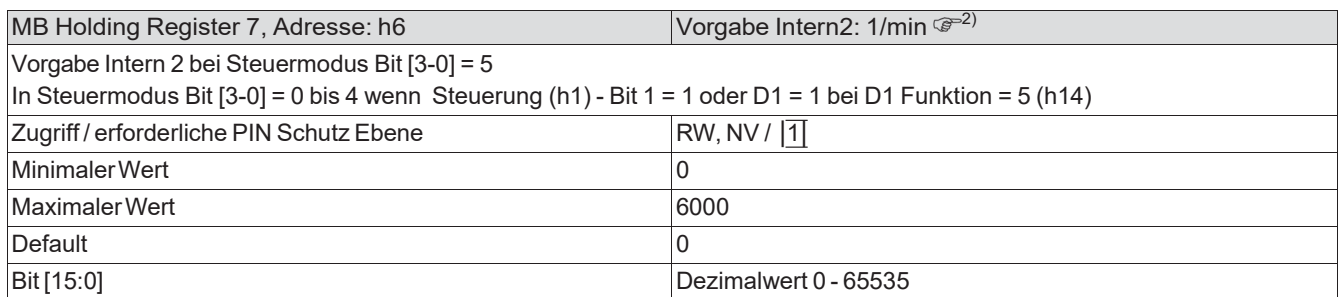

#### 3.4.5 MB Holding Register 8, Adresse:  $h7 = Min$ . Drehzahl:  $1/min<sup>3</sup>$

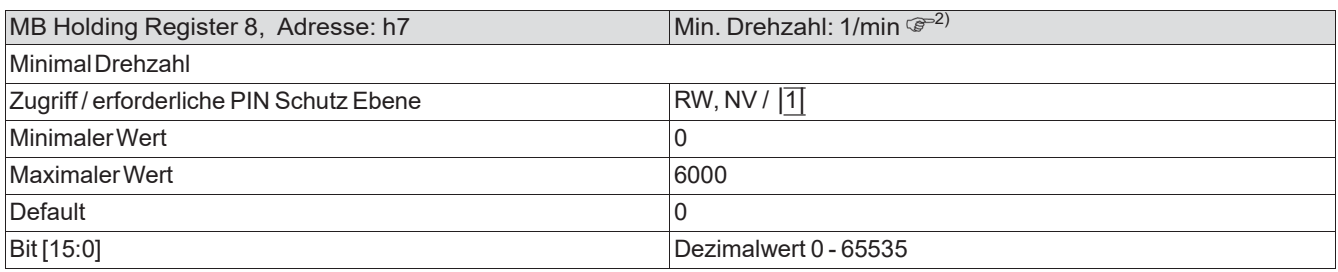

# 3.4.6 MB Holding Register 9, Adresse: h8 = Max. Drehzahl: 1/min

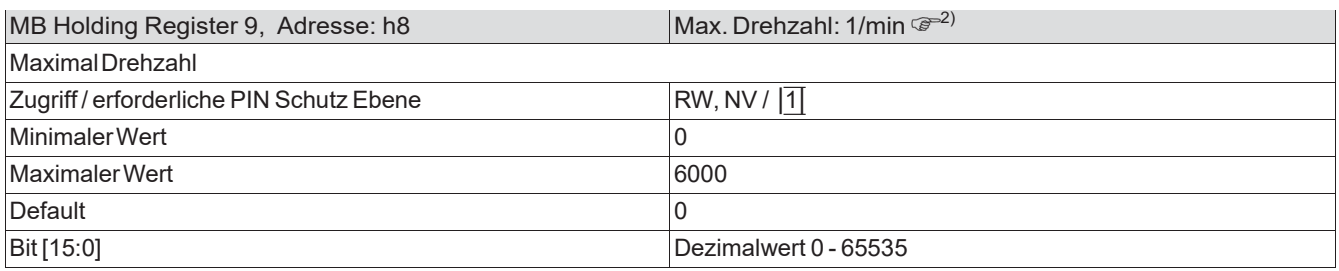

# 3.4.7 MB Holding Register 10, Adresse: h9 = Vorgabe Intern3: 1/min

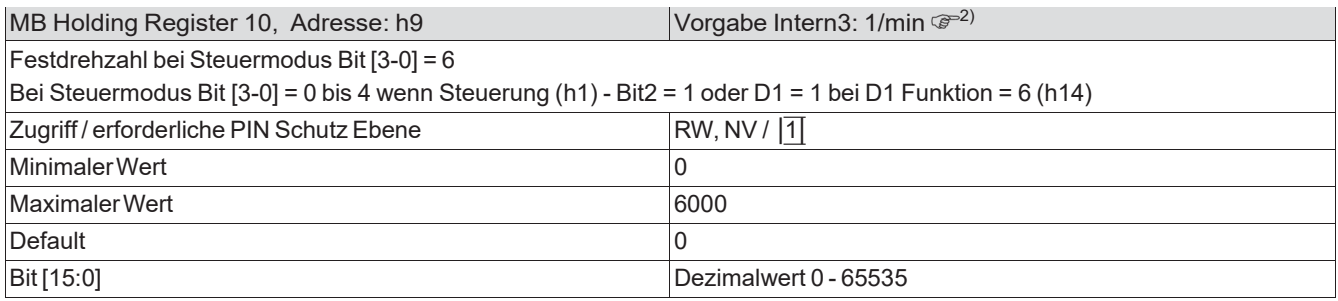

2)

n > "Max. Drehzahl" (h8), wird für den Betrieb auf "Max. Drehzahl" begrenzt.

3)

Wird im Drehzahlsteuermodus "2" oder "3" ( $\circledast$ MB Holding Register 5, Adresse 4) die "Min. Drehzahl" > 0 gesetzt, so wird die Istdrehzahl im Verhältnis entsprechend erhöht. D.h. diese ist dann höher als der eingestellte Drehzahlsollwert.

Bei Drehzahlsteuermodus "1" wird die eingestellte Drehzahl (h2) unabhängig von der "Min. Drehzahl" beibehalten.

# <span id="page-12-0"></span>3.5 IO Setup

# 3.5.1 MB Holding Register 11, Adresse: h10 = Invertierung

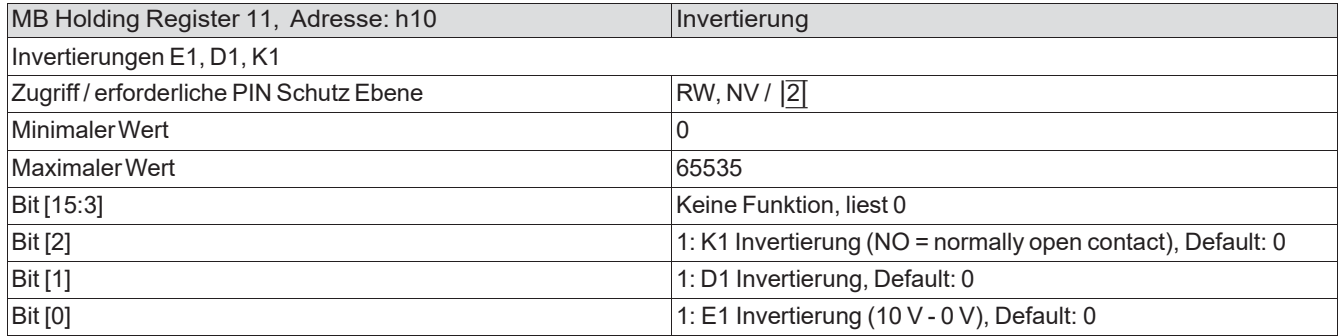

# 3.5.2 MB Holding Register 12, Adresse: h11 = E1 Min

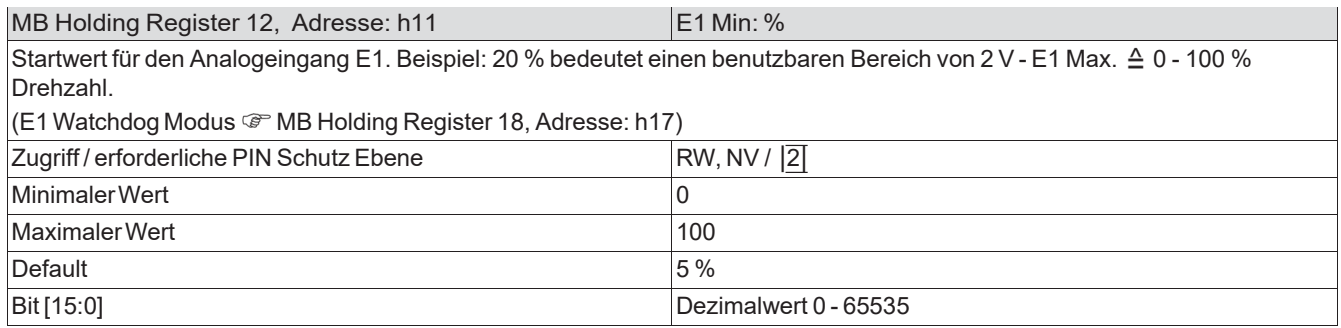

# 3.5.3 MB Holding Register 13, Adresse: h12 = E1 Max

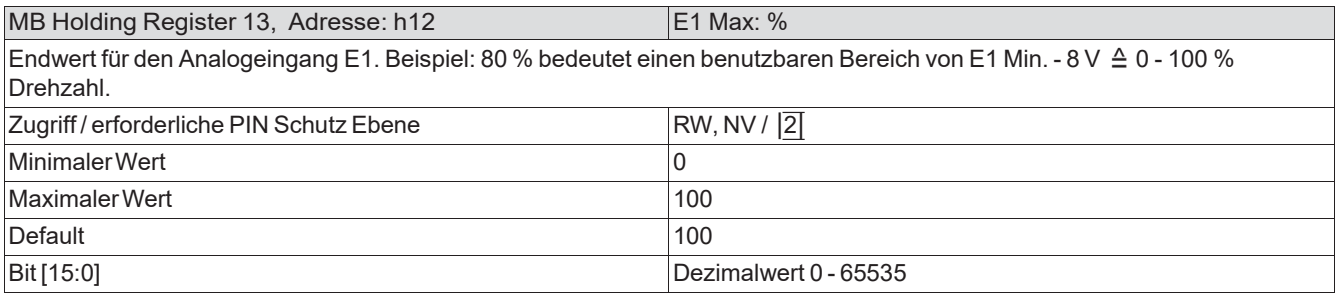

# 3.5.4 MB Holding Register 14, Adresse: h13 = E1 Funktion

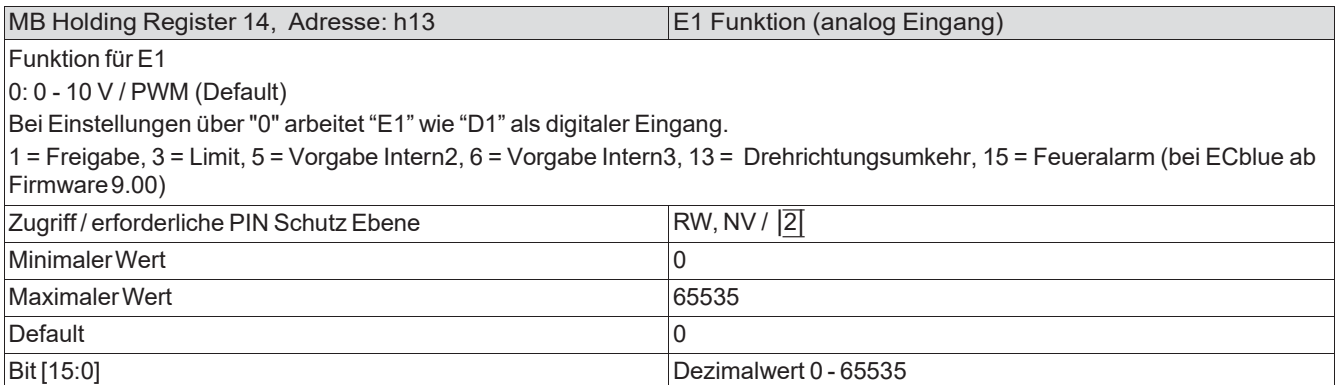

# 3.5.5 MB Holding Register 15, Adresse: h14 = D1 Funktion

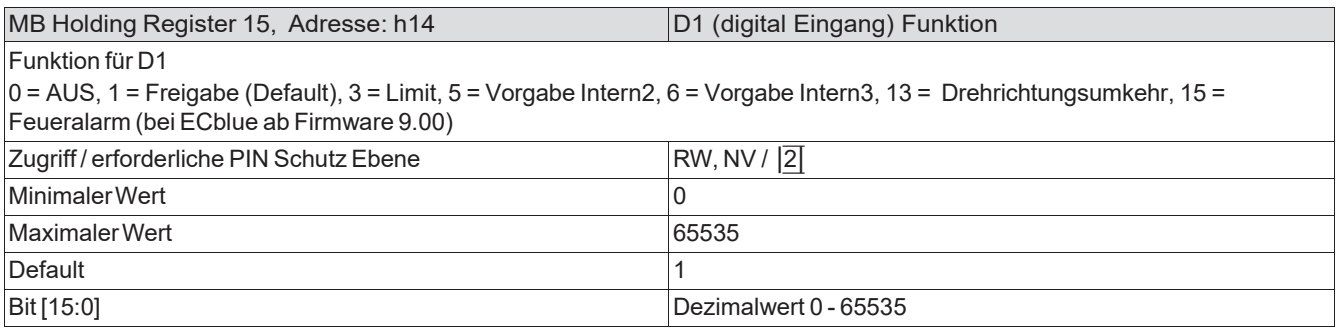

# 3.5.6 MB Holding Register 16, Adresse: h15 = K1 Funktion

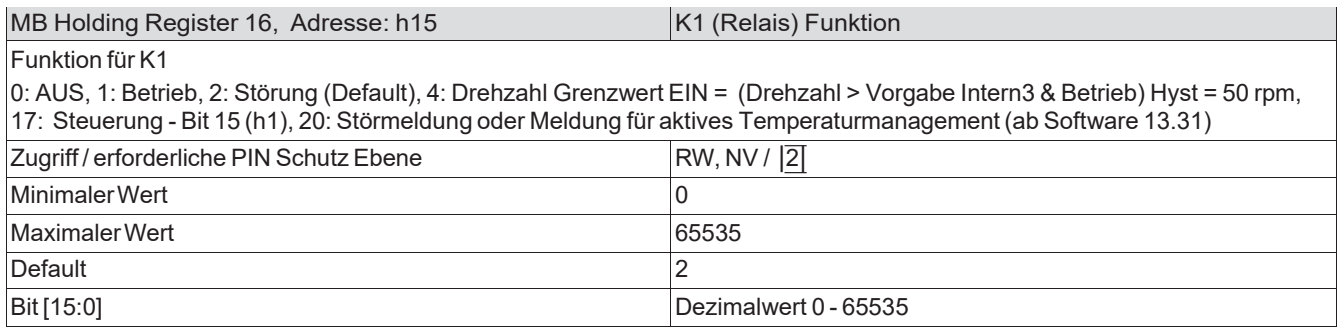

# 3.5.7 MB Holding Register 17, Adresse: h16 = Controller Setup Flags

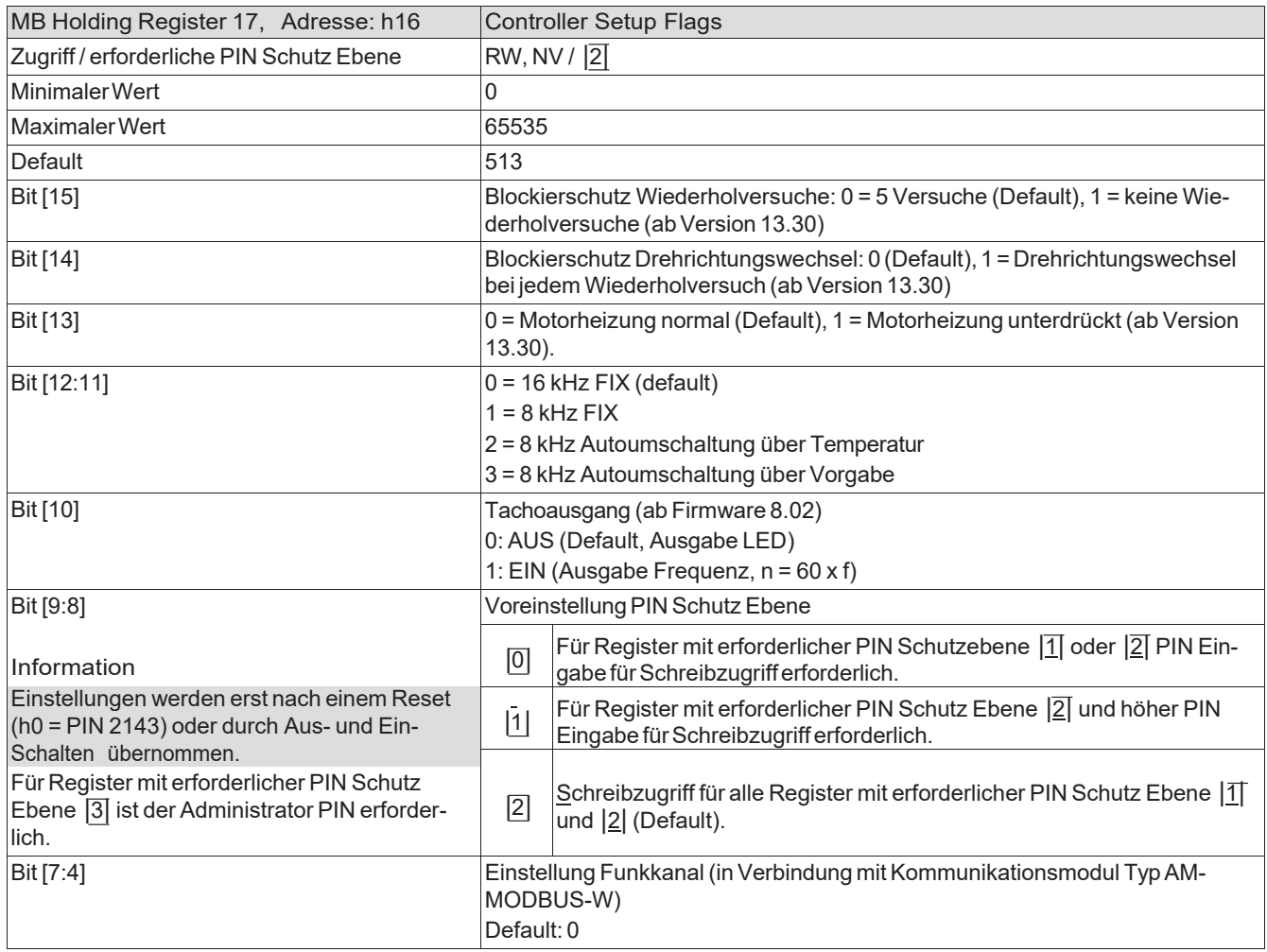

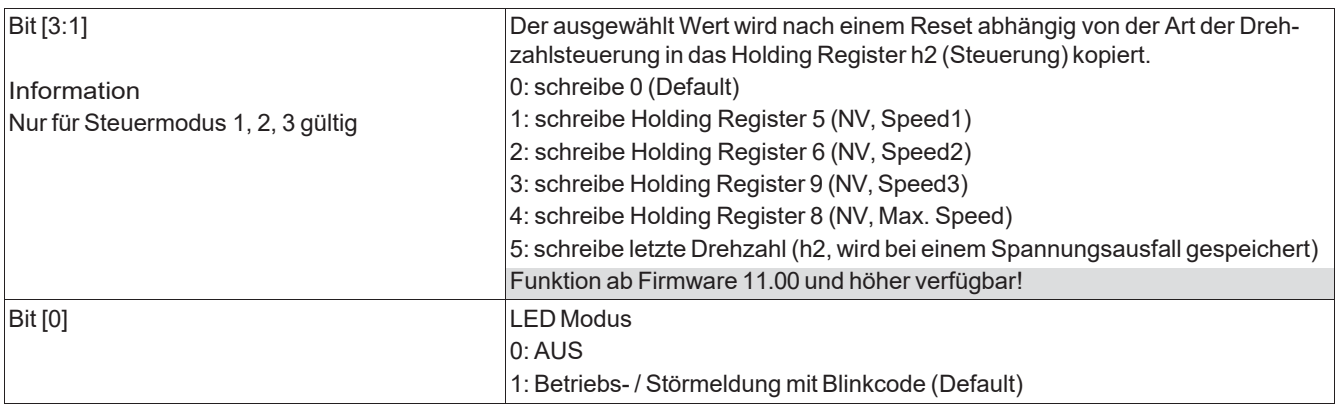

# 3.5.8 MB Holding Register 18, Adresse: h17 = Kommunikation / Steuersignal Watchdog

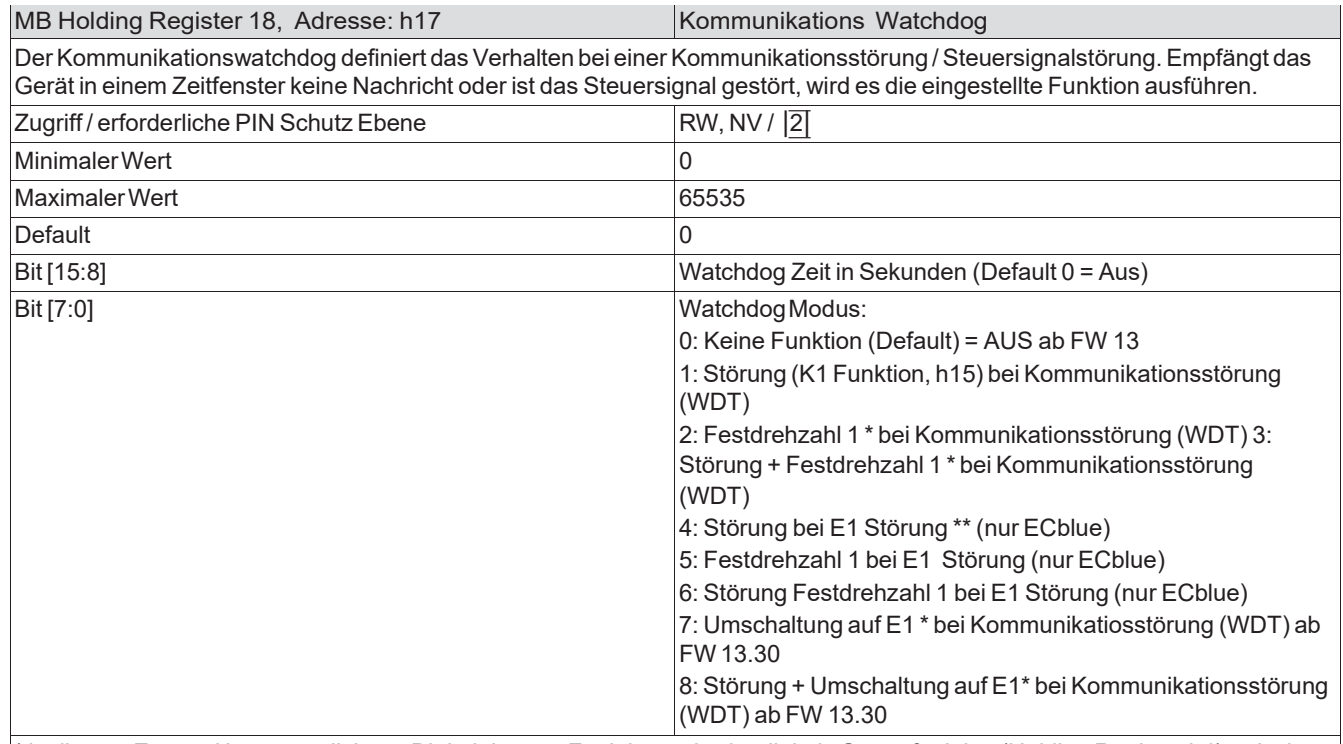

\*in diesem Zustand ist es möglich per Digitaleingang Funktion 5, 6 oder digitale Steuerfunktion (Holding Register h4) zwischen den Festdrehzahlen zu wechseln.

\*\* E1 Störung wird ausgelöst, wenn E1 unter E1 min x 0,5 fällt. E1 Störung wird aufgehoben, wenn E1 größer E1 min x 0,9 steigt.

#### 3.5.9 MB Holding Register 19, Adresse: h18 = Limit

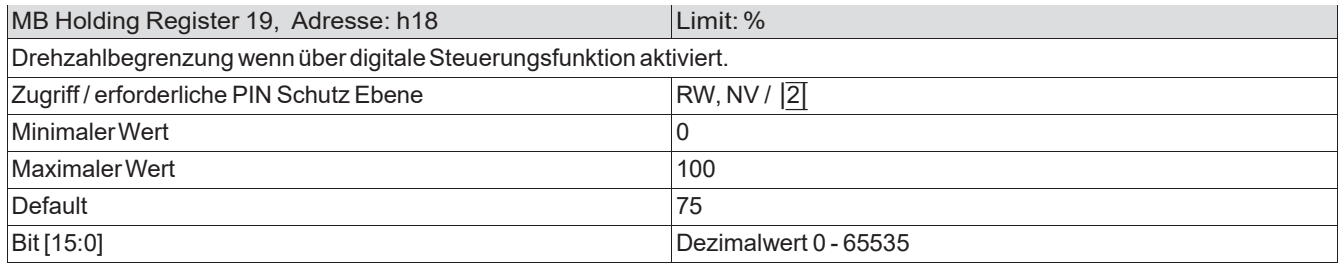

#### 3.5.10 MB Holding Register 20, Adresse: h19 = Funk Netzwerkcode

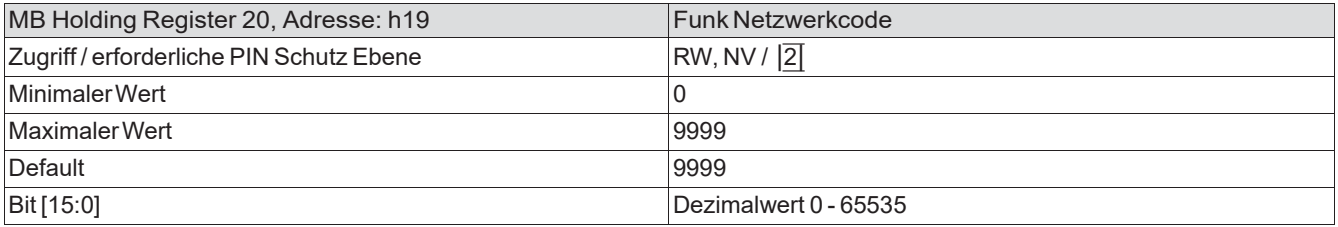

# <span id="page-15-0"></span>3.6 Motor Setup

# 3.6.1 MB Holding Register 26, Adresse: h25 = Rampenzeiten

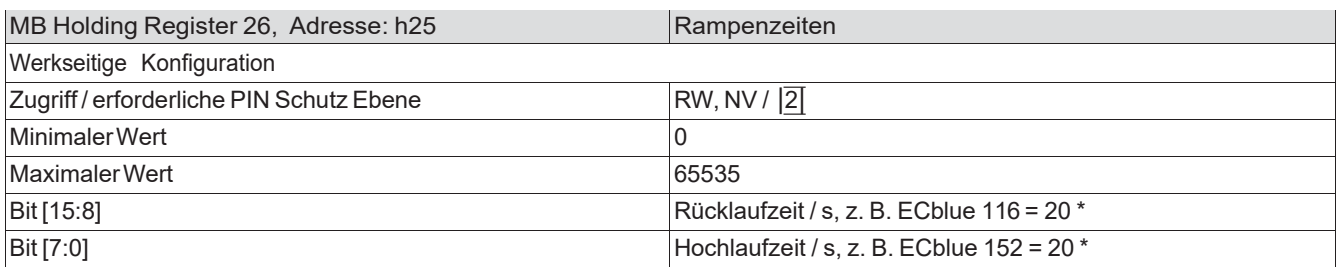

\* abhängig von Gerätetyp

# Das Register 20 - 24 und 26 - 29 enthält Werkseinstellungen die nicht geändert werden sollen!

# <span id="page-15-1"></span>3.7 Ausblendung Drehzahlbereiche

# 3.7.1 MB Holding Register 31, Adresse: h30 = Ausblendung

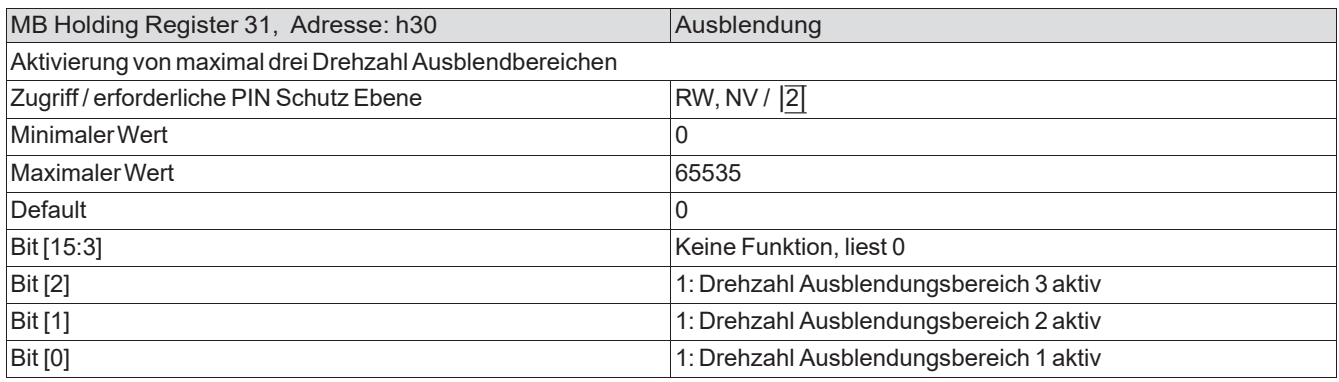

#### 3.7.2 MB Holding Register 32, Adresse: h31 = Bereich1 Min

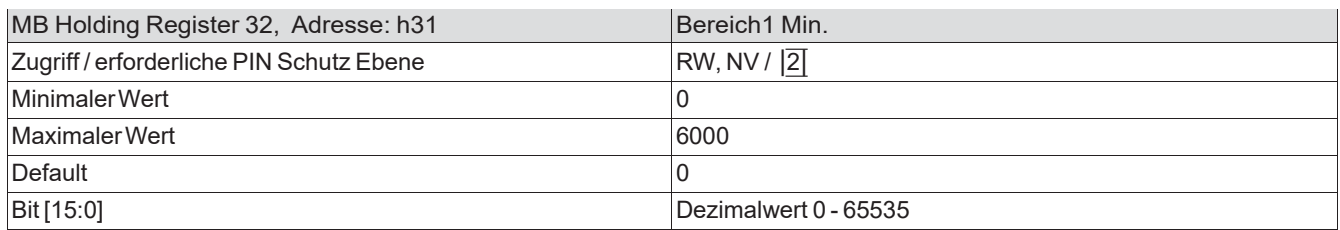

## 3.7.3 MB Holding Register 33, Adresse: h32 = Bereich1 Max

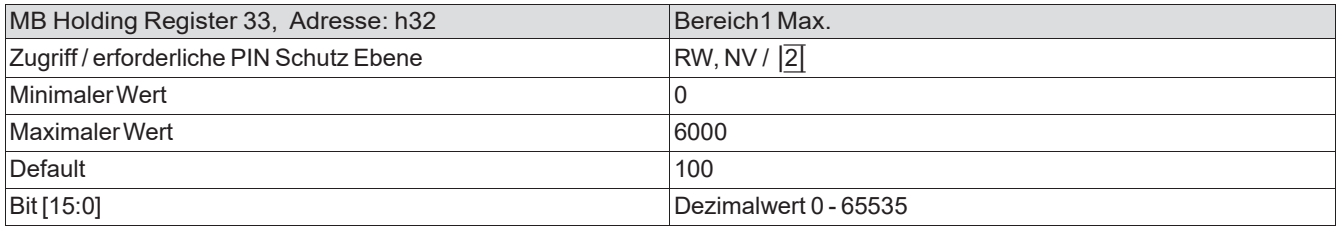

# 3.7.4 MB Holding Register 34, Adresse: h33 = Bereich2 Min.

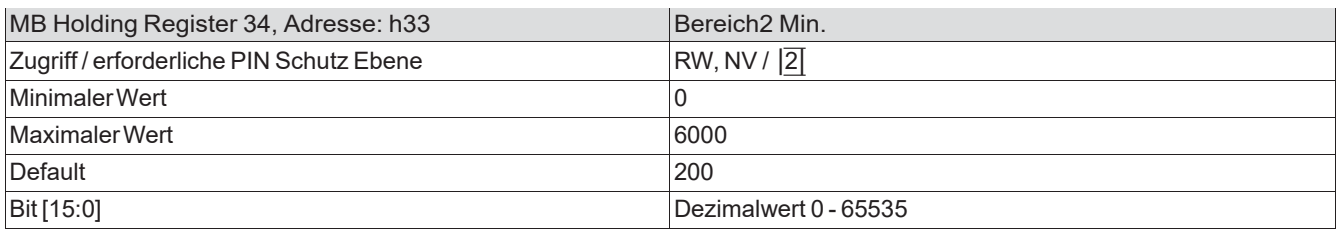

# 3.7.5 MB Holding Register 35, Adresse: h34 = Bereich2 Max.

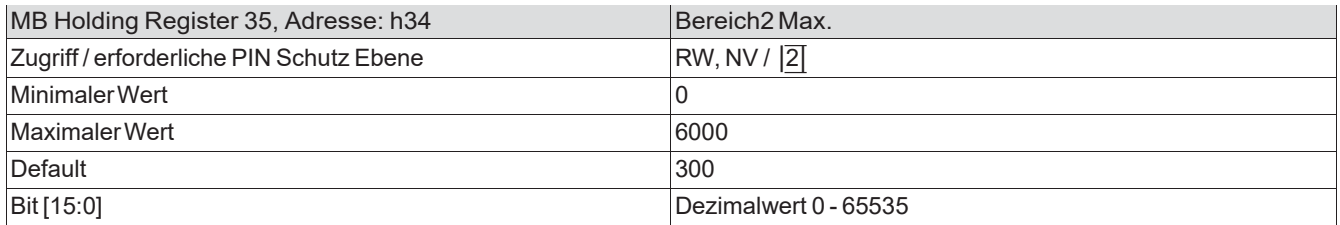

# 3.7.6 MB Holding Register 36, Adresse: h35 = Bereich3 Min.

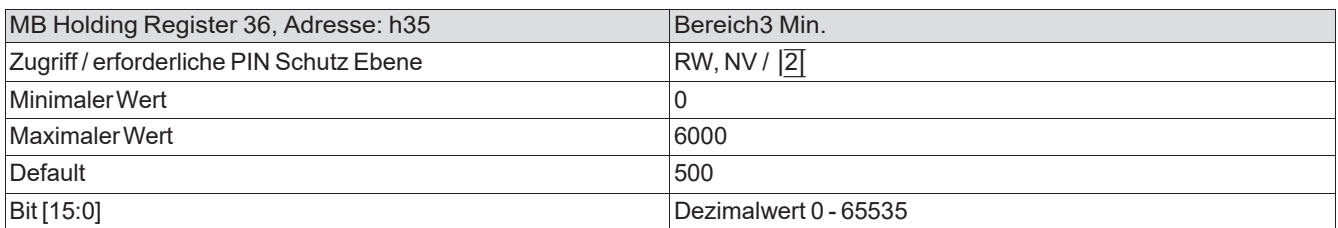

#### 3.7.7 MB Holding Register 37, Adresse: h36 = Bereich3 Max.

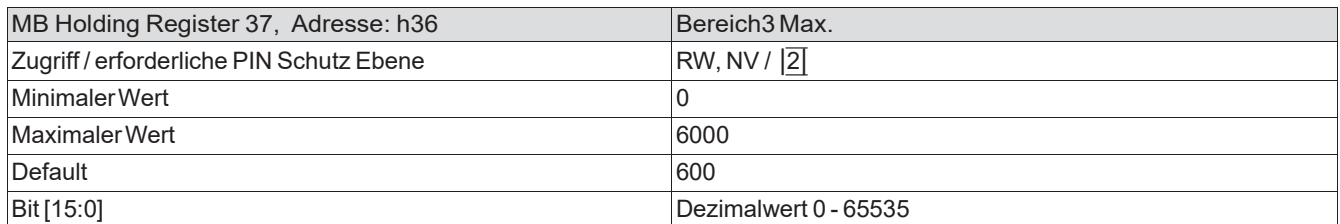

### 3.7.8 MB Holding Register 38, Adresse: h37 = Fan Bad

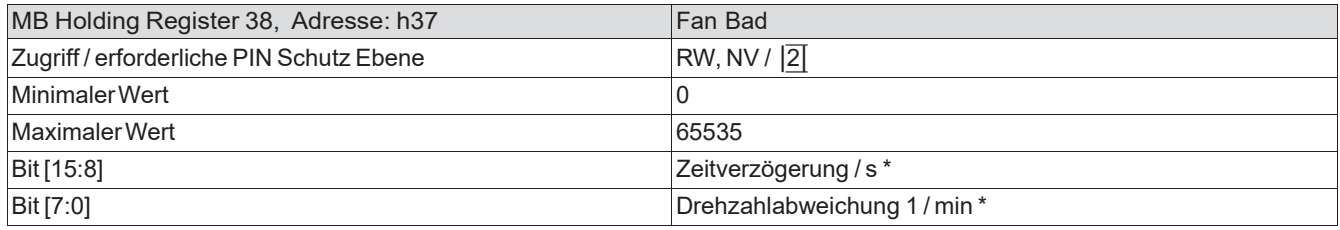

\* Ist einer dieser beiden Werte "0", dann ist die Funktion abgeschaltet. Bei den Standardausführungen ist "0" die Werksein*stellung.*

Die Werkseinstellungen der Holding Register h38 - h39 sollten nicht geändert werden!

# <span id="page-17-0"></span>3.8 Interne PI Reglereinstellungen

Die Werkseinstellungen der Holding Register h40 - h49 dürfen nicht geändert werden!

# <span id="page-18-0"></span>3.9 Info, Monitoring und Diagnose

# 3.9.1 MB Input Register 1, Adresse: i0 = Firmware

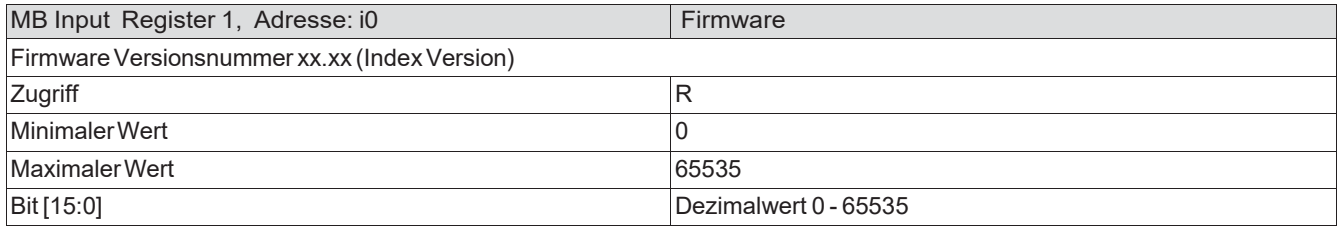

# 3.9.2 MB Input Register 2, Adresse: i1 = Produktcode 1

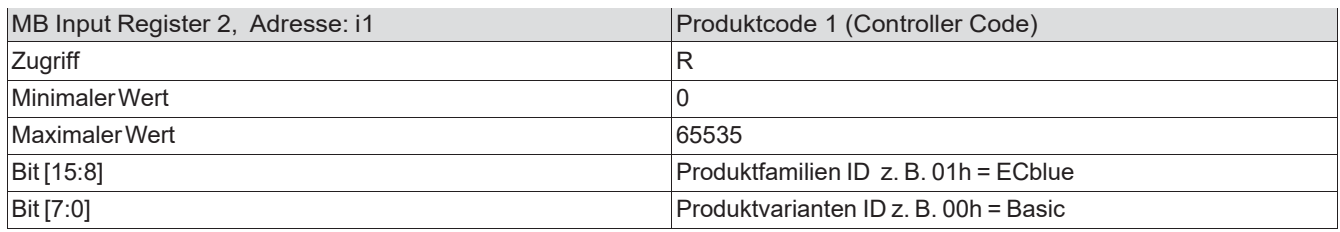

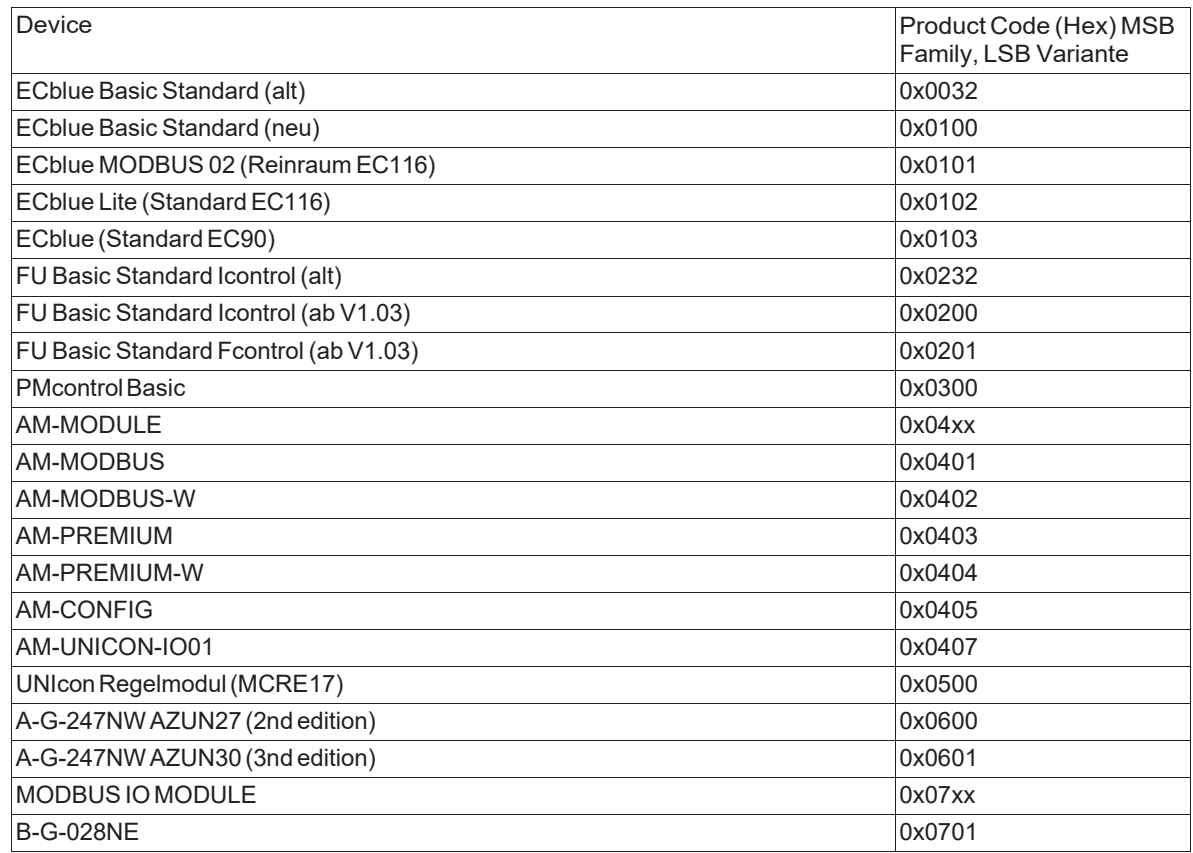

#### 3.9.3 MB Input Register 3, Adresse: i2 = Parametersatz ID (ab FW 13)

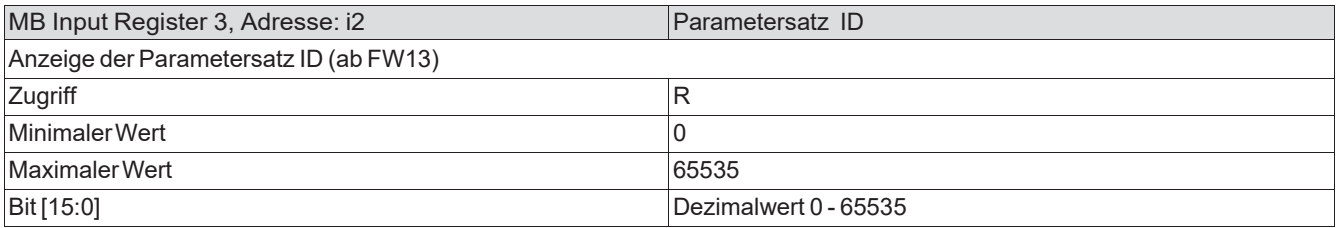

#### 3.9.4 MB Input Register 4-9, Adresse: i3 - i8 = Unique Device Signature 0 - 5

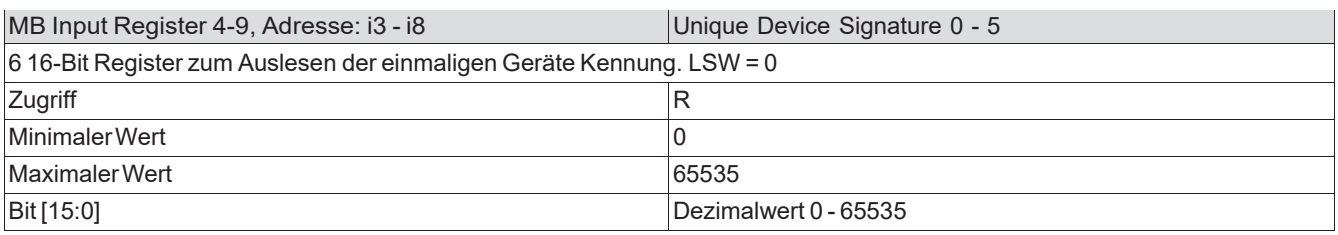

## 3.9.5 MB Input Register 10, Adresse: i9 = Parametersatz Index (ab FW13)

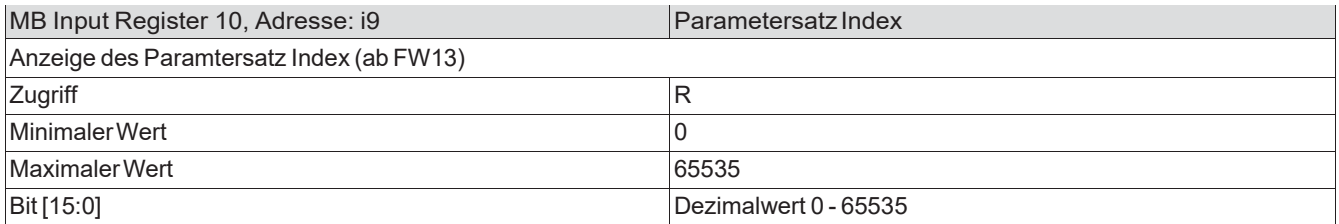

# 3.9.6 MB Input Register 11, Adresse: i10 = Betriebszustand 1

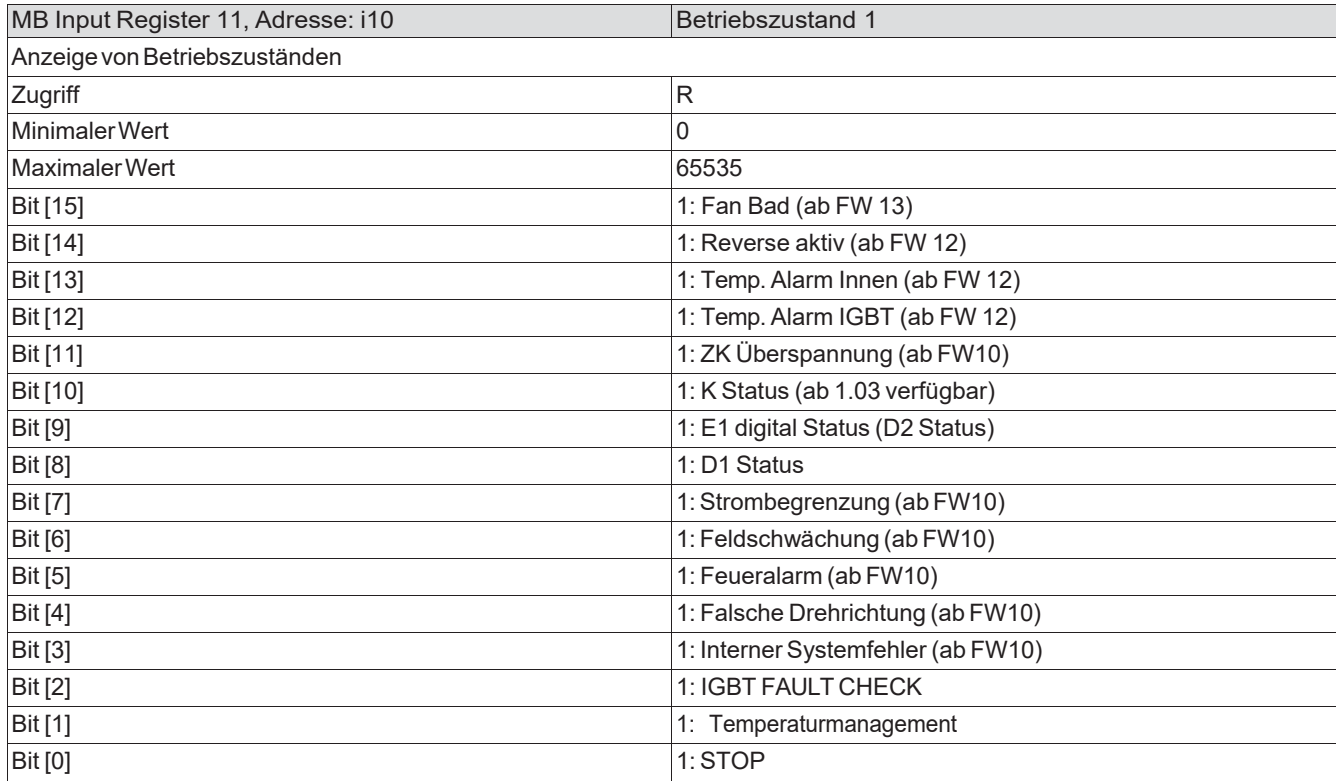

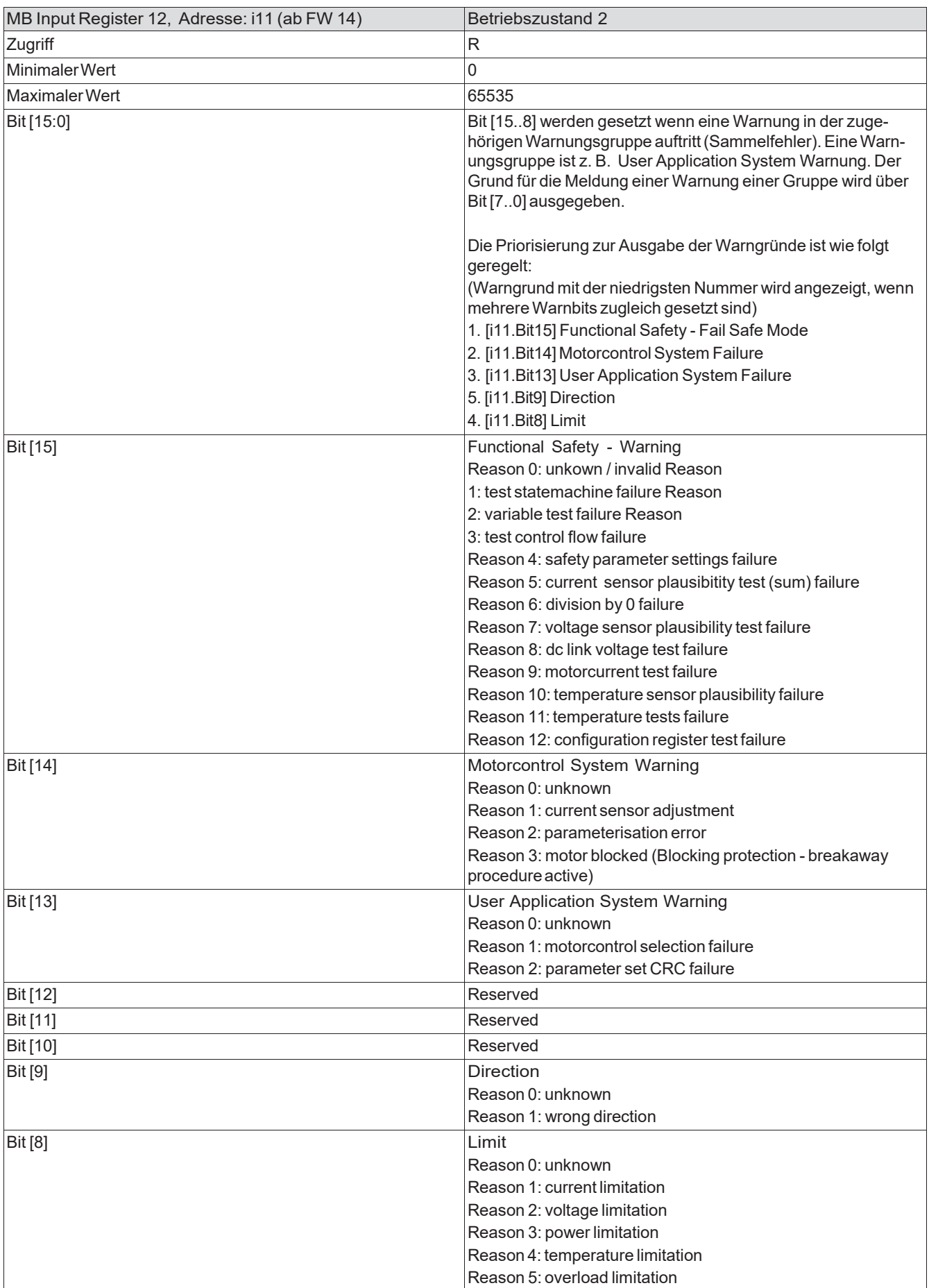

# 3.9.7 MB Input Register 12, Adresse: i11 = Betriebszustand 2 (ab FW 13)

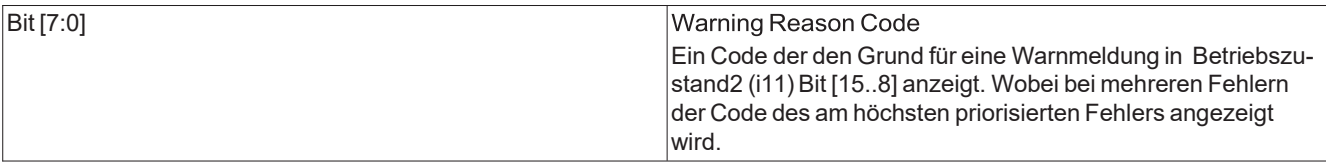

# 3.9.8 MB Input Register 13, Adresse: i12 = Fehlerzustand

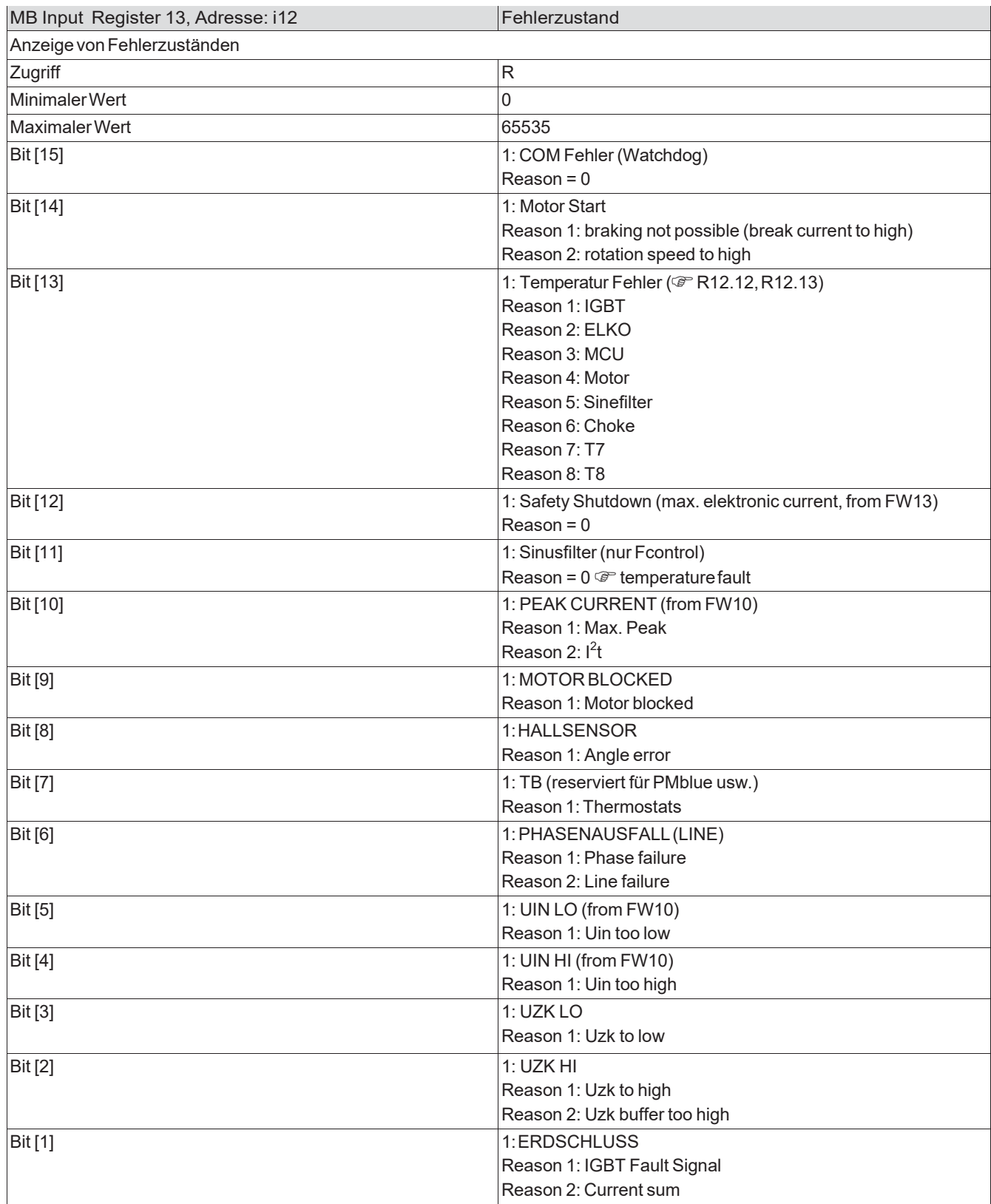

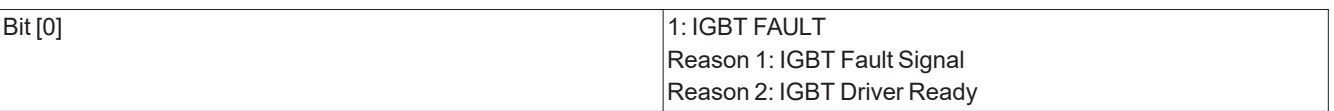

# 3.9.9 MB Input Register 14, Adresse: i13 = Fehlerzustand 2 (ab FW 14)

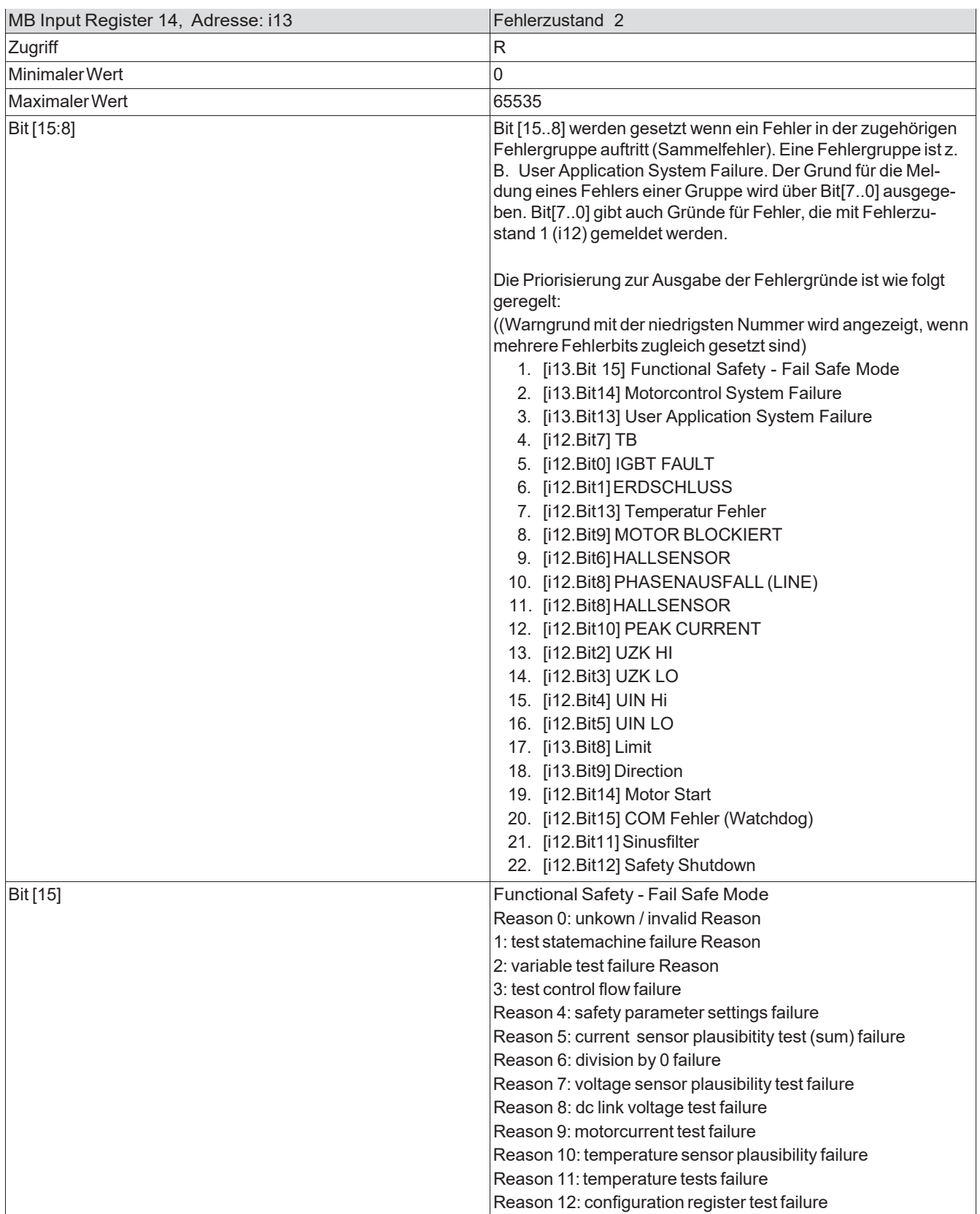

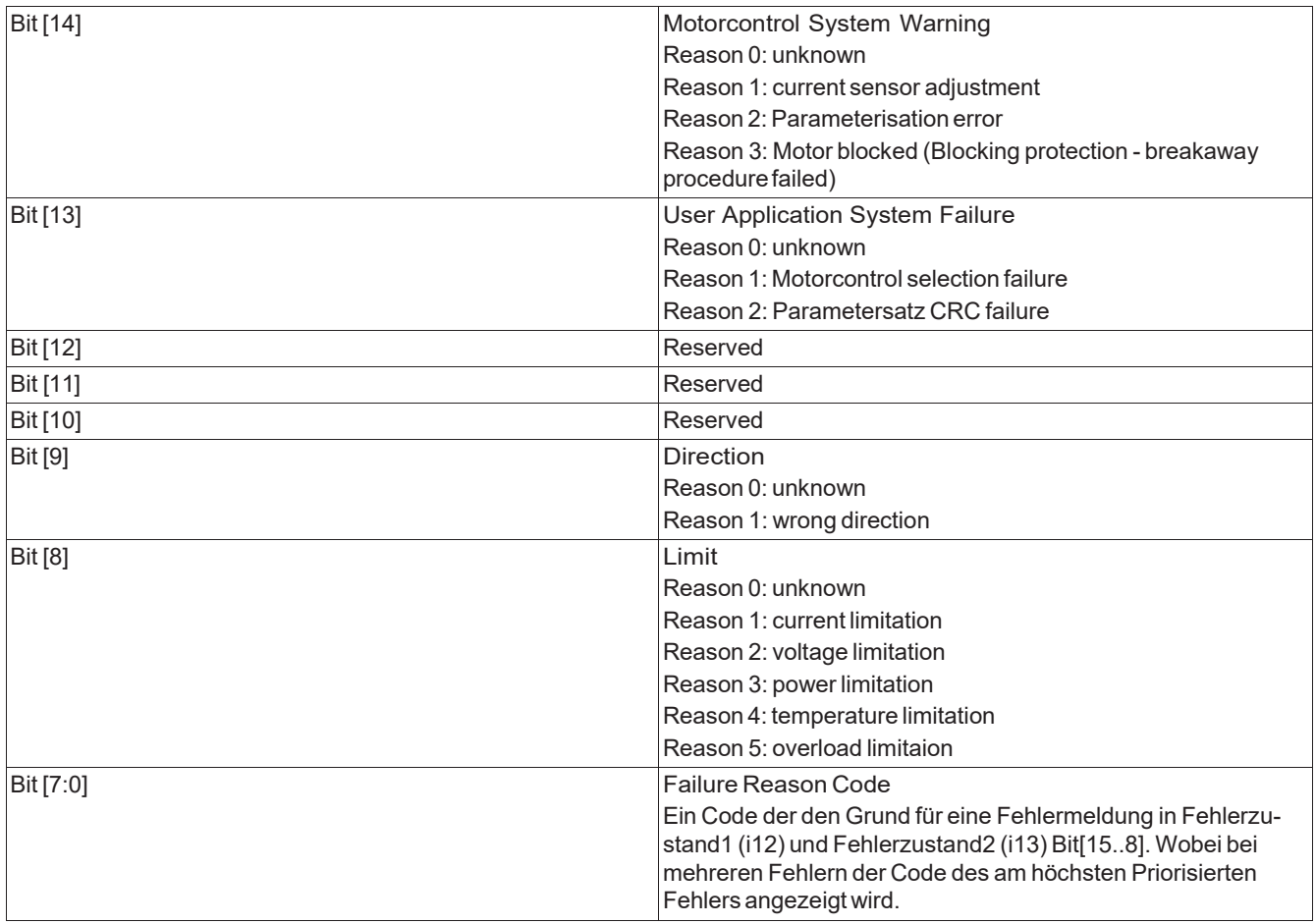

# 3.9.10 MB Input Register 15, Adresse: i14 = Drehzahl

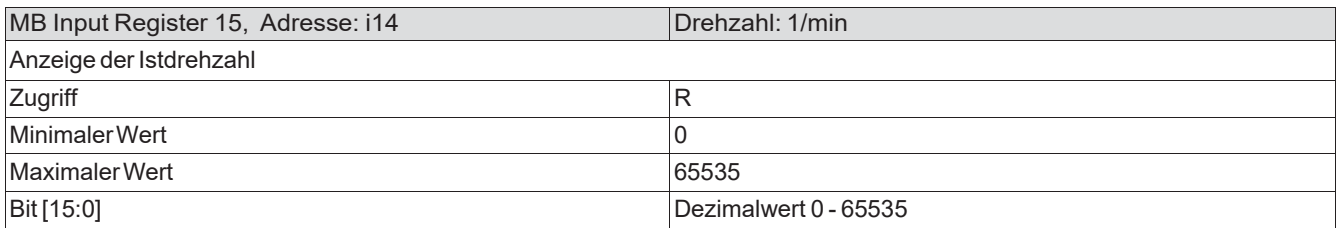

# 3.9.11 MB Input Register 16, Adresse: i15 = Motorstrom

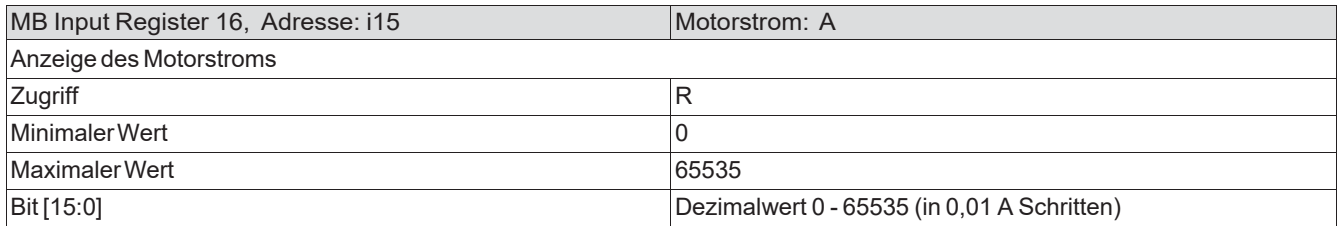

#### 3.9.12 MB Input Register 21, Adresse: i20 = DC Spannung

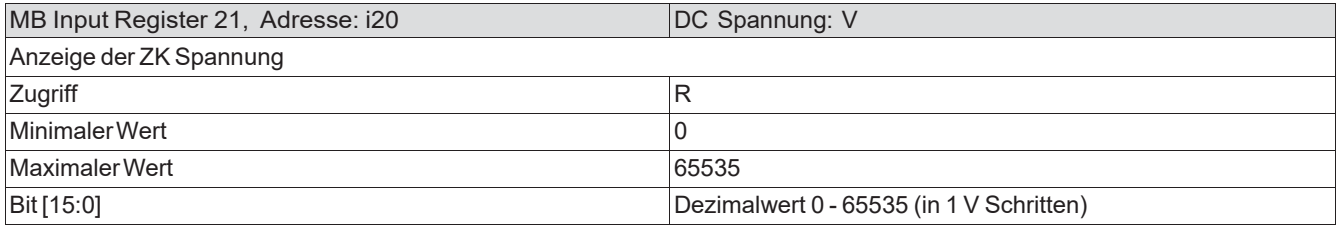

#### 3.9.13 MB Input Register 22, Adresse: i21 = Netzspannung

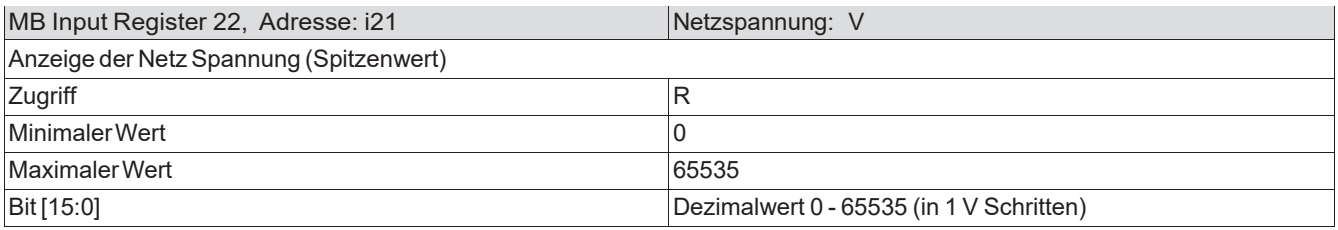

## 3.9.14 MB Input Register 23, Adresse: i22 = IGBT-Temperatur

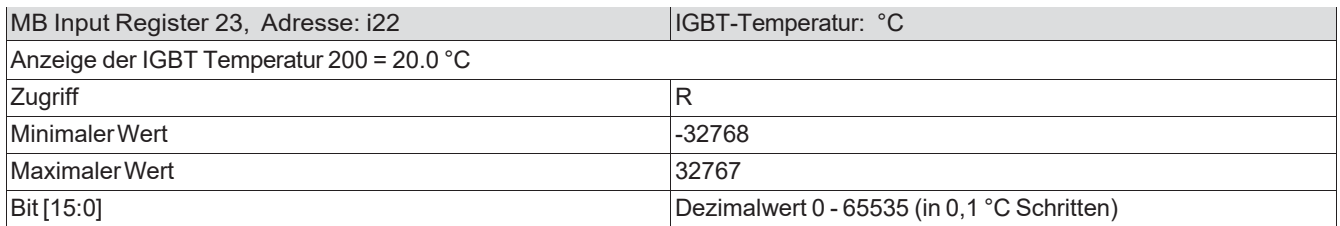

# 3.9.15 MB Input Register 24, Adresse: i23 = Innen Temperatur

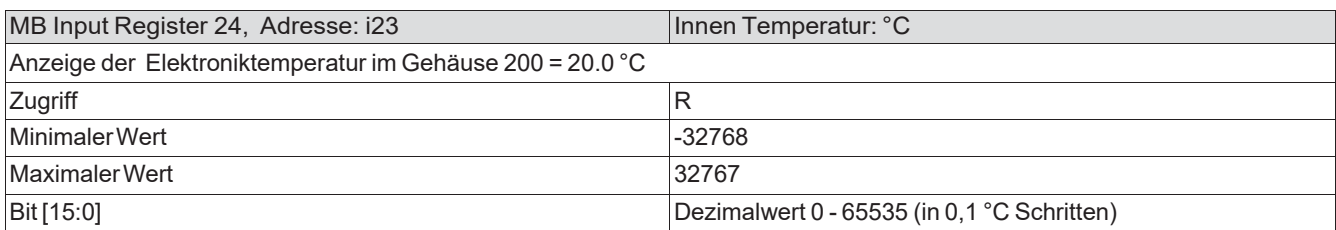

#### 3.9.16 MB Input Register 25, Adresse: i24 = MCU Temperatur

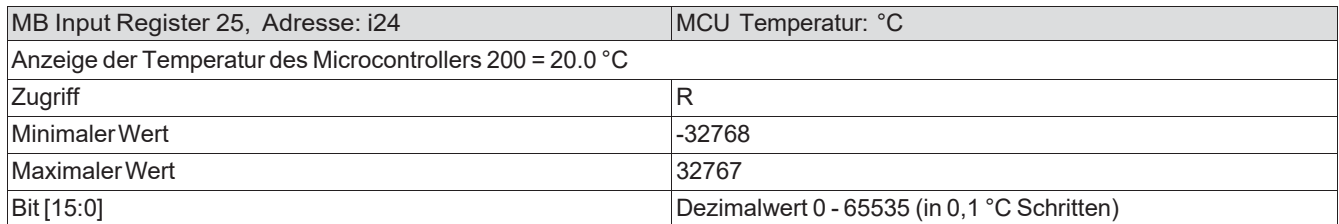

## 3.9.17 MB Input Register 27, Adresse: i26 = E1 Eingang

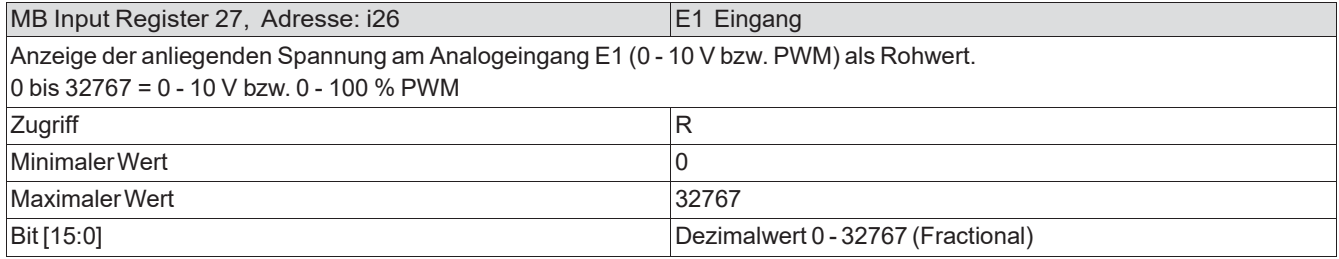

# 3.9.18 MB Input Register 28, Adresse: i27 = Aussteuerung

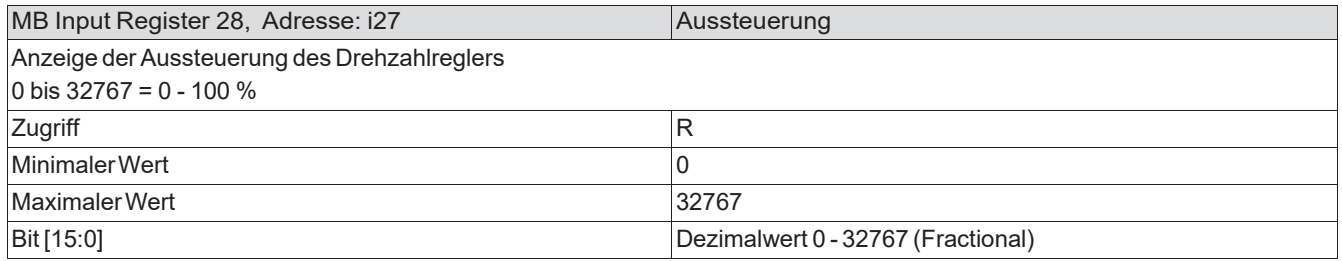

# 3.9.19 MB Input Register 31, Adresse: i30 = Ereignis

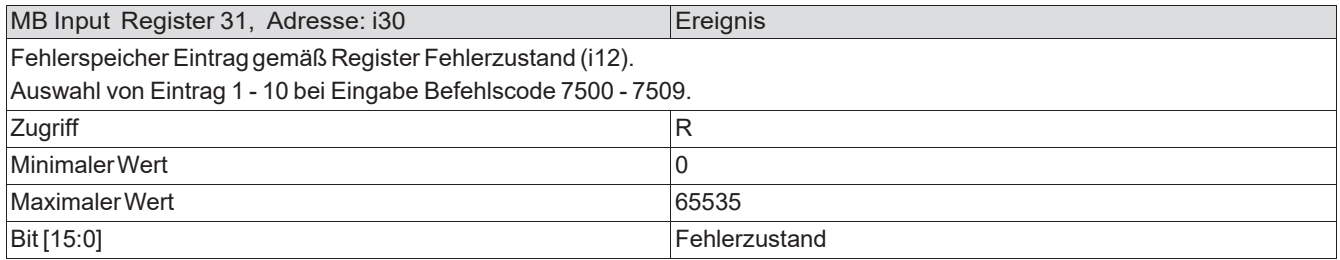

# 3.9.20 MB Input Register 32, Adresse: i31 = Ereignisnummer

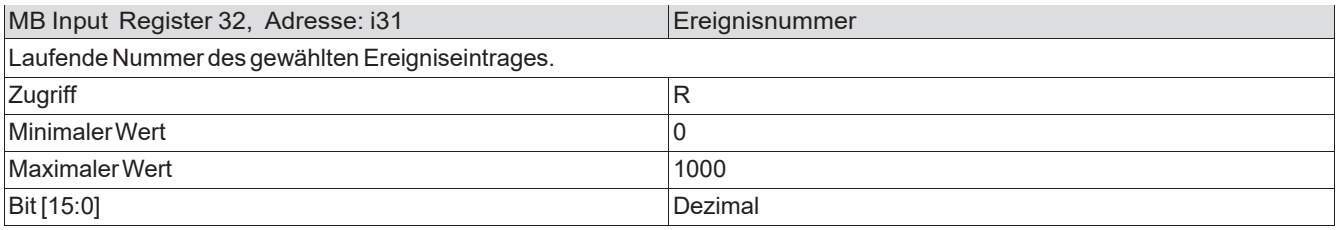

# 3.9.21 MB Input Register 34, Adresse: i33 = Aufnahmeleistung

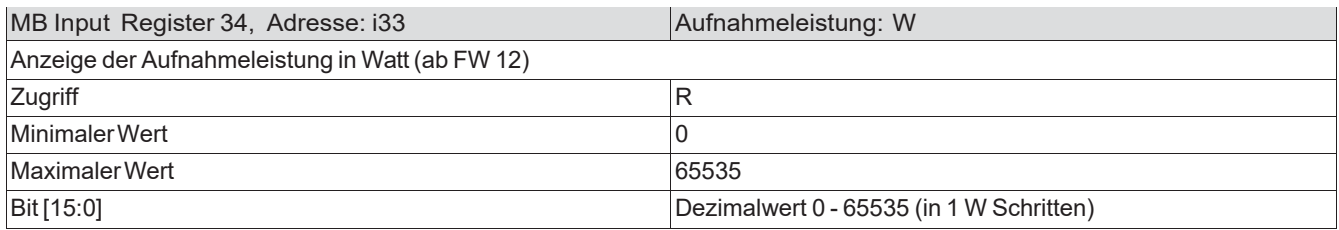

Die Input Register i34 – i48 sind reserviert für zukünftige Erweiterung bzw. für Werkszwecke

#### 3.9.22 MB Input Register 50, Adresse: i49 = Abfrage PIN Schutz Ebene

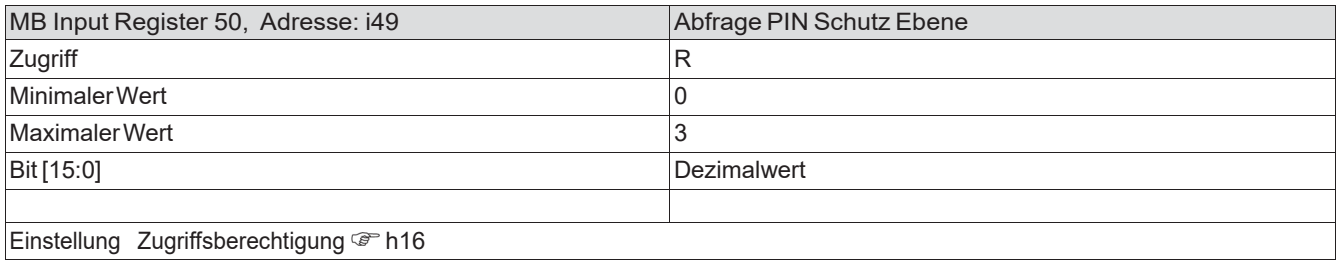

# <span id="page-26-0"></span>4 Notfallszenario (Fehlerbehandlung)

"DEVICE UNTER TEST" nachfolgend als "DUT" genannt.

Ist durch Fehleinstellungen der Übertragungsrate bzw. der Slave Adresse eine Kommunikation mit dem DUT nicht mehr möglich bzw. sind die Kommunikationsparameter oder die Slave Adresse nicht bekannt, gibt es ein Notfallszenario "MODBUS Recovery Funktion (MRF)".

Die nachfolgend beschriebene Funktion ist abhängig von Softwarestand, Motorbaugröße und dem Zeitpunkt der Herstellung verfügbar: ECblue Motorbaugröße Z (EC 55): ab Version 14.31 oder höher ECblue Motorbaugröße B (EC90) / ECblue lite Motorbaugröße D (EC 116): ab Version 4.06 oder höher ECblue Motorbaugröße D + G (EC 116 + 152): mit AM-MODBUS ab Version 9.10 oder höher

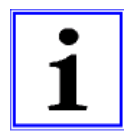

#### Information

Bei Geräten mit Display und Tastatur, z. B. bei den Universalregelgeräten der Baureihe UNIcon, ist kein Notfallszenario implementiert.

Notfallszenario (MODBUS Recovery Funktion):

- Werden mehr als 15 fehlerhafte Nachrichten (z. B. CRC Fehler) oder Nachrichten mit der Slave Adresse 255 empfangen schaltet das DUT automatisch auf die default Kommunikationsparameter 19200 Bd / 8E1 und Slave Adresse 254 um.
- Bei unbekannter bzw. falscher Baudrate erfolgt die Umschaltung auf default Werte bereits nach 15Zeichen.
- Über die Slave Adresse 254 kann nun mit dem DUT kommuniziert werden. Befinden sich mehrere DUT's am Bus, können nur Broadcast Befehle (Slave Adresse 0) verschickt werden.
- Das DUTantwortet nicht auf die Adresse 255. Das Notfallszenario kann nach einem Reset (PIN Eingabe, Power Reset) erneut gestartet werden.

Empfohlener Ablauf für das Notfallszenario

(A) Einzelgeräte bzw. Geräte die einzeln ein- und ausgeschaltet werden können:

- 1. Testtool(MODBUS Master), z.B. MODBUS Poll, am Bus anschließen.
- 2. MODBUS Master auf default Werte 19200 bps und 8E1 einstellen und Anfrage an Ventilator mit Adresse 255 starten. Poll Intervall typischerweise 500 ms.
- 3. DUT einschalten.
- 4. Erkennt das DUT mehr als 15 MODBUS Anfragen vom Master auf Adresse 255, schaltet es in den Notfallmodus<sup>(1)</sup> und lädt automatisch die Default Einstellungen. Default Einstellungen:
	- $-$  Baudrate: 19200 $(2)$
	- Parität:8E1
	- Geräteadresse:254 (MODBUS RecoveryFunktionaktiv)
- 5. Wird nun die Slave Adresse am MODBUS Master auf 254 eingestellt, können alle Register im DUTausgelesenundeingestelltwerden.
- 6. Im entsprechenden Holding-Register die Adresse / Baudrate / Parity einstellen.
- 7. Reset durchführen z.B. Spannung aus- und wieder einschalten.
- 8. Nun kann das DUT mit den unter 6) eingestellten Werten wieder angesprochen werden, es können Werte gelesen und geschrieben werden.

Ist es nicht möglich, ein DUTeinzeln zu bestromen, muss der Ablauf wie nachfolgend beschrieben erfolgen.

(B) Mehrere Geräte im Netzwerk, welche nicht einzeln ein- und ausgeschaltet werden können:(2)

- 1. Testtool(MODBUS Master), z.B. MODBUS Poll, am Bus anschließen.
- 2. DUT'seinschalten.
- 3. MODBUS Master auf default Werte 19200 bps und 8E1 einstellen und Anfrage an Ventilator mit Adresse 255 starten. Poll Intervall typischerweise 500 ms.
- 4. Erkennt das DUT mehr als 15 MODBUS Anfragen vom Master auf Adresse 255, schaltet es in die MODBUS Recovery Funktion und lädt automatisch die DefaultEinstellungen. Default Einstellungen:
	- $-$  Baudrate: 19200 $(2)$
	- Parität:8E1
	- Geräteadresse:254 (MODBUS RecoveryFunktionaktiv)
- 5. Anpassen der Schnittstelleneinstellungen des "DUT" und der MODBUS Slave Adresse über Broadcast Befehl. Alle "DUT's" haben die gleiche Adresse z. B. 247 und die gleichen Kommunikationsparameter!
- 6. Reset durchführen z.B. Spannung aus- und wieder einschalten.
- 7. Autoadressierung durchführen. Nun können die DUT's mit den zuvor eingestellten Werten angesprochen werden. Nach erfolgreicher Autoinstallation<sup>(2)</sup> können Werte der DUT's direkt gelesenund geschriebenwerden.

(1)

Bei unbekannter bzw. falscher Baudrate erfolgt die Umschaltung auf default Werte bereits nach 15 Zeichen!

(2)

DiesesSzenario ist nur sinnvoll, wenn dieGeräte die Maico Autoadressierung unterstützen!

# 5 Dokument Historie

<span id="page-28-0"></span>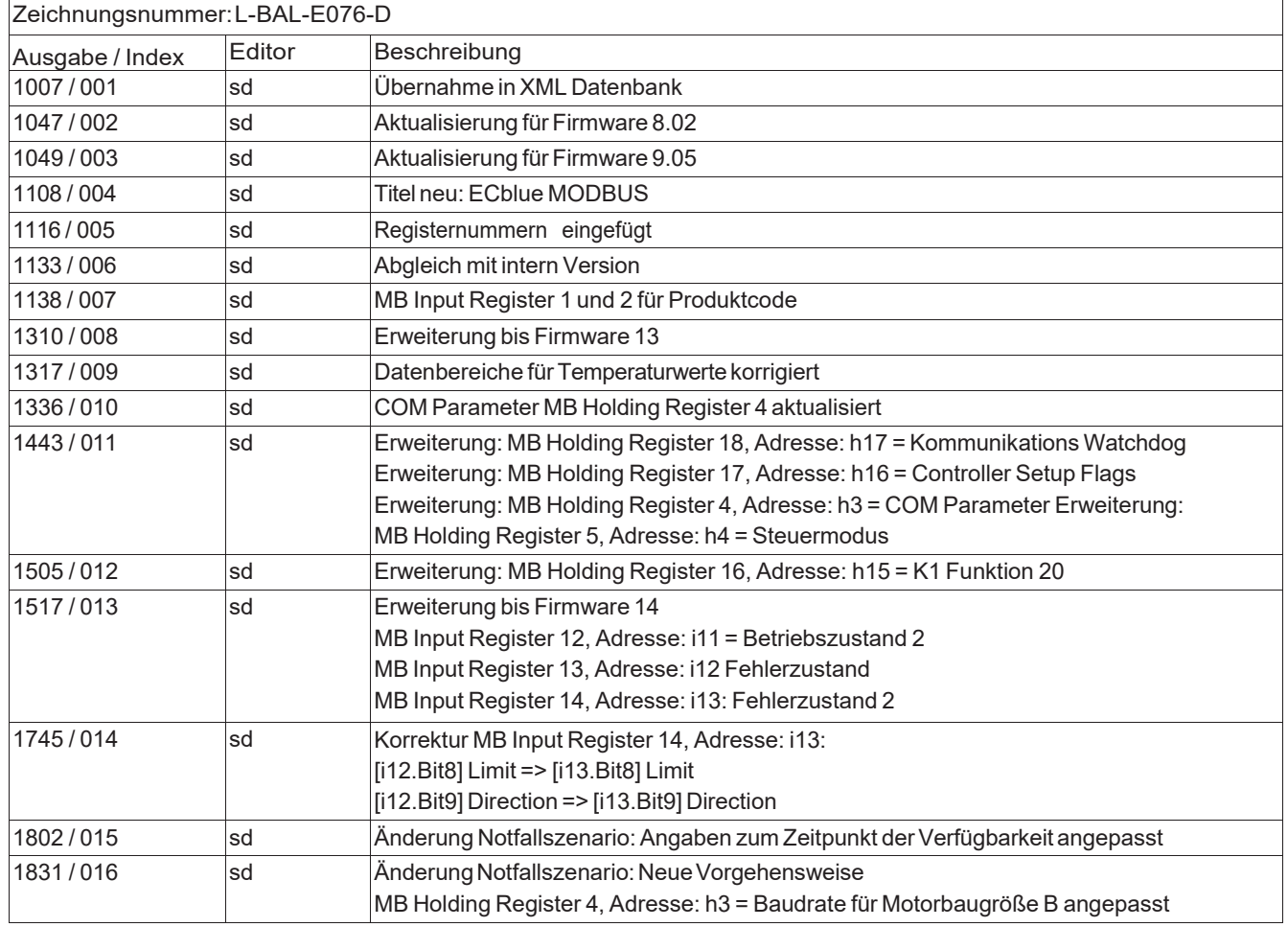

# <span id="page-28-1"></span>6 Anhang

# <span id="page-28-2"></span>6.1 Herstellerhinweis  $\epsilon$

Unsere Produkte sind nach den einschlägigen internationalen Vorschriften gefertigt. Haben Sie Fragen zur Verwendung unserer Produkte oder planen Sie spezielle Anwendungen, wenden Sie sich bitte an:

> Maico Elektroapparate-Fabrik GmbH Steinbeisstraße 20 78056 Villingen-Schwenningen Telefon: +49 (0) 7720 694-0 Telefax: +49 (0) 7720 694-263 info@maico.de [www.maico-ventilatoren.com](http://www.maico-ventilatoren.com/)

# **Information sheet**

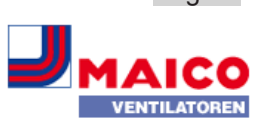

Description, communication, MODBUS register

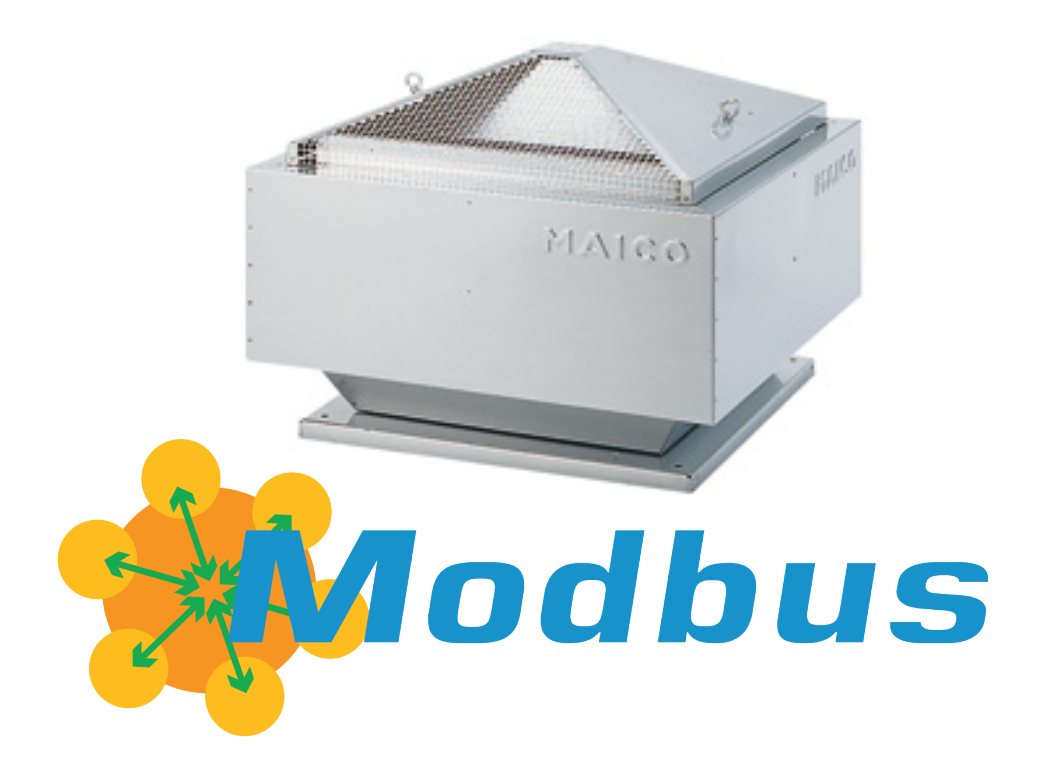

# Table of contents

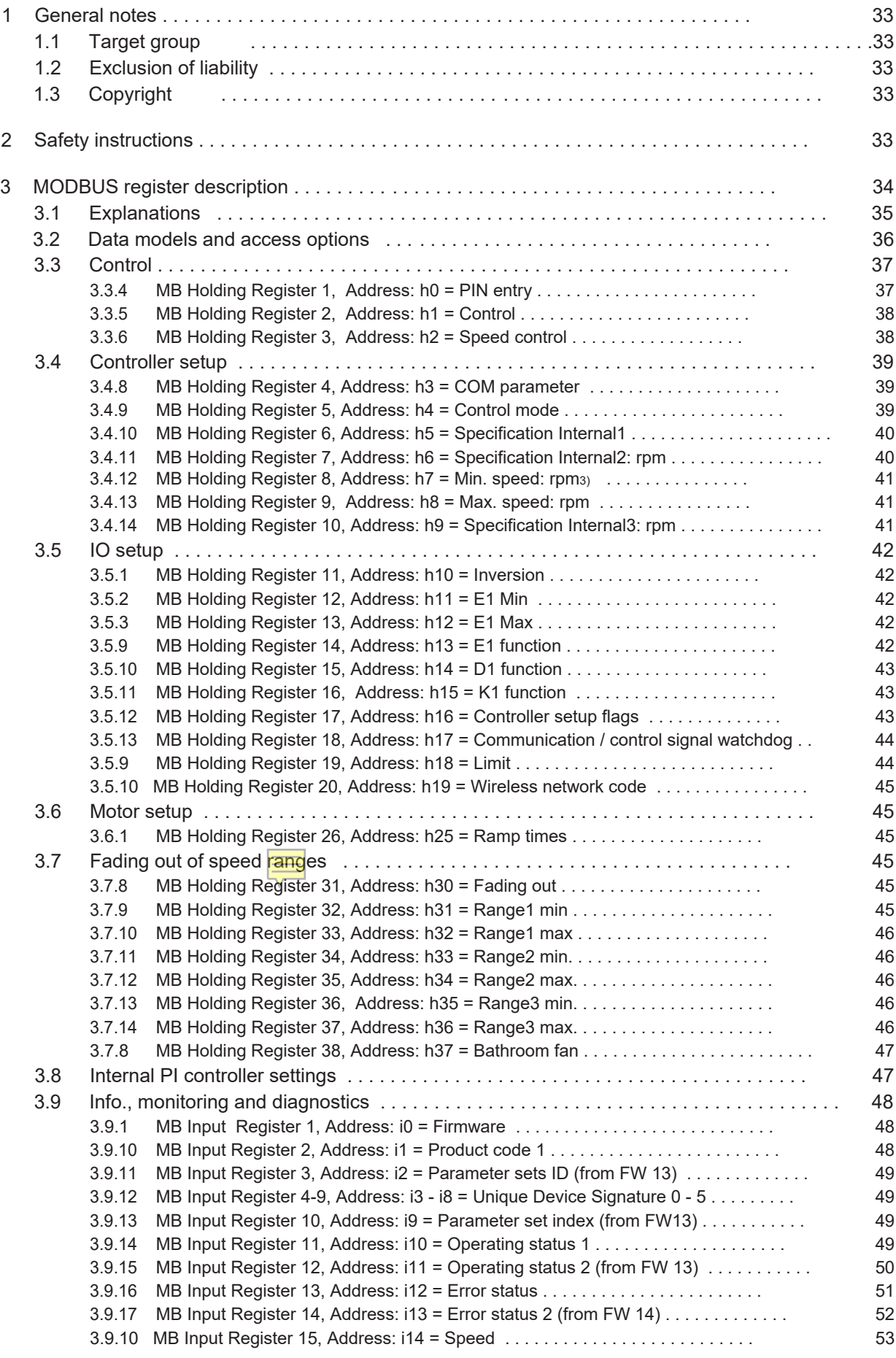

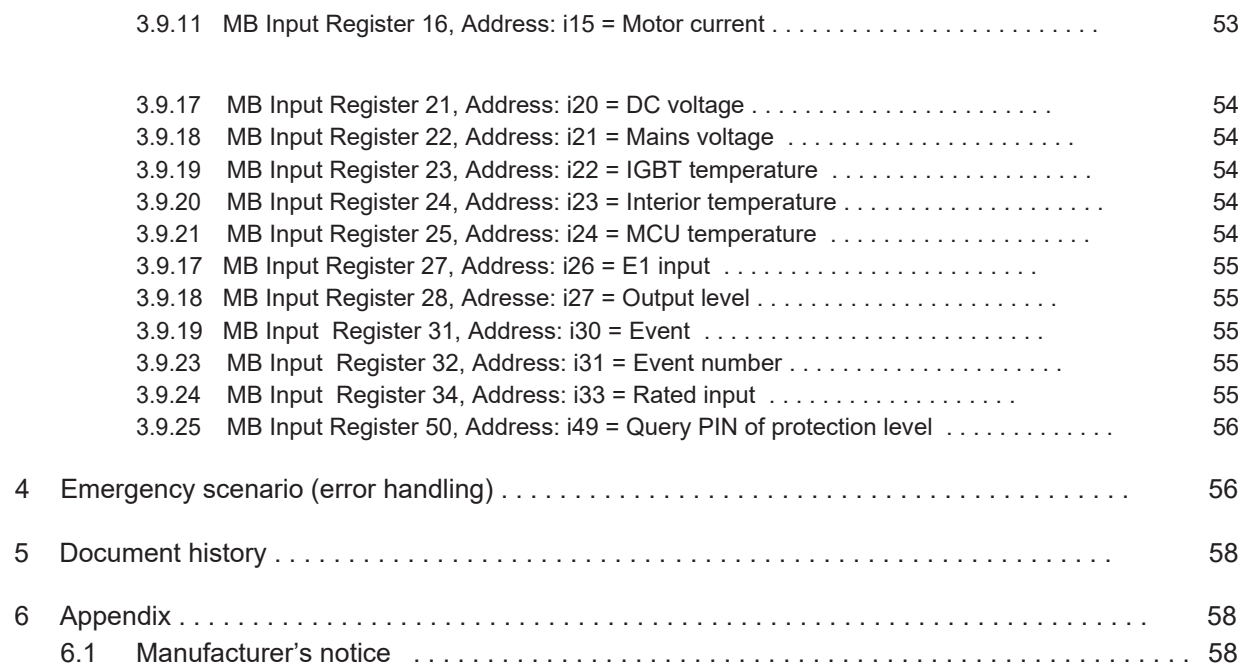

# 1 General notes

# 1.1 Target group

This description is intended for users with extensive knowledge in the field of serial bus systems and in special MODBUS RTU protocols.

MODBUS RTU communication details are not part of this document.

# 1.2 Exclusion of liability

and/or improper application.

Although the content of this document has been checked for conformity with the software described, there may be deviations. No guarantee is given for complete conformity. We reserve the right to make changes in the interest of further development. No claims can therefore be derived from the information, illustrations or drawings and descriptions. Errors are excepted. The Maico Elektroapparate-Fabrik GmbH is not liable for damages due to misuse, improper use,

# 1.3 Copyright

These operating instructions contain information protected by copyright. The operating instructions may not be photocopied, reproduced, translated or recorded on data carriers, either in full or in part, without prior approval. Violations will result in liability for compensation for damage. All rights reserved, including those arising from the granting of a patent or registration of a utility patent.

# 2 Safety instruction

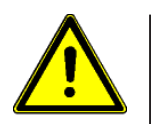

# Notice!

It is imperative that notices regarding safety installation, connection etc. be observed (see mounting instructions or operating instructions).

# 3 MODBUS register description

# 3.1 Explanations

• The device can be controlled and parameterised via the MODBUS-RTU protocol. The MODBUS-RTU protocol implementation of the device follows the standards as described in the MODBUS Application Protocol Specification Version 1.1b3.

Not all function codes contained therein are implemented in the device. The device essentially supports all functions available for holding, input and coil registers.

- To be able to describe a register, for the ECblue fan or for devices with AM-MODBUS communication modules (Icontrol Basic, Fcontrol Basic, ..), the respective, required PIN protection level (write protection) must be taken into account (see respective operating instructions).
- Registers marked with "NV" are limited to 10,000 write operations (i.e. use only for configuration purposes).
- All MODBUS functions can be used for register read and write operations (read register, write single register, write multiple registers, see chapter: Data model and access possibilities).
- Factory setting COM parameter 19200, 8, E, 1 address 247 (if not indicated otherwise).
- Changes to the COM parameters are adopted directly or become effective only after a device reset or entry of a specific PIN (see corresponding operating instructions).
- If the auto-addressing function is supported, several devices in a network can be automatically addressed. A suitable PC software is required for this.
- Communication via MODBUS TCP/IP is possible via a separate gateway (e.g. art. no. 380091). The register description is also valid for MODBUS TCP/IP.

# Register type

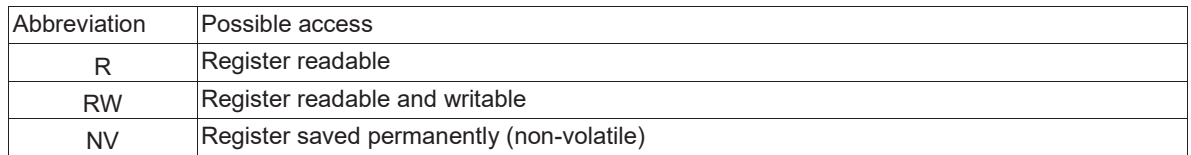

Abbreviations for registers/coils/discrete inputs

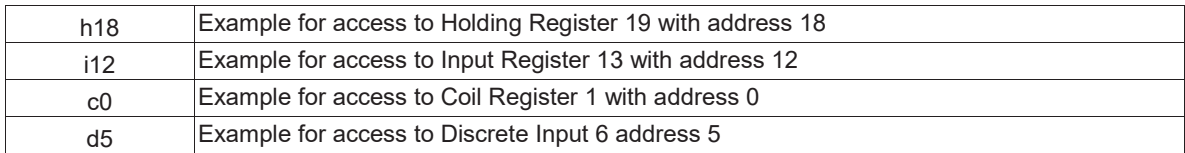

Required PIN protection level for access to Register for ECblue or devices with AM-MODBUS (Icontrol Basic, Fcontrol Basic, ..)

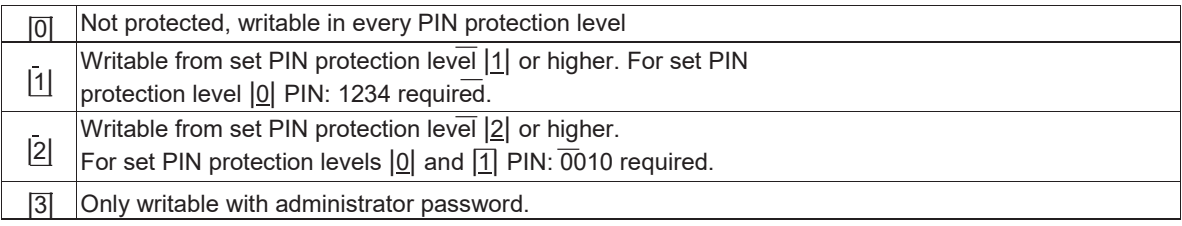

3.2 Data models and access options

The MODBUS access to the application data takes place with the following MODBUS functions for registers:

- Read Input Register (function code 4)
- Read Holding Register (function code 3)
- Write Single Register (function code 6)
- Write Multiple Registers (function code 16)
- Read Coil Register (function code 1)
- Write Single Coil Register (function code 5)
- Write Multiple Coil Registers (function code 15)

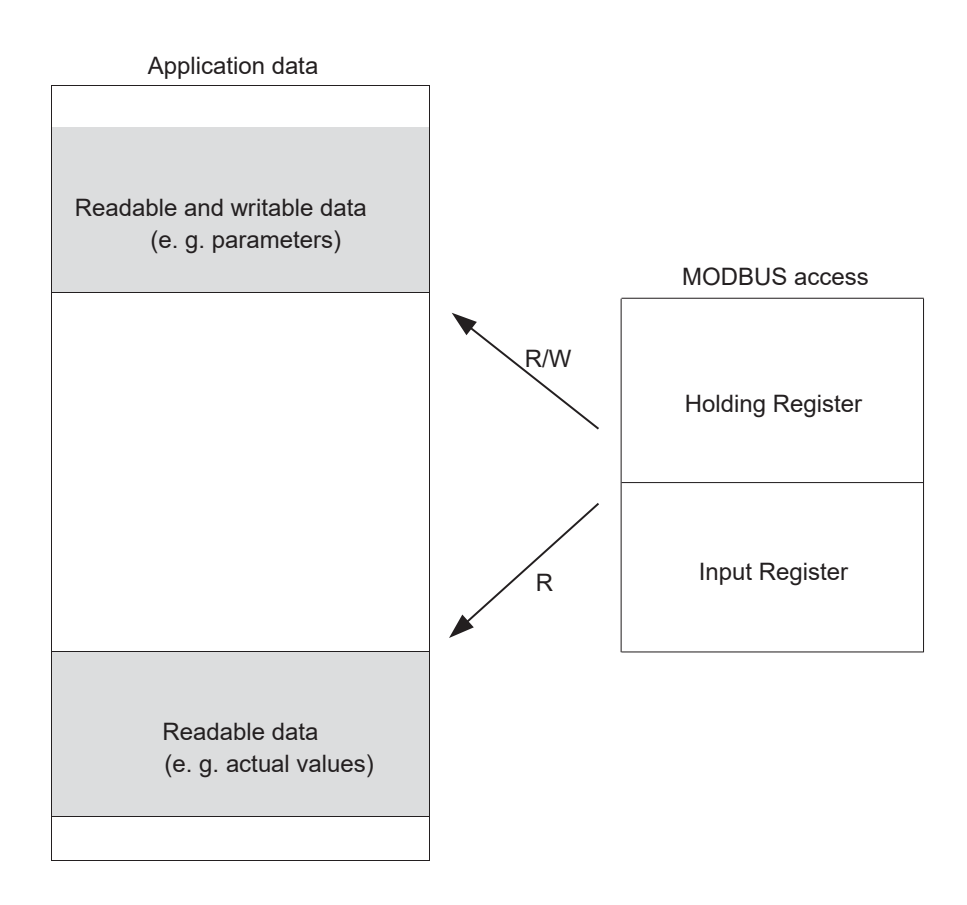

The application data are arranged without gaps in the Holding Register or Input Register area starting at MODBUS register address 0.

If the register range is exceeded, an exception message is issued!

It is strongly recommended to observe the following information and examples in the corresponding operating instructions.

# 3.3 Control

# 3.3.4 MB Holding Register1, Address: h0 = PIN entry

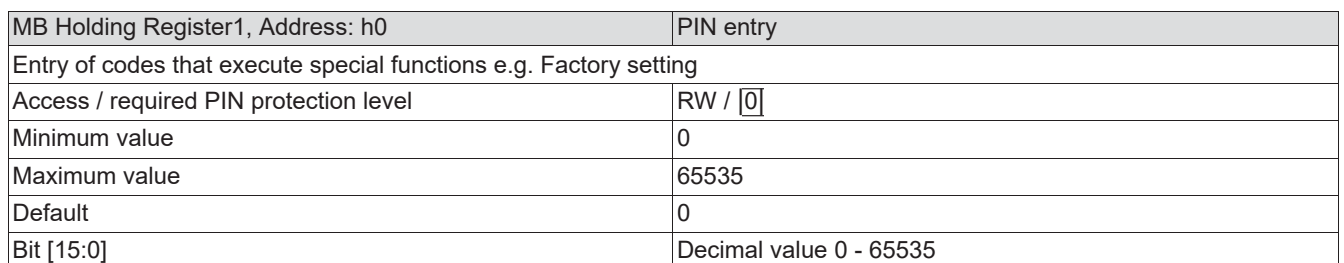

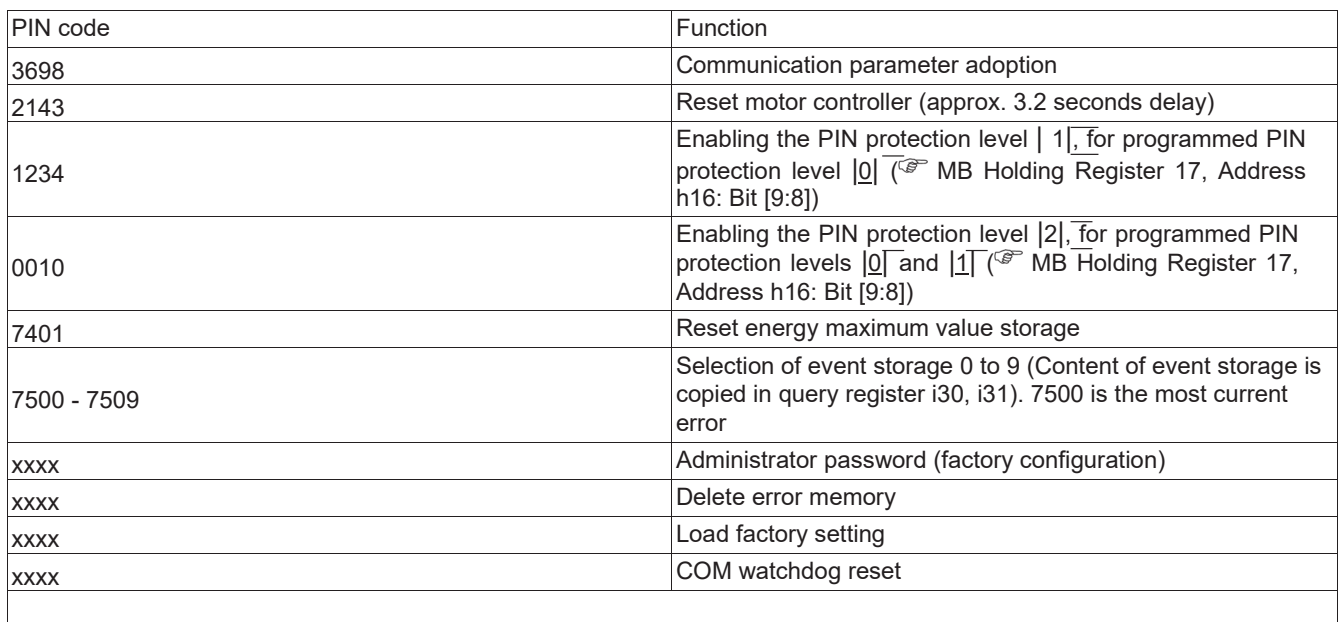

 $xxxx \n\in$  Code after consultation with Maico

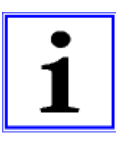

# Information

- Without any further action, an activated PIN protection level is automatically reset to the programmed PIN protection level after approx. 15 minutes!
- Reset to factory settings is only possible via parameter set download. Each fan has a parameter set that is loaded at the factory and can be reloaded at any time.

# 3.3.5 MB Holding Register 2, Address: h1 = Control

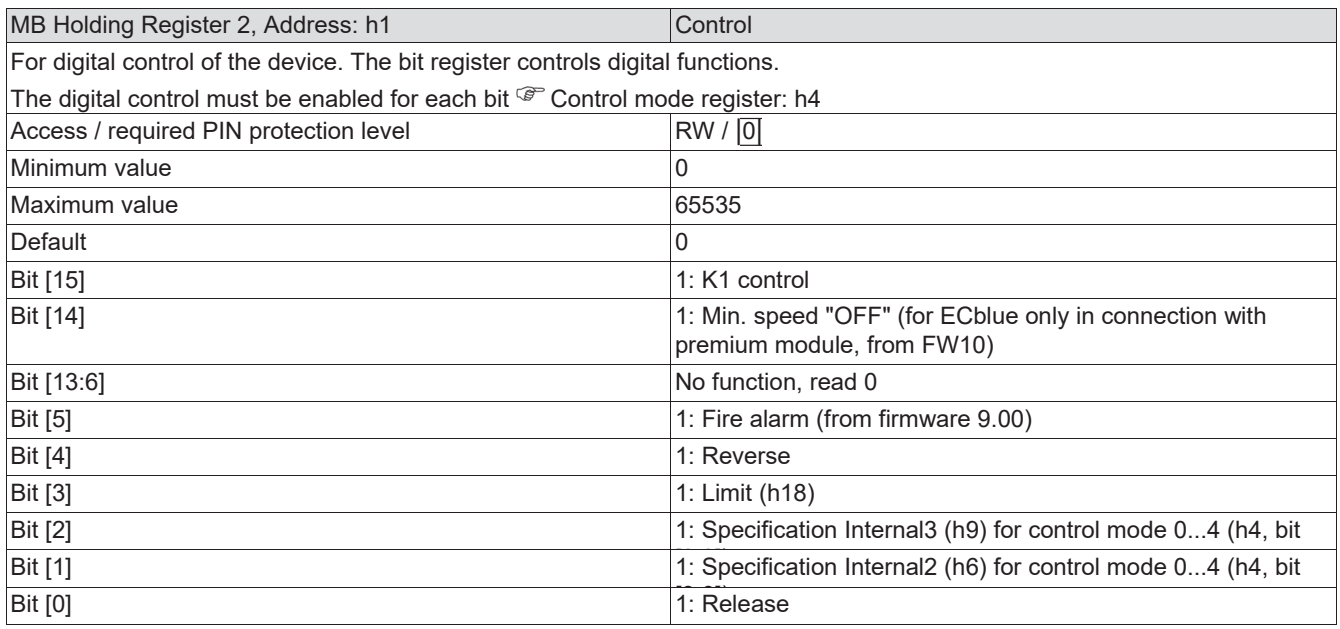

# 3.3.6 MB Holding Register 3, Address: h2 = Speed control

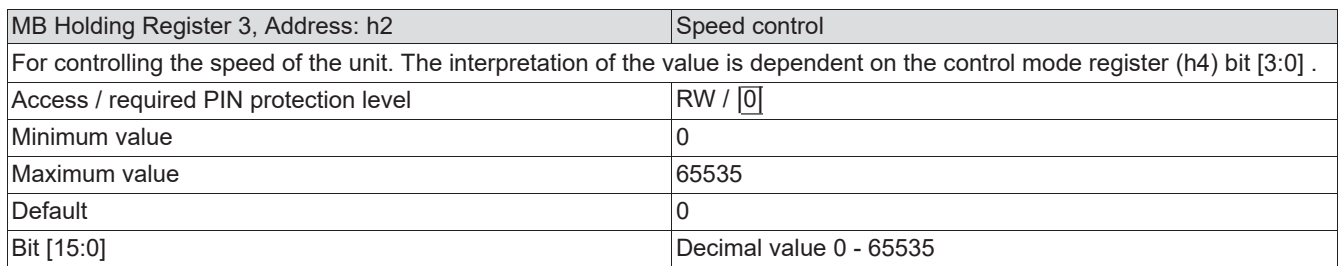

# 3.10 Controller setup

# 3.10.1 MB Holding Register 4, Address: h3 = COM parameter

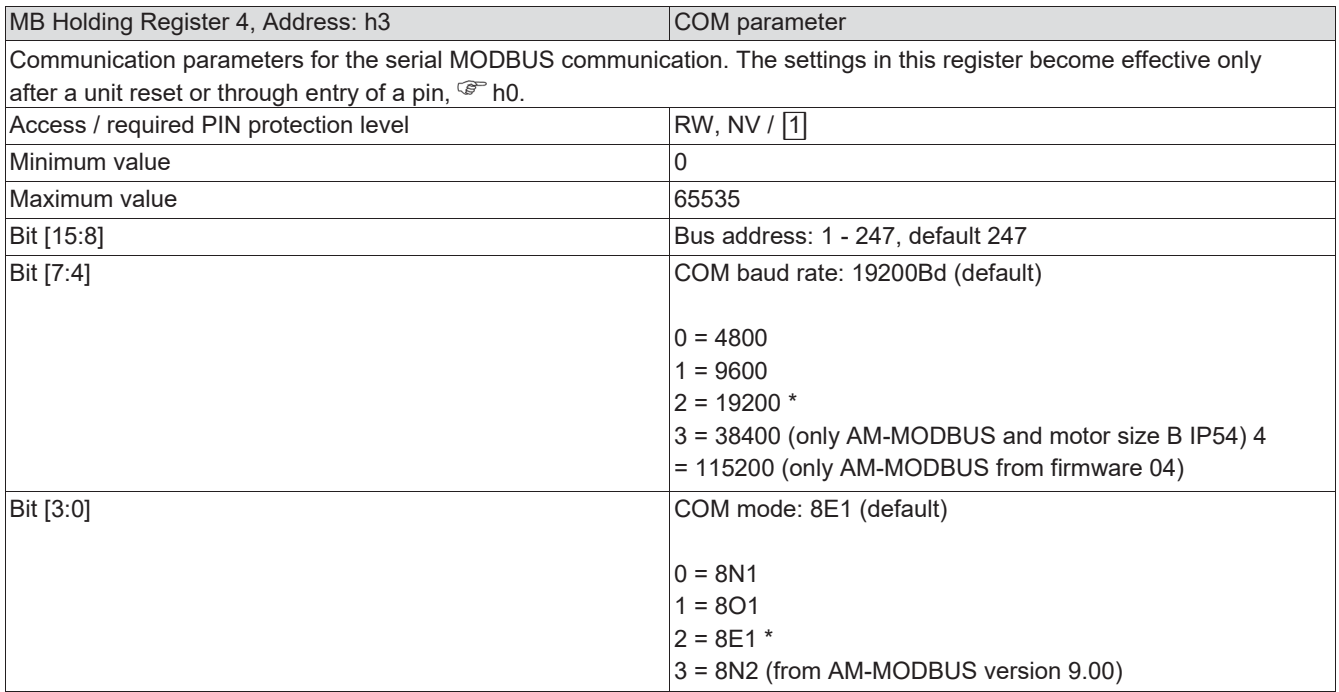

\*

Fans of the series ECblue lite IP54 and ECblue (motor size B IP54) of the first generation operate with a fixed baud rate of "19200" and the parity "8E1". It is possible to set and save other values, but they will not be executed. With second generation fans, these parameters are no longer fixed. This can be seen from the fact that a successful connection is possible with the baud rate and parity setting options offered.

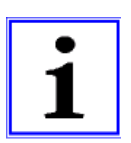

#### Information

If communication is no longer possible due to incorrect settings of the communication parameters <sup>Chapter</sup> Emergency scenario (error handling).

#### 3.10.2 MB Holding Register 5, Address: h4 = Control mode

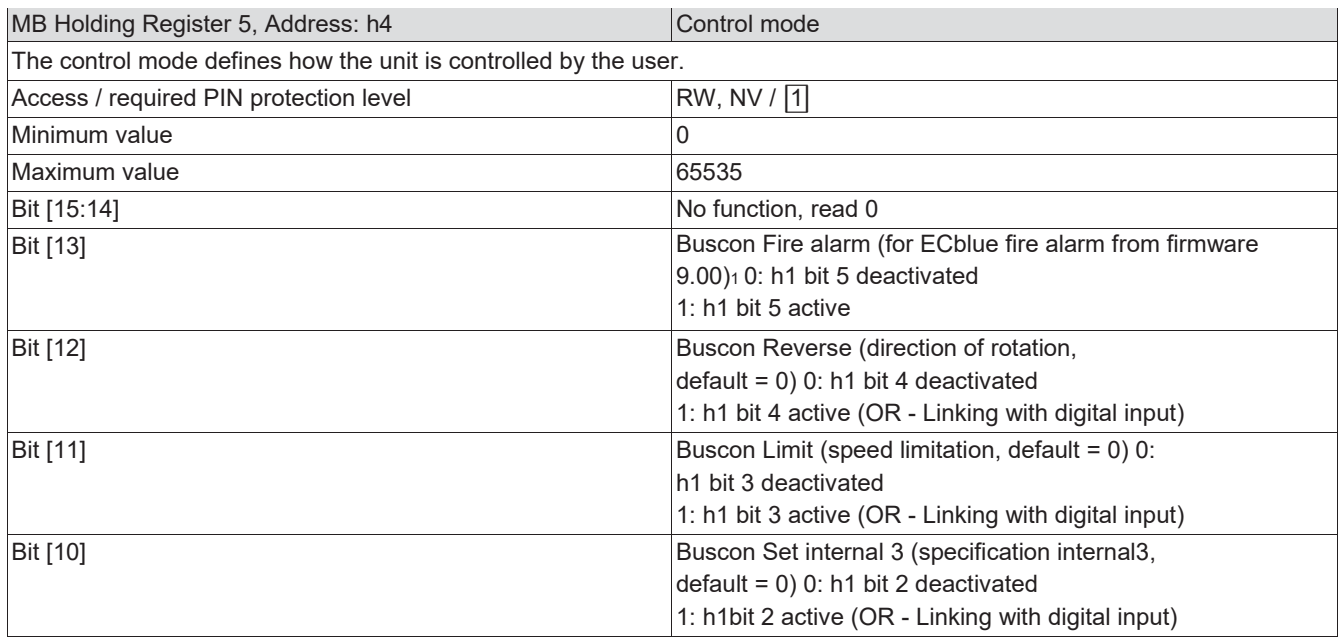

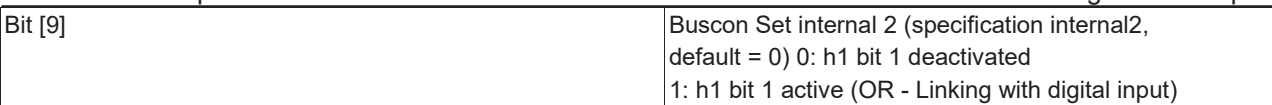

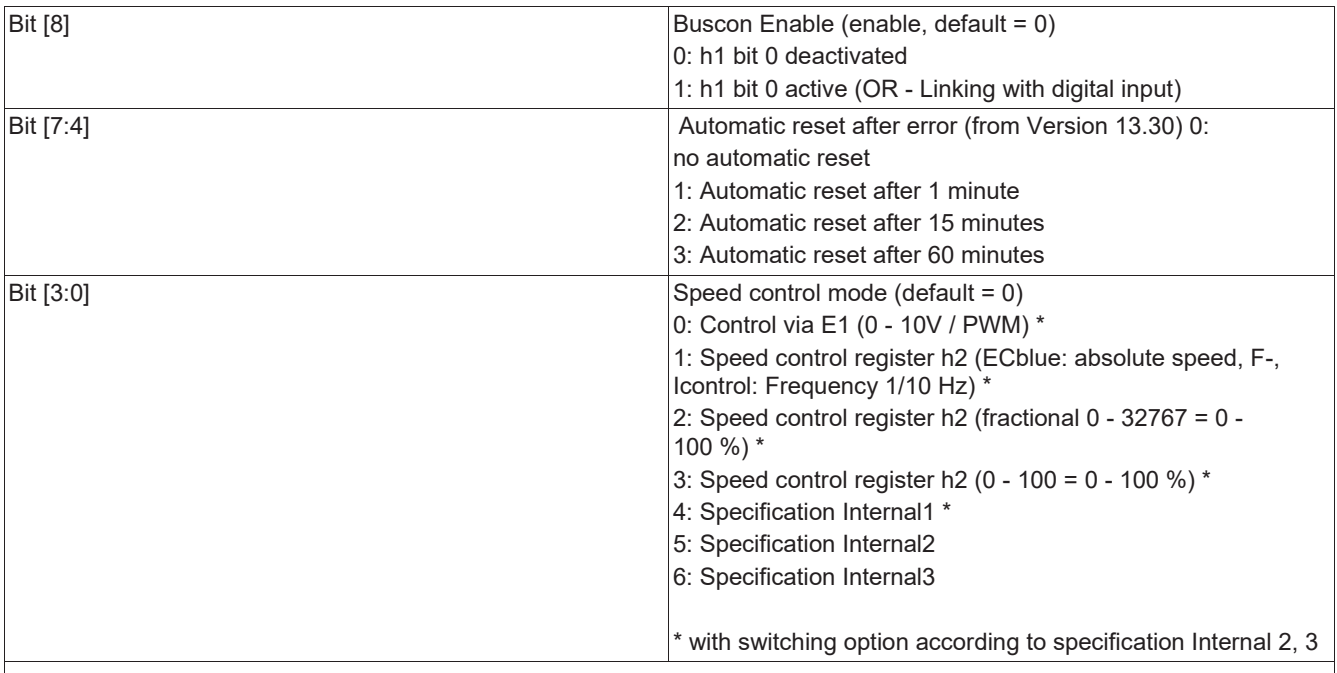

#### 1) Notice!

To achieve the longest possible service life, the units have an active temperature management system. The output level is reduced if internal temperature limits are exceeded.

In ventilation systems where the fan must run at maximum speed in case of fire, the temperature management/temperature monitoring can be switched off via a digital input. At the same time, the fan is operated at maximum speed regardless of the speed setting for regular operation.

Notice! When this function is activated, the unit and its internal components are no longer protected against excessive temperature (effect on the service life of the device, see mounting or operating instructions).

The function is activated when the contact at the digital input is open (with factory setting D1/E1 Inverting = OFF"), so that the maximum speed of the fan is possible even in the event of fire with the line to the digital input interrupted.

#### 3.10.3 MB Holding Register 6, Address: h5 = Specification Internal1

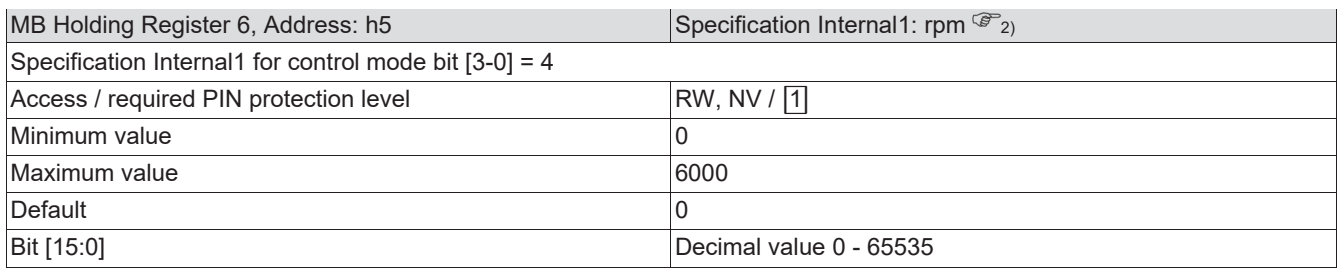

#### 3.10.4 MB Holding Register 7, Address: h6 = Specification Internal2: rpm

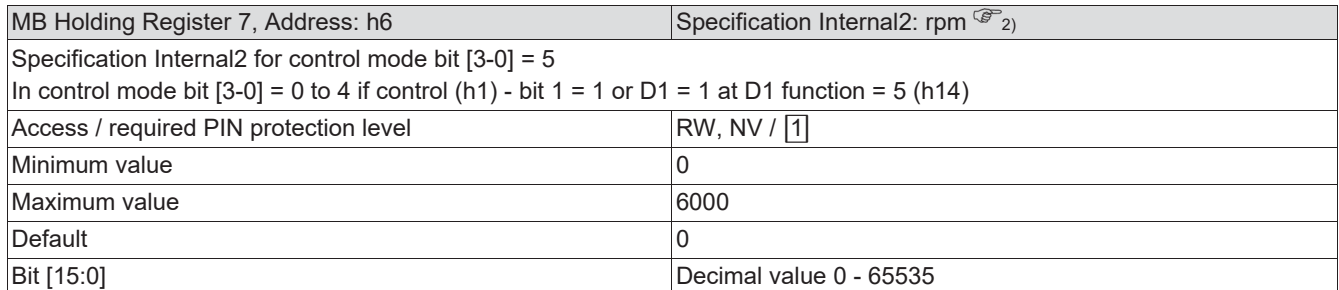

#### 3.10.5 MB Holding Register 8, Address: h7 = Min. speed: rpm3)

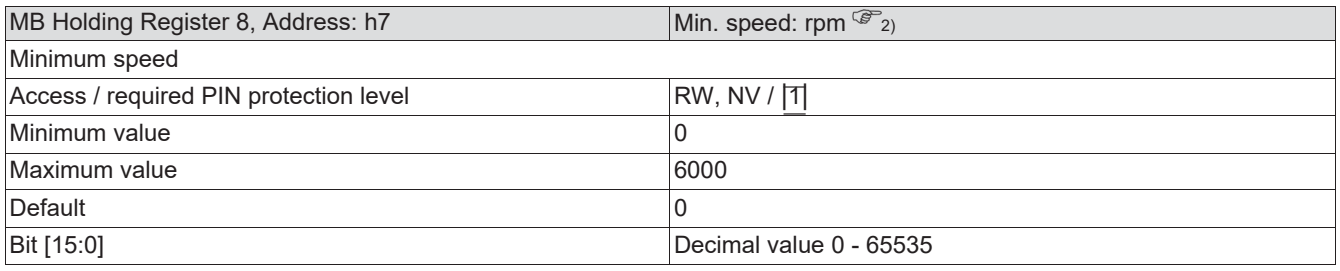

## 3.10.6 MB Holding Register 9, Address: h8 = Max. speed: rpm

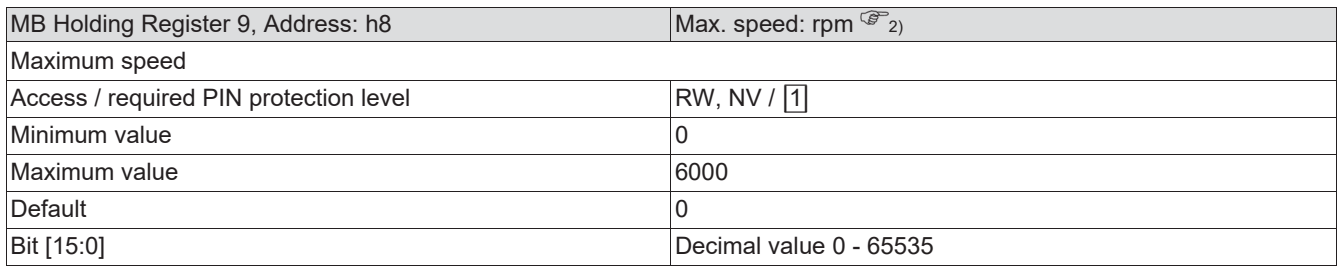

# 3.10.7 MB Holding Register 10, Address: h9 = Specification Internal3: rpm

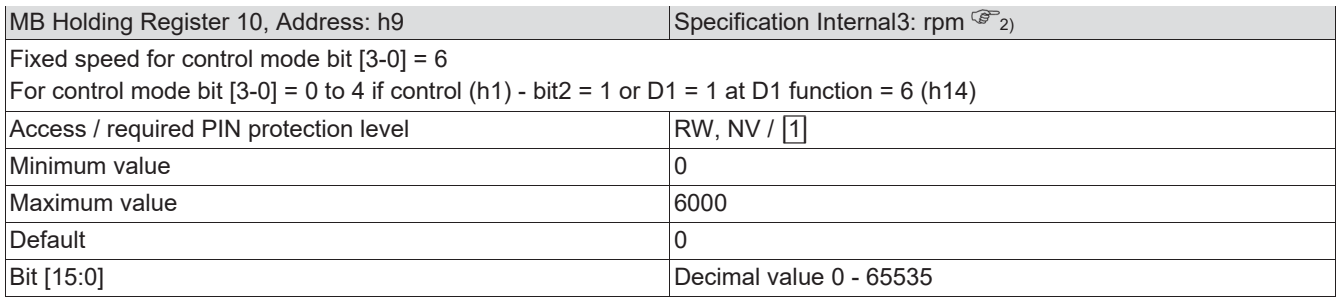

2)

n > "Max. speed" (h8), is limited to "Max. speed" for operation.

3)

If "Min. speed" > 0 is set in speed control mode "2" or "3" (「ECCLMB Holding Register 5, address 4), the actual speed will be increased proportionally. This means, the actual speed will then be higher than the set speed reference value.

At speed control mode "1", the set speed (h2) will be maintained, regardless of the "Min. speed".

# 3.11 IO setup

# 3.11.1 MB Holding Register 11, Address: h10 = Inversion

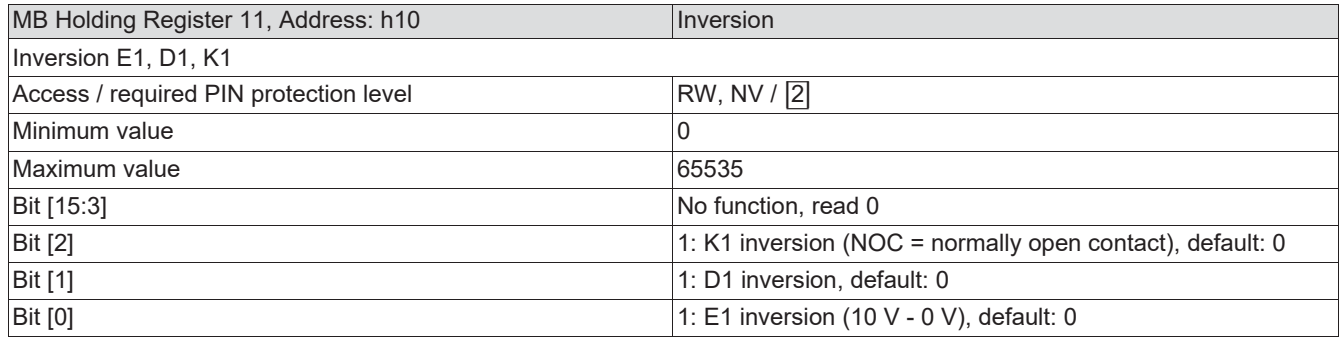

# 3.11.2 MB Holding Register 12, Address: h11 = E1 min

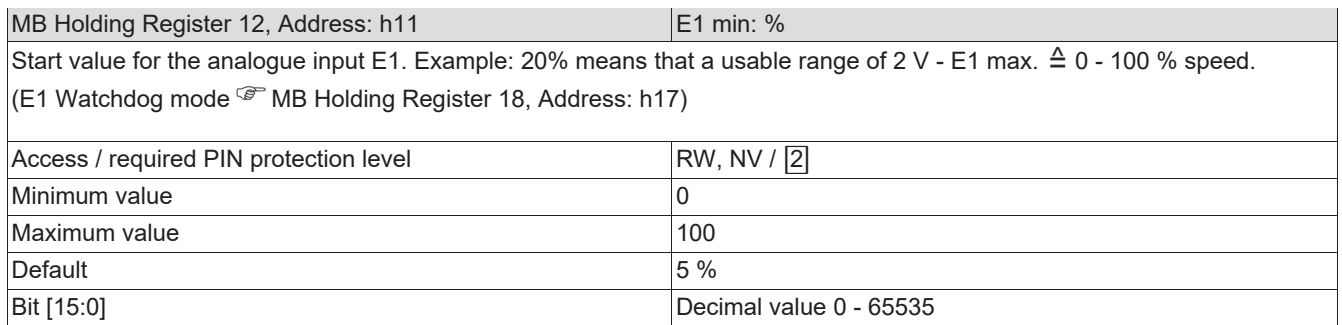

# 3.11.3 MB Holding Register 13, Address: h12 = E1 max

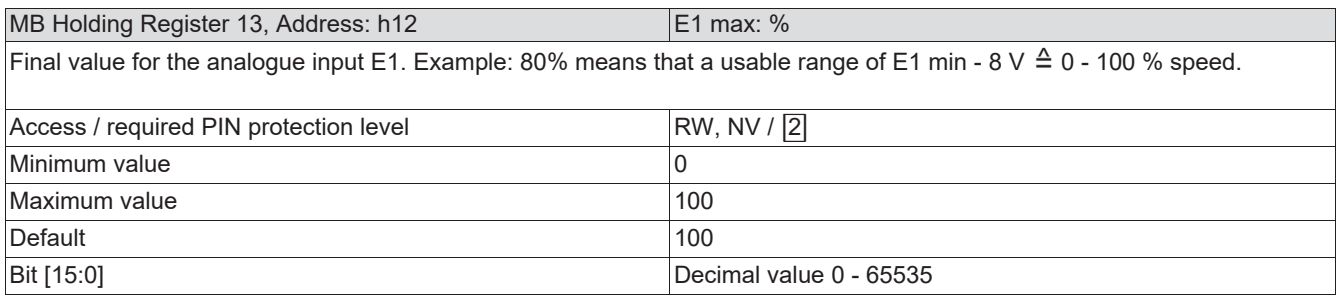

# 3.11.4 MB Holding Register 14, Address: h13 = E1 function

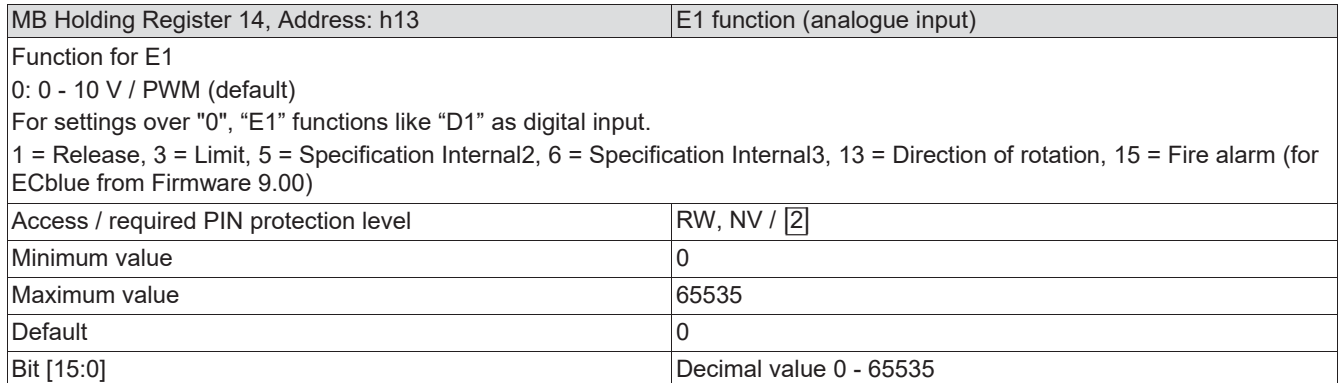

# 3.11.5 MB Holding Register 15, Address: h14 = D1 function

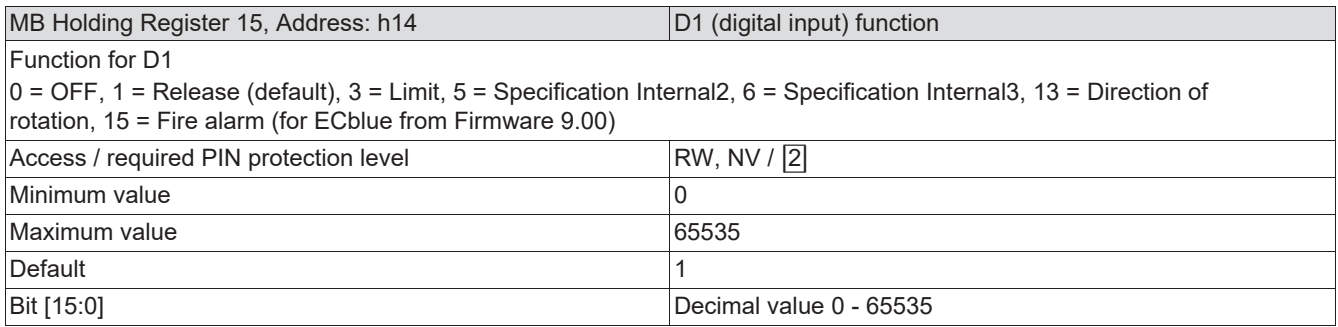

# 3.11.6 MB Holding Register 16, Address: h15 = K1 function

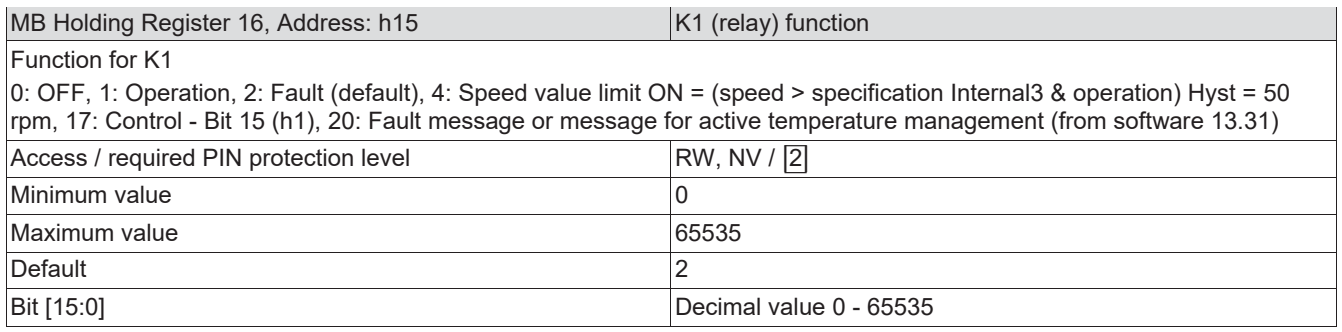

# 3.11.7 MB Holding Register 17, Address: h16 = Controller Setup Flags

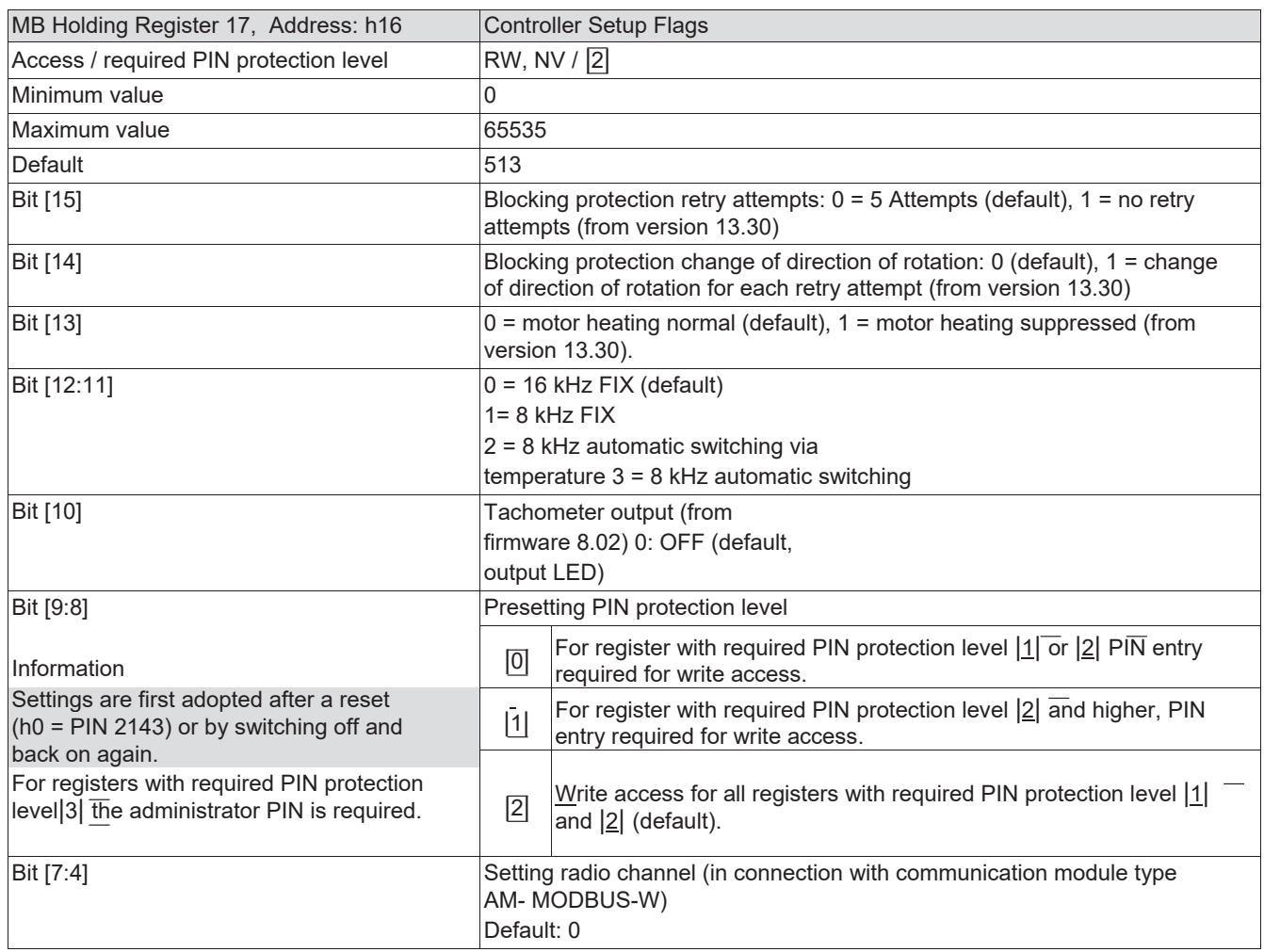

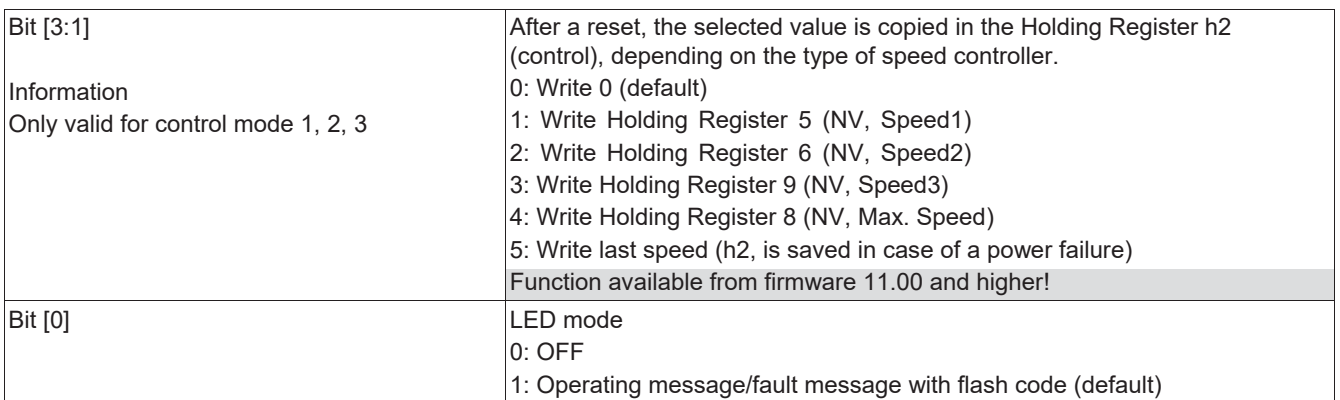

# 3.11.8 MB Holding Register 18, Address: h17 = Communication / control signal watchdog

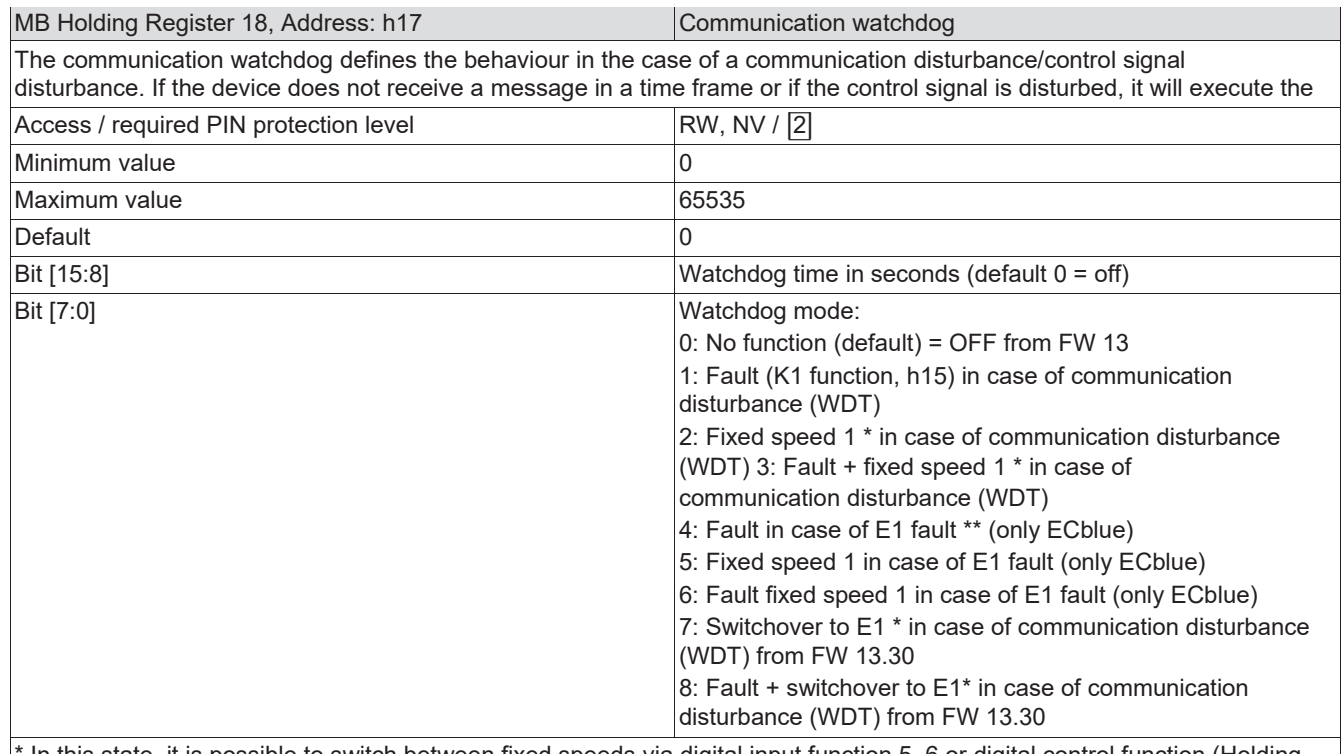

In this state, it is possible to switch between fixed speeds via digital input function 5, 6 or digital control function (Holding Register h4).

\*\* E1 fault is triggered when E1 falls below E1 min x 0.5. E1 fault is cancelled when E1 rises above E1 min x 0.9.

# 3.11.9 MB Holding Register 19, Address: h18 = Limit

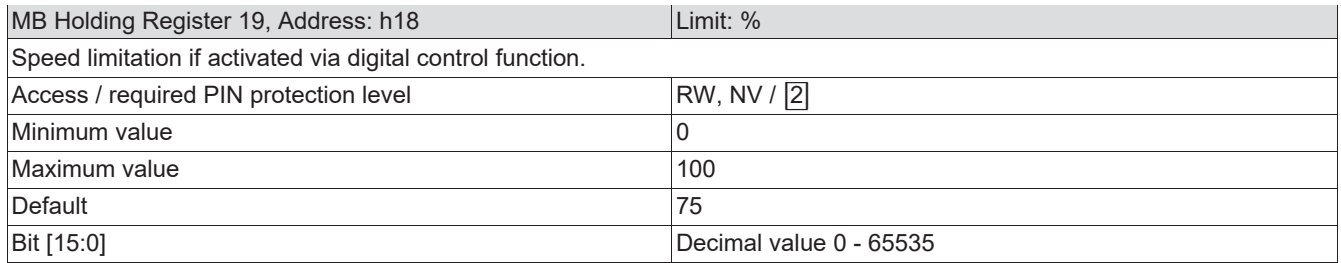

#### 3.11.10 MB Holding Register 20, Address: h19 = Wireless network code

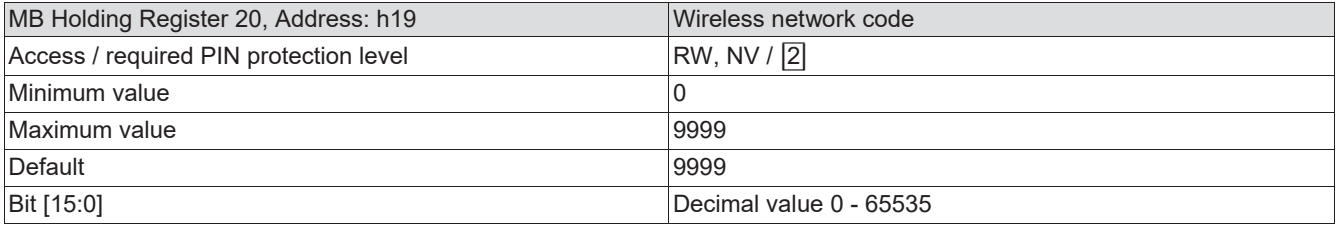

# 3.12 Motor setup

#### 3.12.1 MB Holding Register 26, Address: h25 = Ramp times

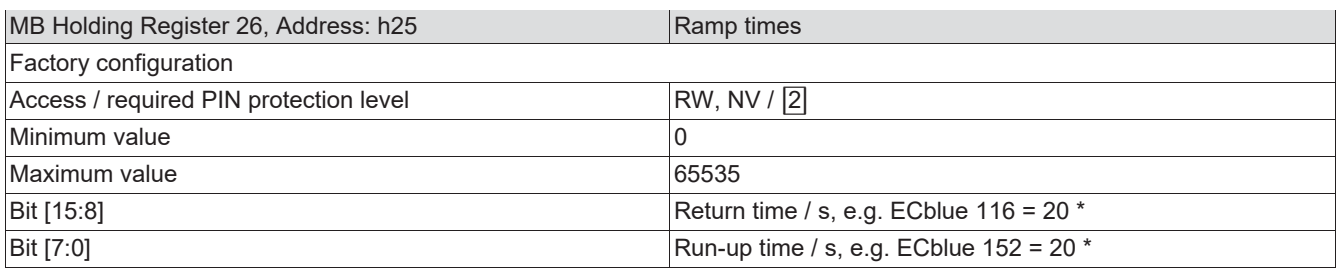

\* dependent on unit type

#### Registers 20 - 24 and 26 - 29 have factory settings that should not be changed!

3.13 Fading out speed ranges

# 3.13.1 MB Holding Register 31, Address: h30 = Fading out

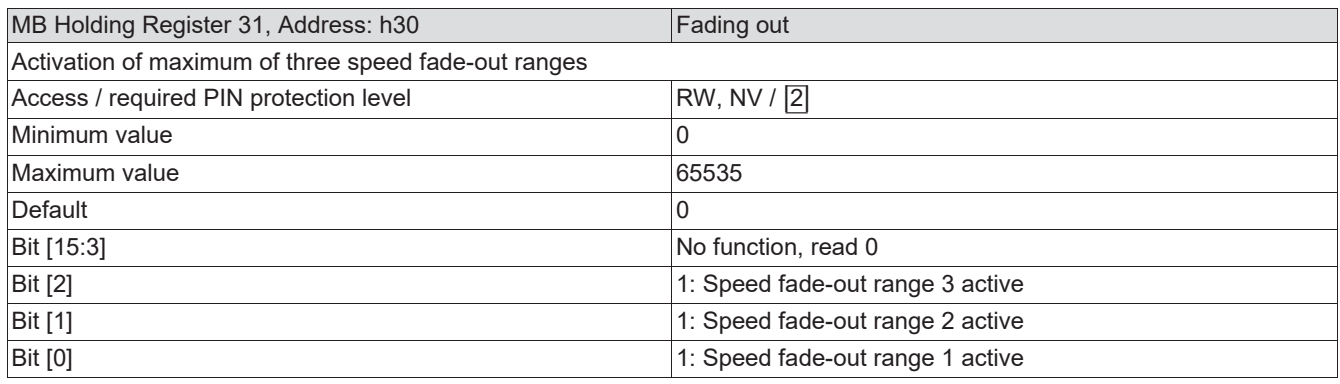

# 3.13.2 MB Holding Register 32, Address: h31 = Range 1 min

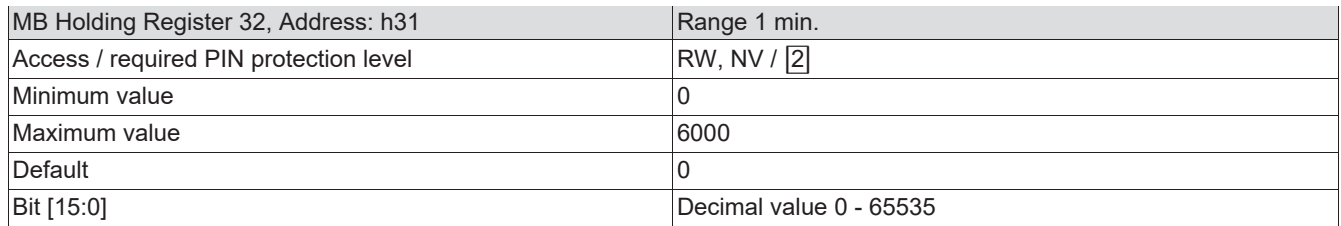

#### 3.13.3 MB Holding Register 33, Address: h32 = Range1 max

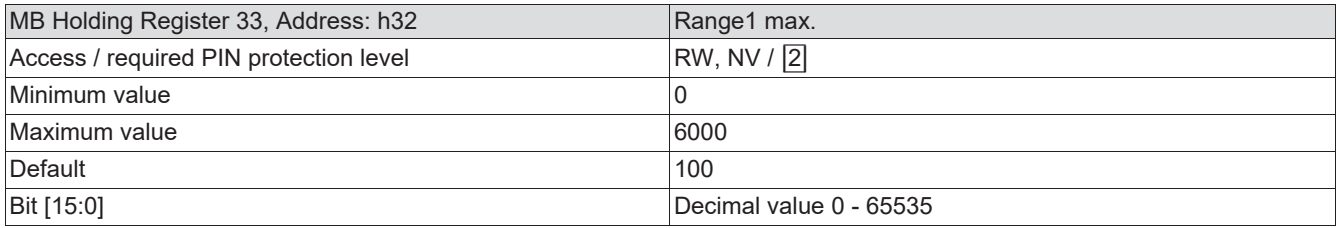

## 3.13.4 MB Holding Register 34, Address: h33 = Range2 function

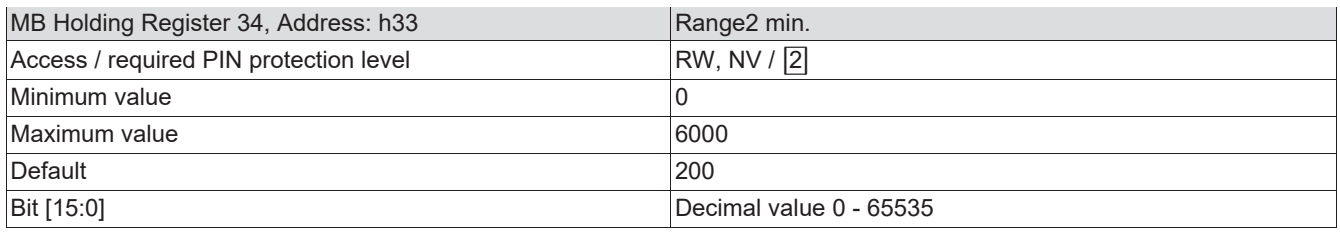

# 3.13.5 MB Holding Register 35, Address: h34 = Range2 max.

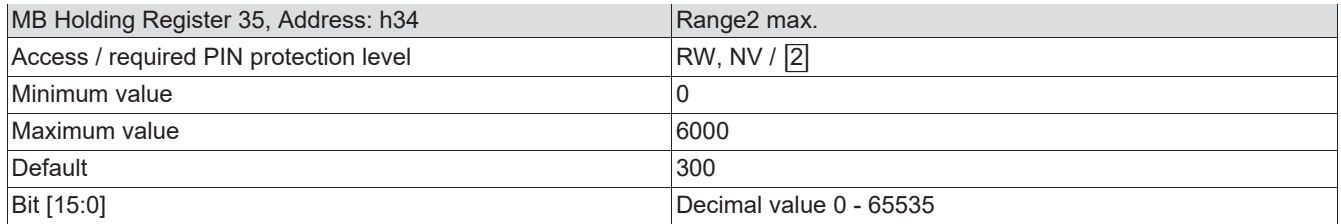

#### 3.13.6 MB Holding Register 36, Address: h35 = Range3 min.

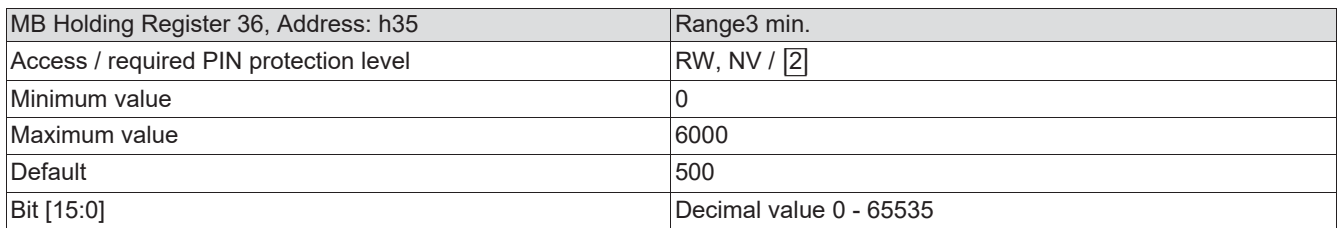

#### 3.13.7 MB Holding Register 37, Address: h36 = Range3 max.

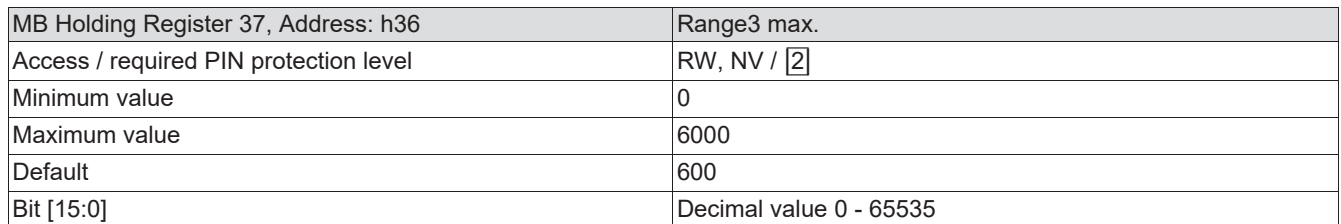

## 3.13.8 MB Holding Register 38, Address: h37 = Bathroom fan

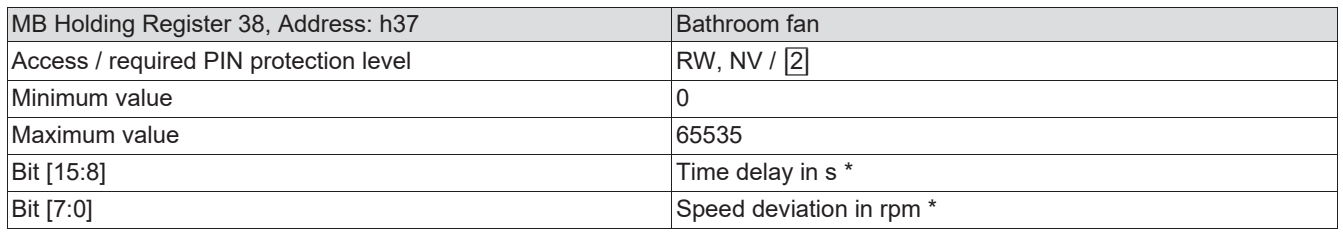

*\* If one of this values is "0", then the function is switched off. For the standard versions, "0" is the factory setting.*

The factory setting of the Holding Register h38 - h39 should not be changed!

# 3.14 Internal PI controller settings

The factory setting of the Holding Register h40 - h49 may not be changed!

# 3.15 Information, monitoring and diagnostics

#### 3.15.1 MB Input Register 1, Address: i0 = Firmware

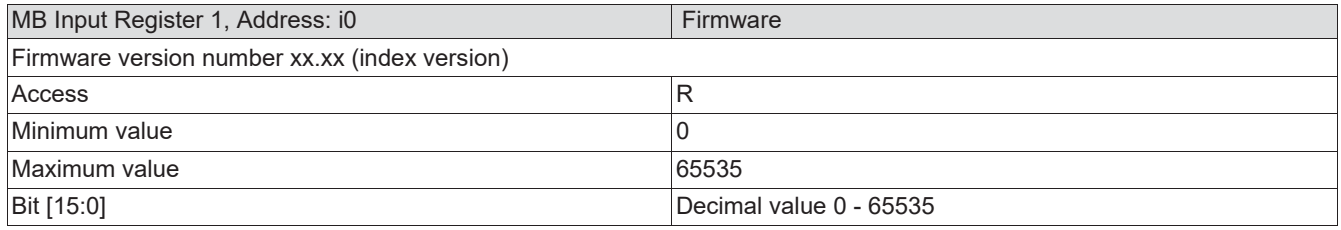

# 3.15.2 MB Input Register 2, Address: i1 = Product code 1

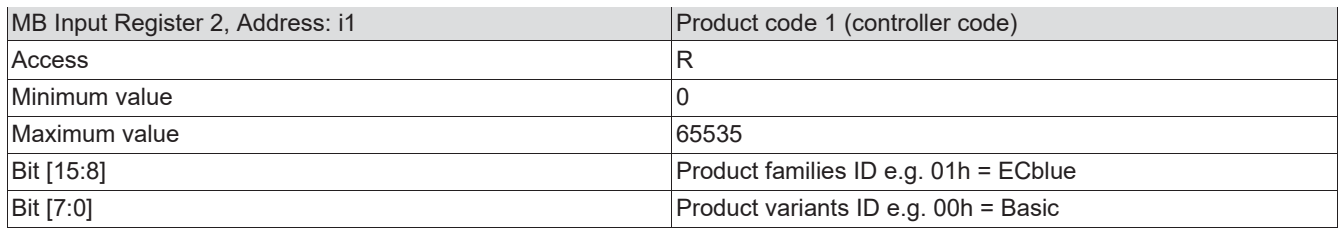

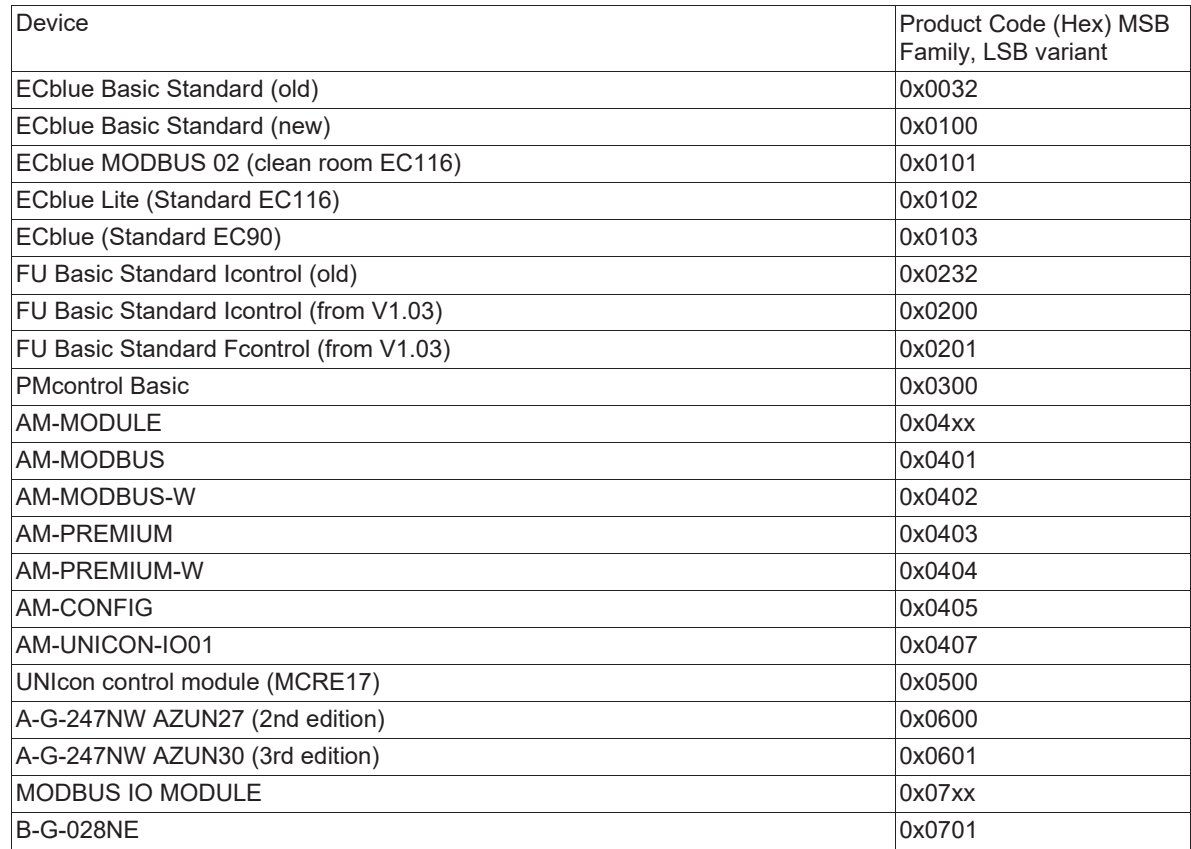

3.15.3 MB Input Register 3, Address: i2 = Parameter set ID (from FW 13)

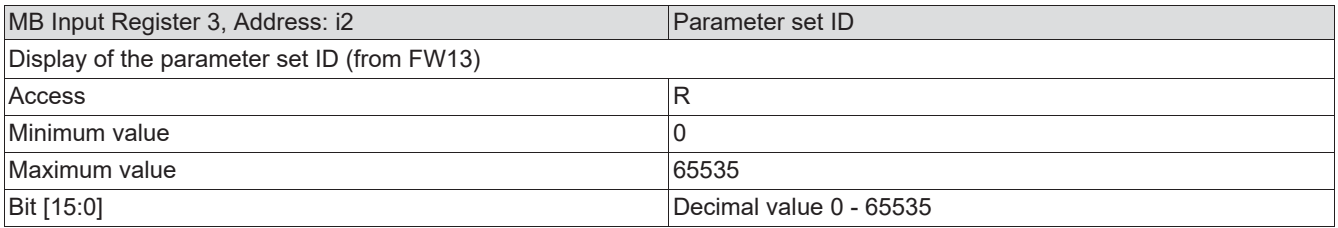

#### 3.15.4 MB Input Register 4-9, Address: i3 - i8 = Unique Device Signature 0 - 5

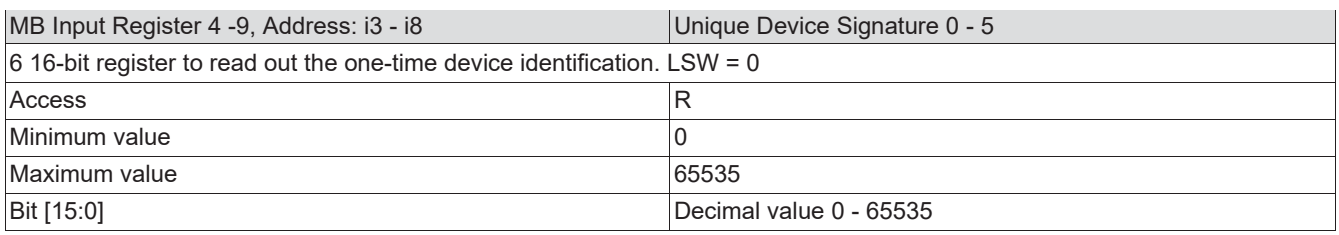

# 3.15.5 MB Input Register 10, Address: i9 = Parameter set index (from FW13)

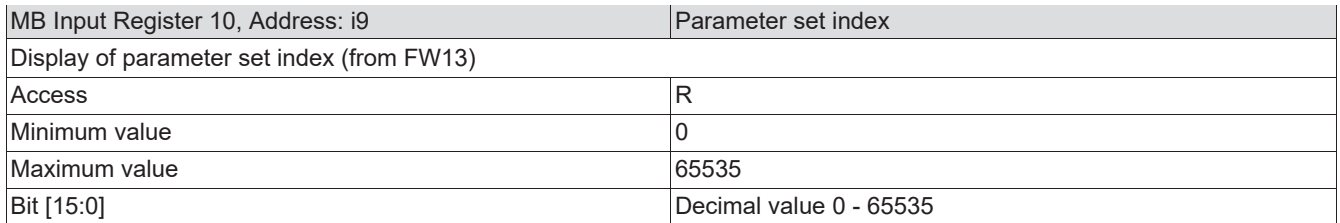

#### 3.15.6 MB Input Register 11, Address: i10 = Operating status 1

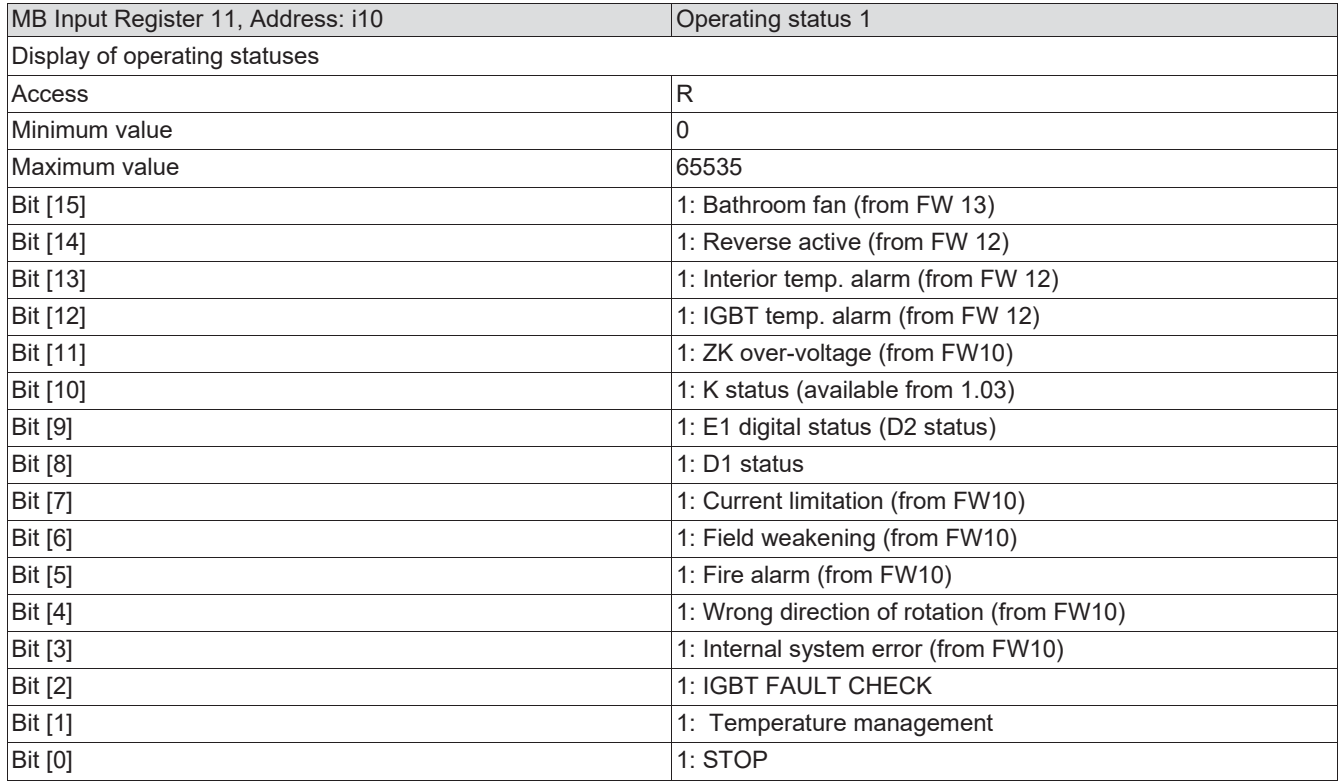

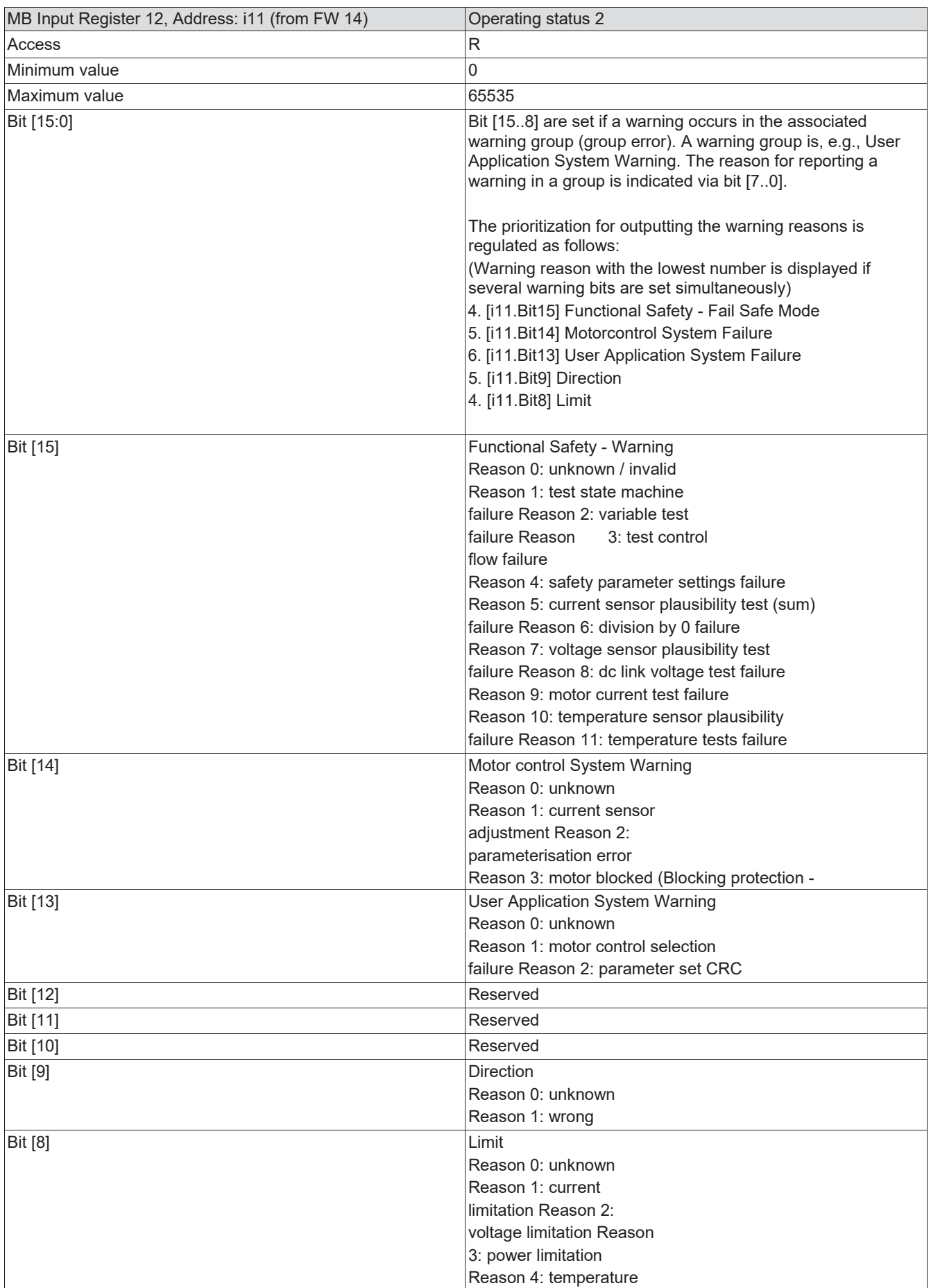

# 3.15.7 MB Input Register 12, Address: i11 = Operating status 2 (from FW 13)

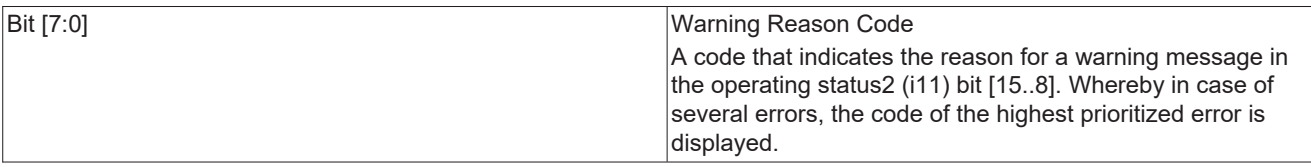

# 3.15.8 MB Input Register 13, Address: i12 = Error status

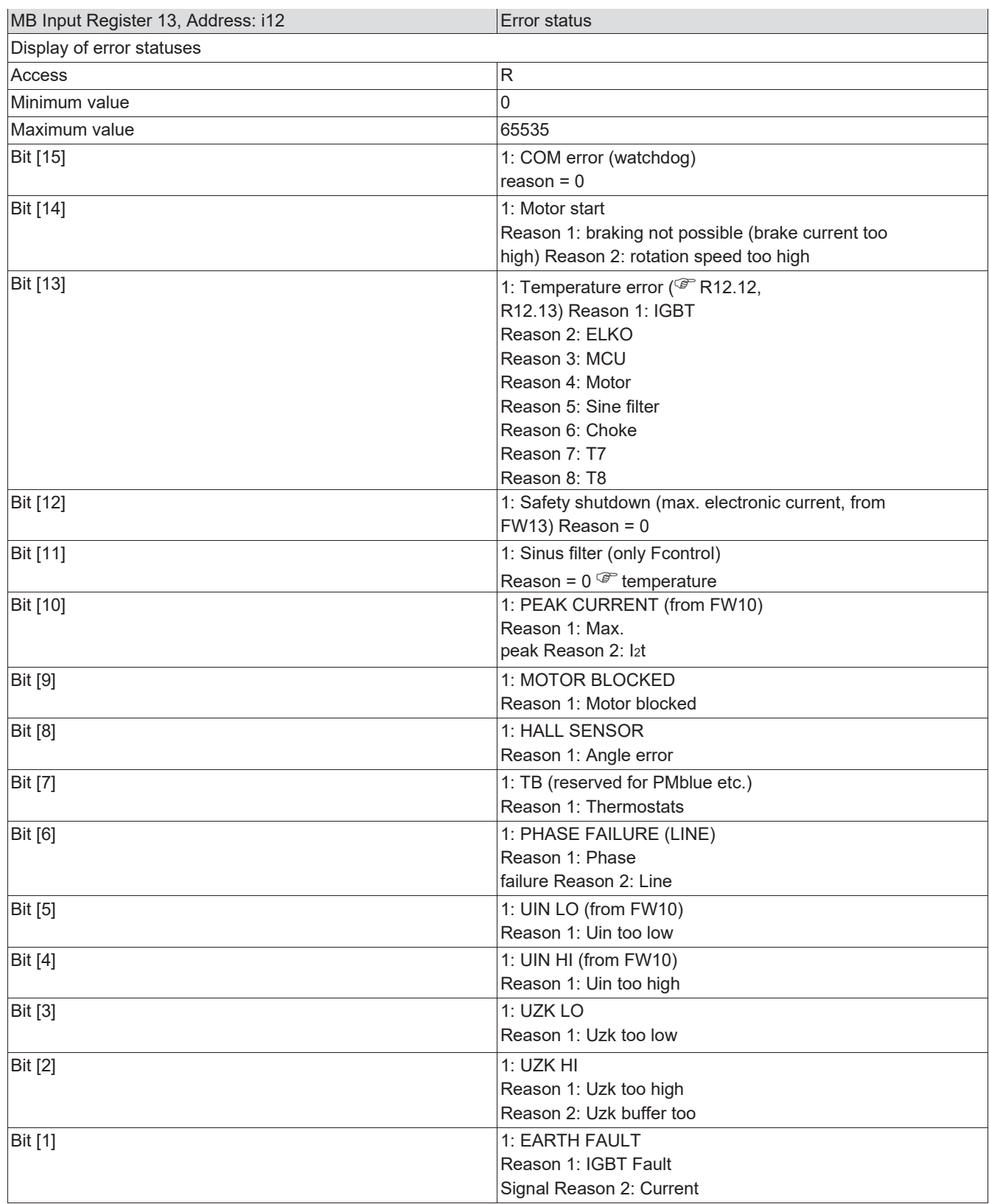

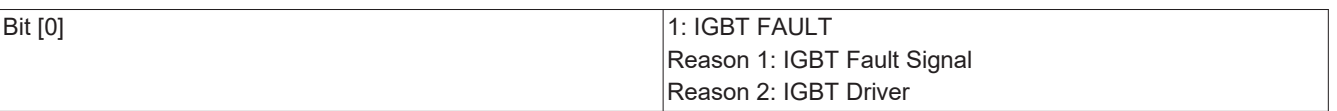

# 3.15.9 MB Input Register 14, Address: i13 = Error status 2 (from FW 14)

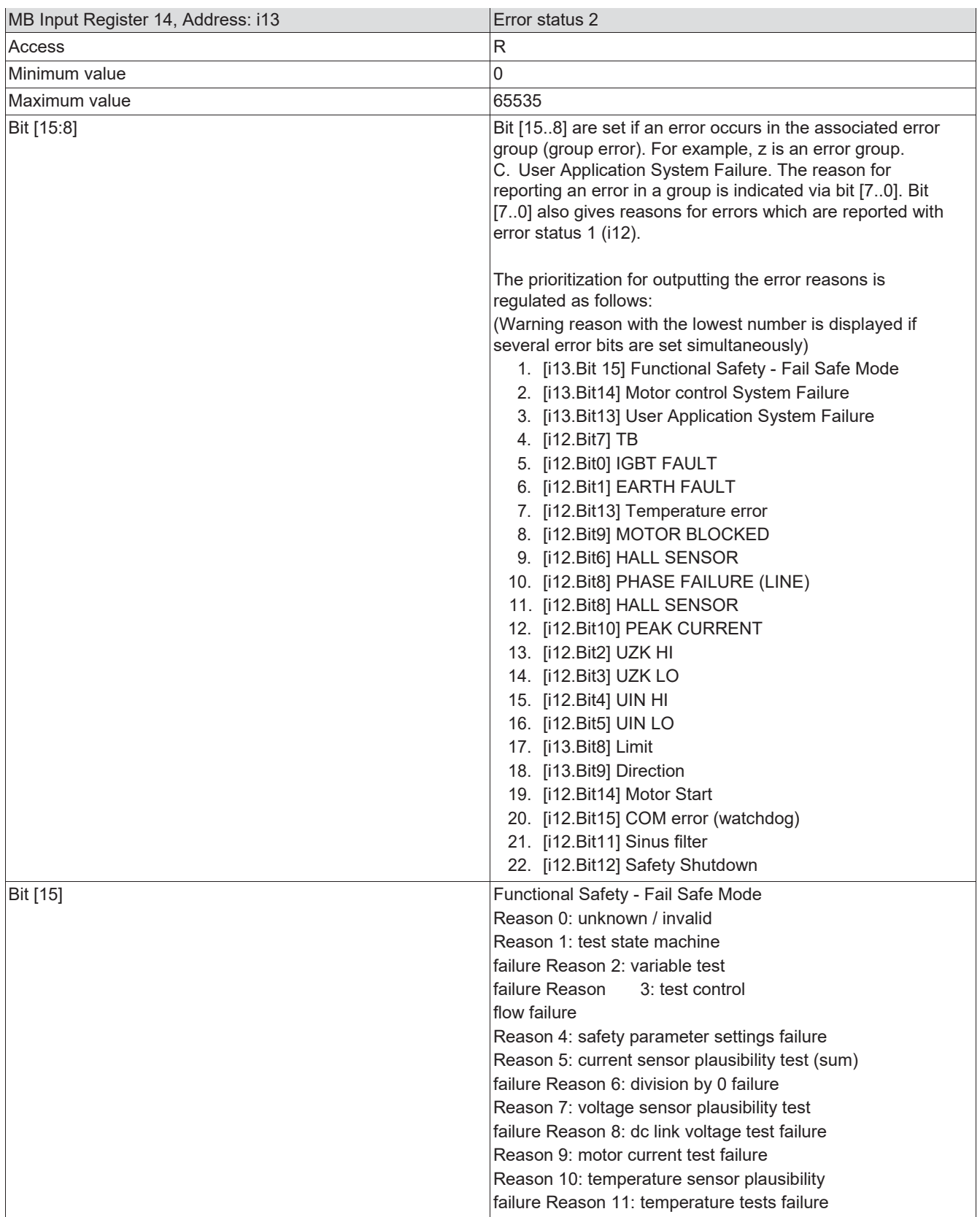

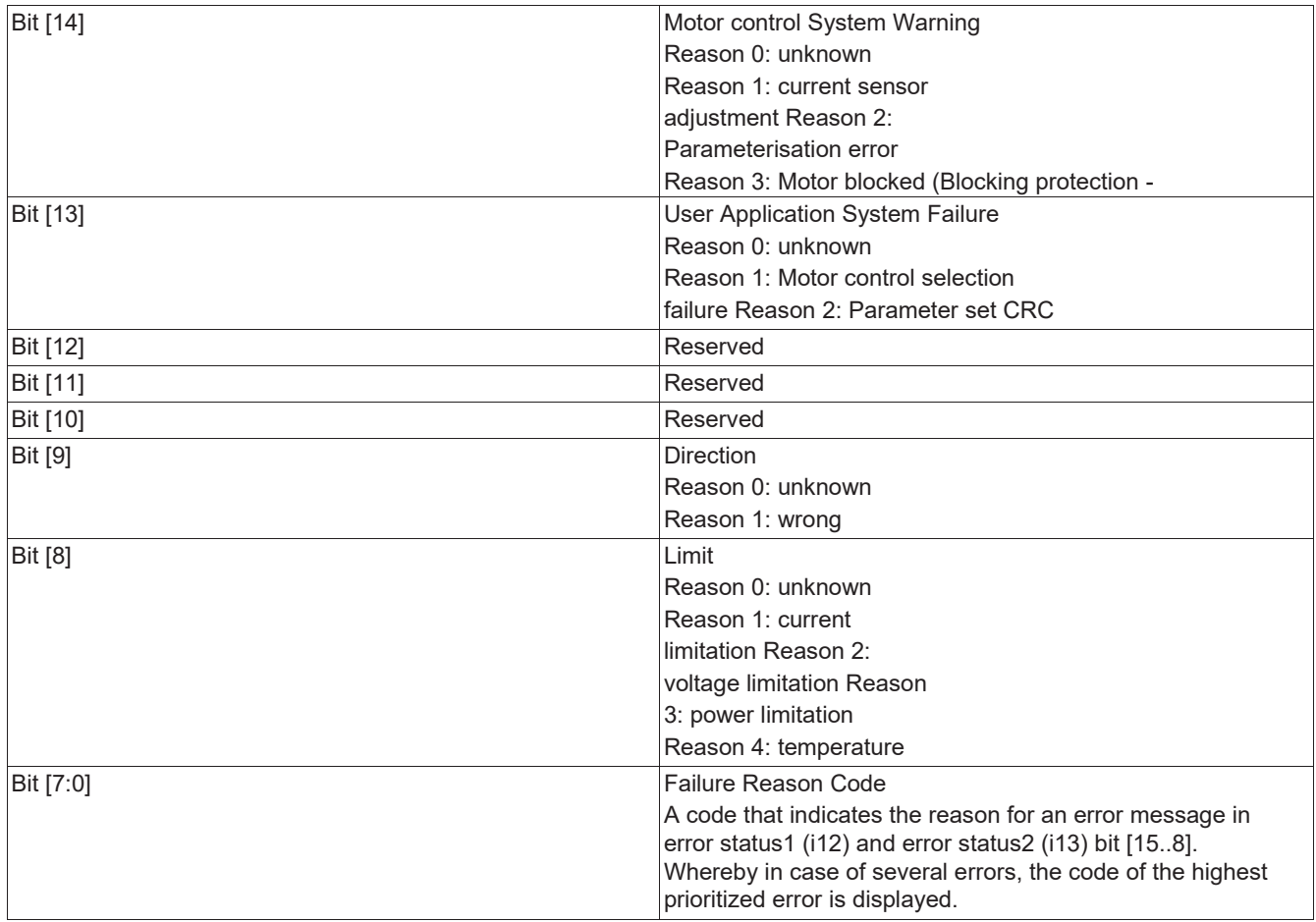

# 3.15.10 MB Input Register 15, Address: i14 = Speed

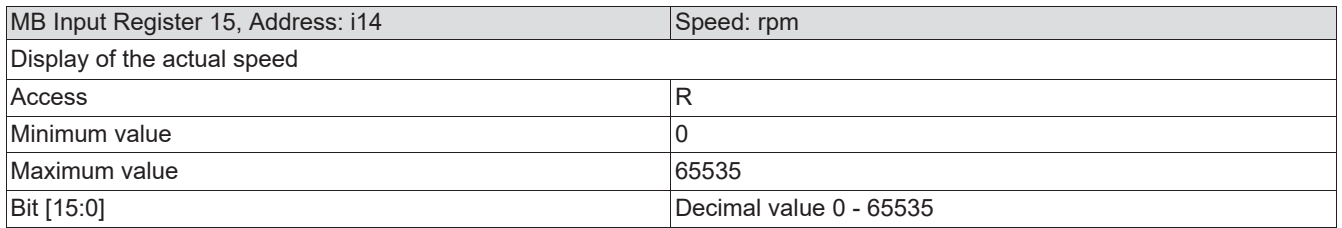

# 3.15.11 MB Input Register 16, Address: i15 = Motor current

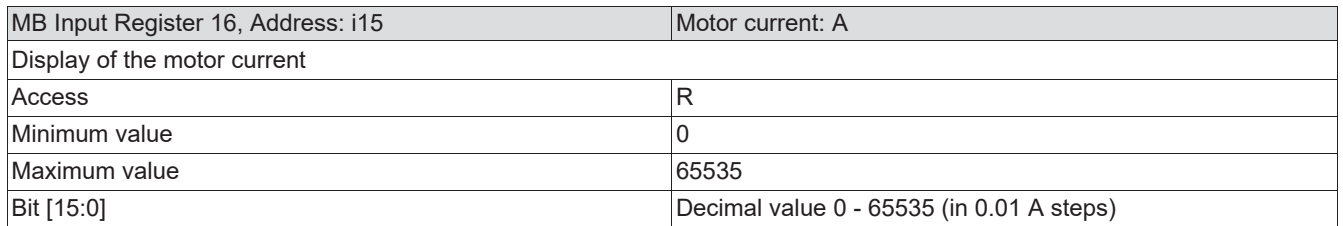

#### 3.15.12 MB Input Register 21, Address: i20 = DC voltage

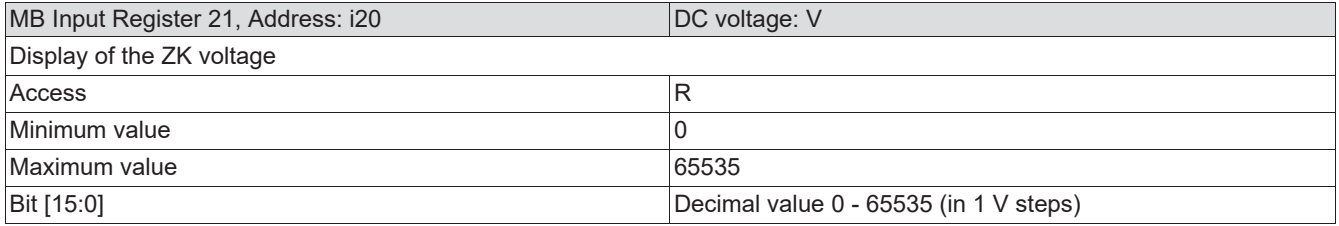

#### 3.15.13 MB Input Register 22, Address: i21 = Mains voltage

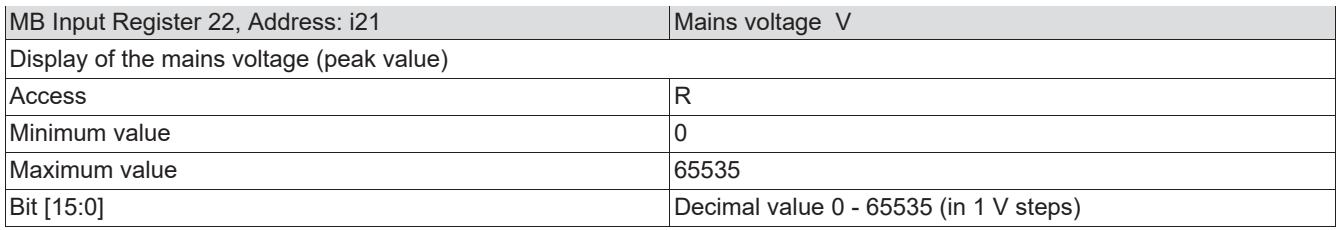

## 3.15.14 MB Input Register 23, Address: i22 = IGBT temperature

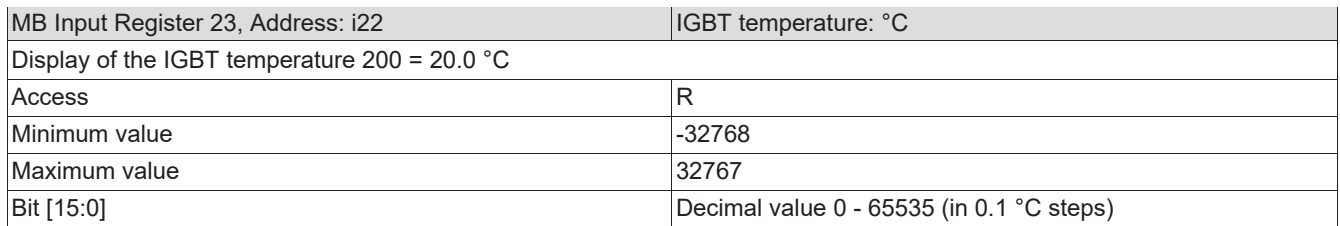

#### 3.15.15 MB Input Register 24, Address: i23 = Interior temperature

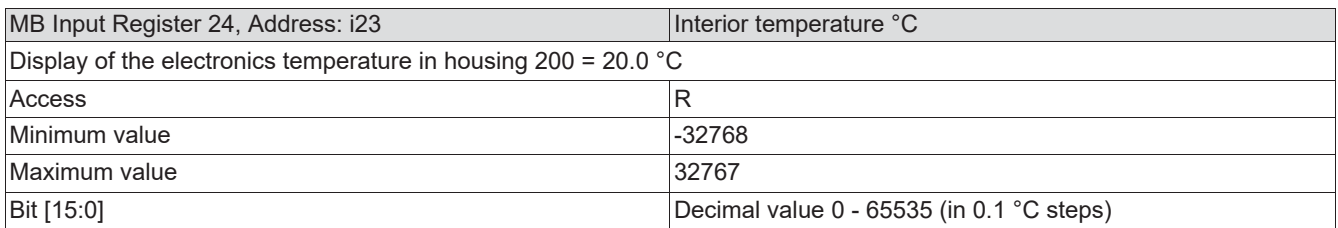

#### 3.15.16 MB Input Register 25, Address: i24 = MCU temperature

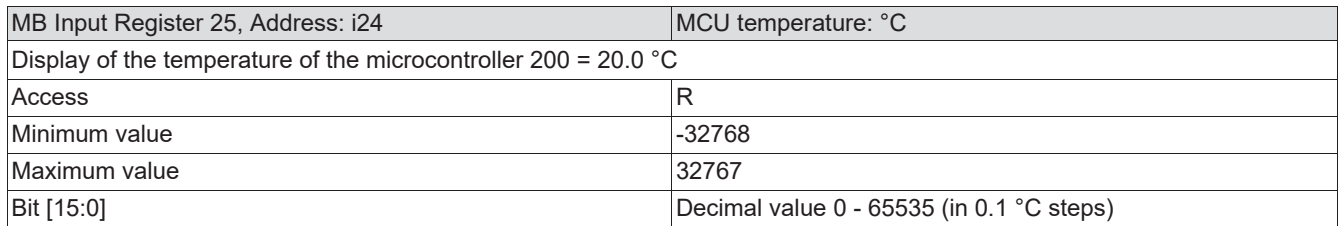

## 3.15.17 MB Input Register 27, Address: i26 = E1 input

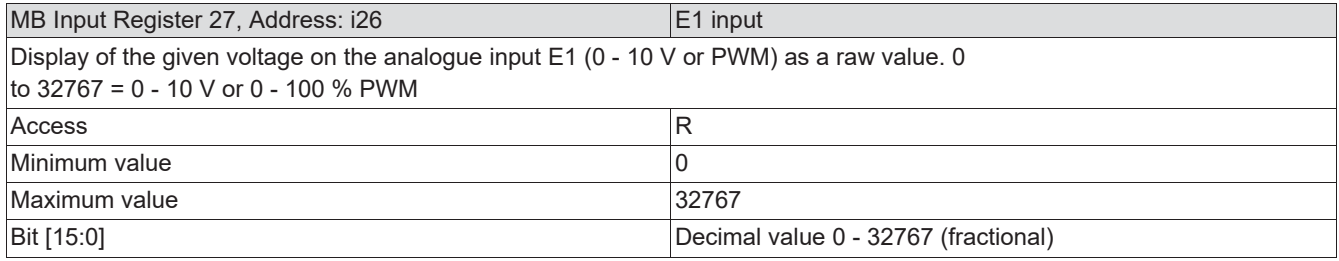

# 3.15.18 MB Input Register 28, Address: i27 = Output level

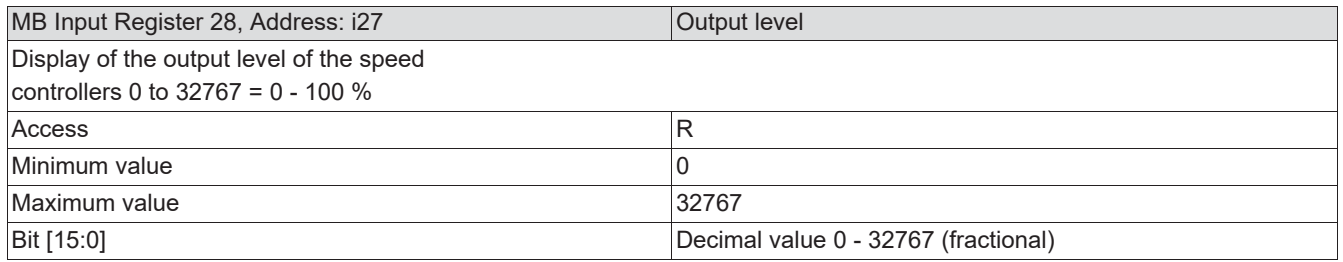

# 3.15.19 MB Input Register 31, Address: i30 = Event

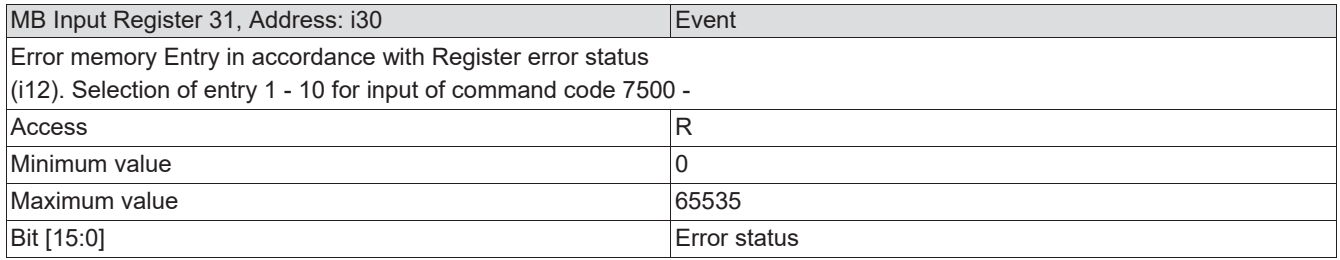

# 3.15.20 MB Input Register 32, Address: i31 = Event number

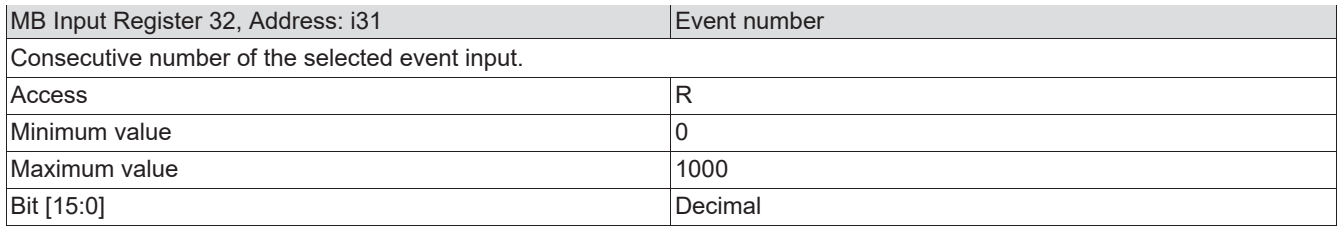

#### 3.15.21 MB Input Register 34, Address: i33 = Rated input

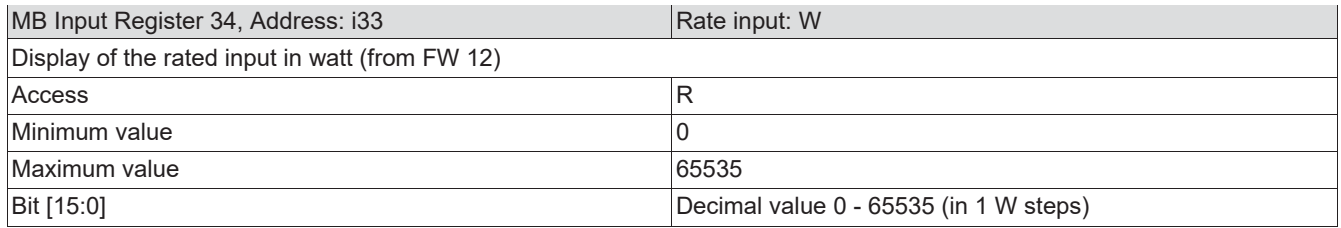

The Input Registers i34 – i48 are reserved for future extension and/or factory use

#### 3.15.22 MB Input Register 50, Address: i49 = Query PIN protection level

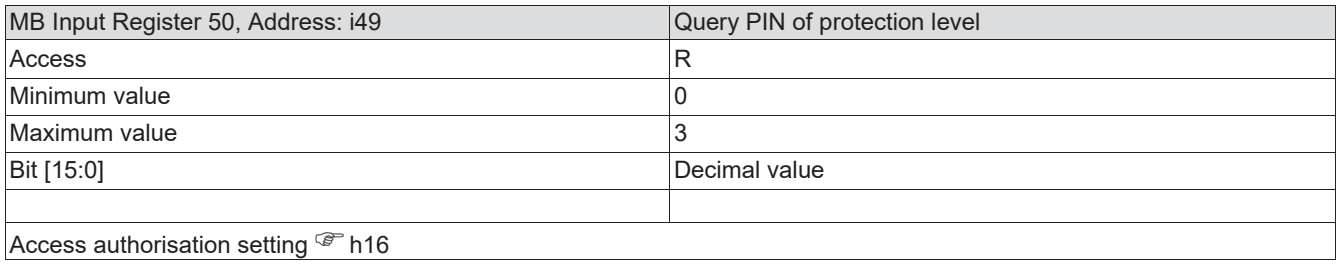

# 4 Emergency scenario (error handling)

"DEVICE UNTER TEST" subsequently referred to as "DUT".

If, due to the incorrect setting of the transmission rate or the slave address, communication with the DUT is no longer possible or the communication parameters or the slave address are not known, there is an emergency scenario "MODBUS Recovery Function (MRF)".

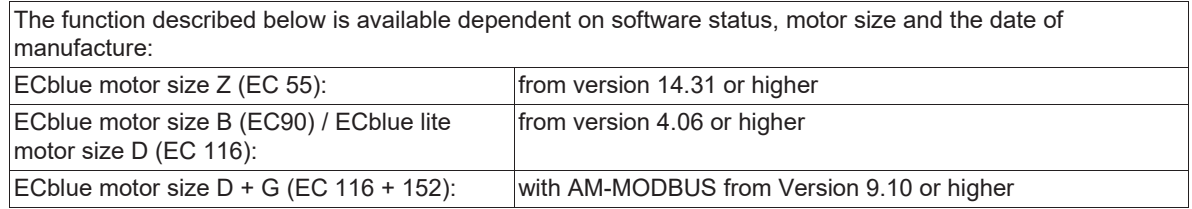

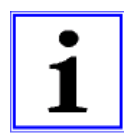

#### Information

For devices with display and keyboard, e.g. the universal controllers of the UNIcon series, no emergency scenario is implemented.

Emergency scenario (MODBUS recovery function):

- If more than 15 faulty messages (e.g. CRC error) or messages with slave address 255 are received, the DUT automatically switches to the default communication parameter 19200 Bd / 8E1 and slave address 254.
- If the baud rate is unknown or wrong, the switchover to default values takes place after 15 characters.
- The slave address 254 can now be used to communicate with the DUT. If several DUTs are connected to the bus, only broadcast commands (slave address 0) can be sent.
- The DUT will not respond to address 255. The emergency scenario can be restarted after a reset (PIN entry, power reset).

Recommended procedure for the emergency scenario

(C) Individual devices or devices that can be switched on and off individually:

- 1. Connect test tool (MODBUS Master), e. g. MODBUS Poll, to bus.
- 2. Set MODBUS master to default values 19200 bps and 8E1 and start request to fan with address 255. Poll interval typically 500 ms.
- 3. Switch on DUT.
- 4. If the DUT detects more than 15 MODBUS requests from the master at address 255, it will switch to the emergency mode (1) and automatically load the default settings. Default settings:
	- Baud rate: 19200(2)
	- Parity: 8E1
	- Unit address: 254 (MODBUS recovery function active)
- 5. If the slave address on the MODBUS master is now set to 254, all registers in the DUT can be read and set.
- 6. Set the address / baud rate / parity in the corresponding Holding Register.
- 7. Perform reset, e.g. Switch the voltage off and back on again.
- 8. Now the DUT can be addressed again with the values set under 6), values can be read and written.

If it is not possible to energize a DUT individually, the procedure must be carried out as described below.

(D) Several devices in the network which cannot be switched on and off individually:(2)

- 1. Connect test tool (MODBUS Master), e. g. MODBUS Poll, to bus.
- 2. Switch on DUTs.
- 3. Set MODBUS master to default values 19200 bps and 8E1 and start request to fan with address 255. Poll interval typically 500 ms.
- 4. If the DUT detects more than 15 MODBUS requests from the master at address 255, it will switch to the MODBUS recovery function and automatically load the default settings. Default settings:
	- Baud rate: 19200(2)
	- Parity: 8E1
	- Unit address: 254 (MODBUS recovery function active)
- 5. Adapting the interface settings of the "DUT" and the MODBUS slave address via broadcast command. All "DUTs" have the same address, e.g. 247 and the same communication parameters!
- 6. Perform reset, e.g. switch the voltage off and back on again.
- 7. Perform auto addressing. Now the DUT's can be addressed with the previously set values. After successful auto installation $(2)$ , values of the DUT's can be read and written directly.

(1)

If the baud rate is unknown or wrong, the switchover to default values takes place after 15 characters!

(2)

This scenario only makes sense if the units support the Maico auto addressing!

# 5 Document history

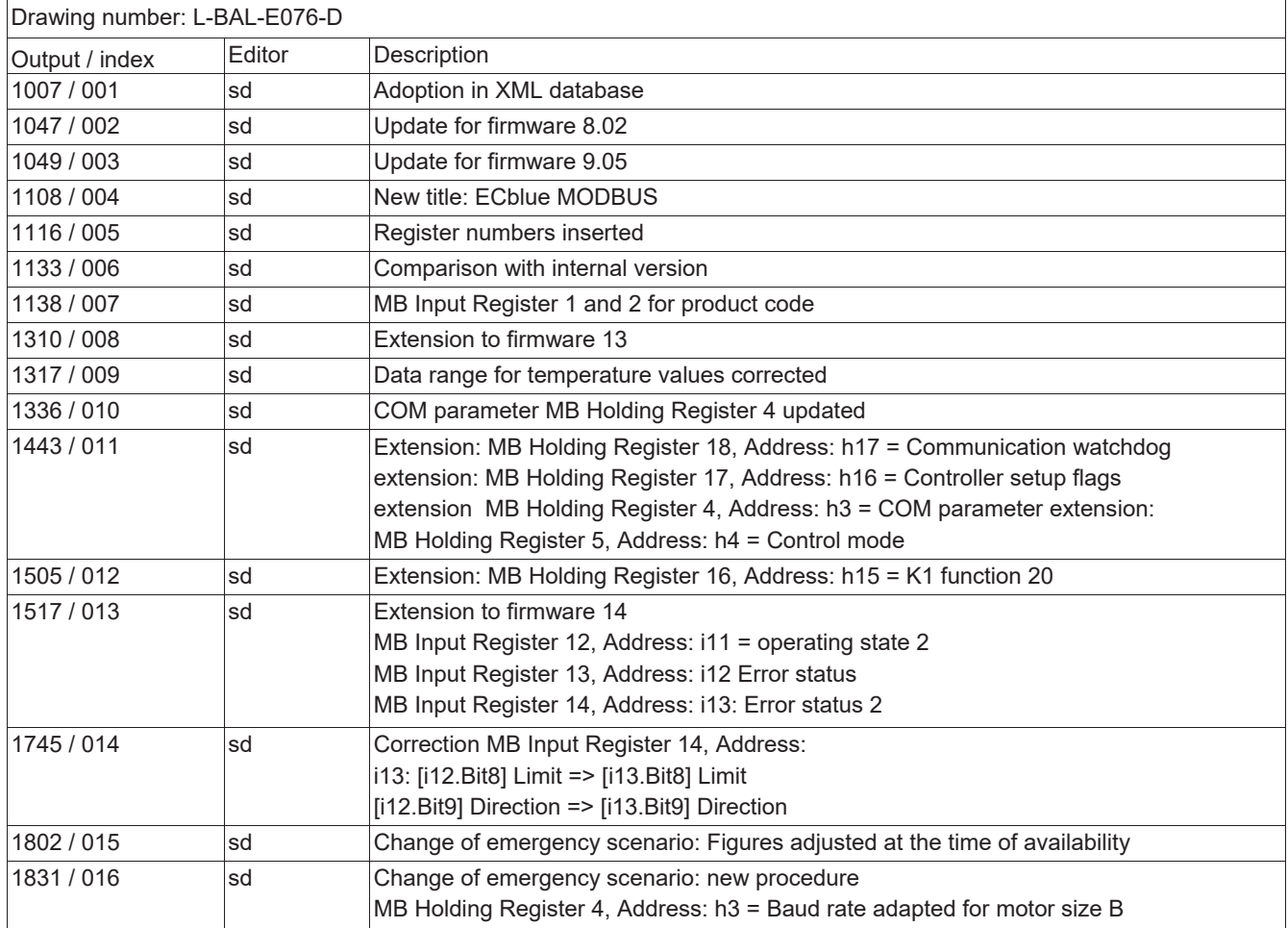

# 6 Appendix

# 6.1 Manufacturer's notice C  $\epsilon$

Our products are manufactured according to the relevant international regulations. If you have any questions regarding the use of our products or are planning special applications, please contact us:

> Maico Elektroapparate-Fabrik GmbH Steinbeisstrasse 20 78056 Villingen-Schwenningen, Germany Phone: +49 (0) 7720 694-0 Fax: +49 (0) 7720 694-263 info@maico.de [www.maico-ventilatoren.com](http://www.maico-ventilatoren.com/)